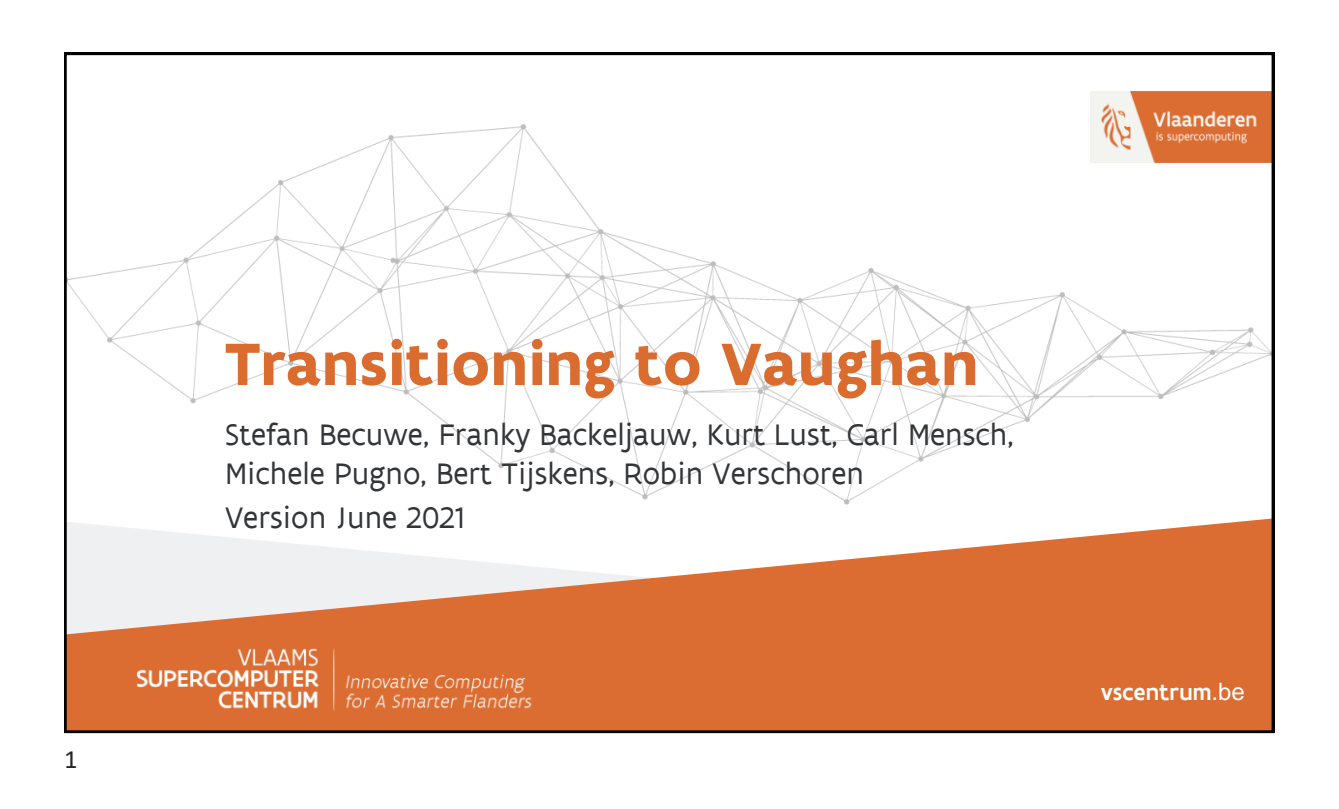

# **Recent changes** ➢ New faces and new tasks ➢ Storage was swapped out for a very different system ➢ Hopper decomissioned, replaced with Vaughan o Intel-compatible but a different design philosophy ➢ As Torque/Moab support has been bad and development slow the past few years, the scheduler is being replaced with SLURM o Already on Vaughan, soon also on Leibniz o You'll need to change your job scripts! ➢ New data transfer service: Globus SUPERCOMP

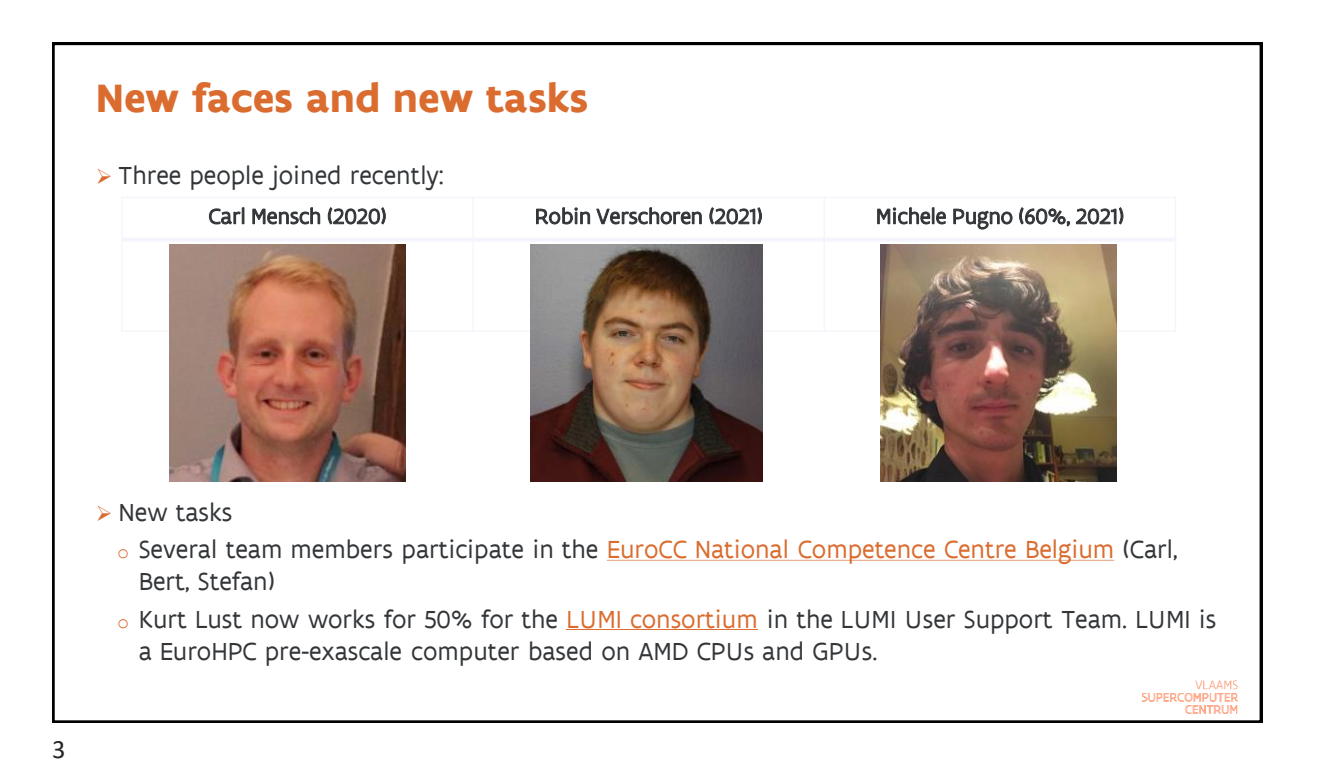

**New storage U** HPC core facility CalcUA University of Antwerp **VLAAMS** SUPERCOMPUTER Innovative Computing<br>for A Smarter Flanders SUPERCOMPUTE

### **New storage: design principles** ➢ Installed February 2020 ➢ Rather than using a single file system and hardware technology for all volumes, we decided this time to go for a mixed setup o Traditional file systems exported over NFS may be a better choice to deal with the metadata operations overload and inefficient volume use caused by packages that install tons of small files (e.g., Python, R and MATLAB) o Parallel file systems offer a much better price/performance and price/volume ratio o Limited use of SSD **.** SSDs have poor lifespan when used in the wrong way (i.e, high write/erase load and lots of small write operations) **• Data center quality long-life SSDs are up to 20 times more expensive per TB than hard disks** ➢ Tried to make our storage even more independent from the cluster to make it easier to keep the storage available during system maintenance periods o So you'd still be able to run on other VSC-clusters SUPERCOMPUTER

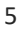

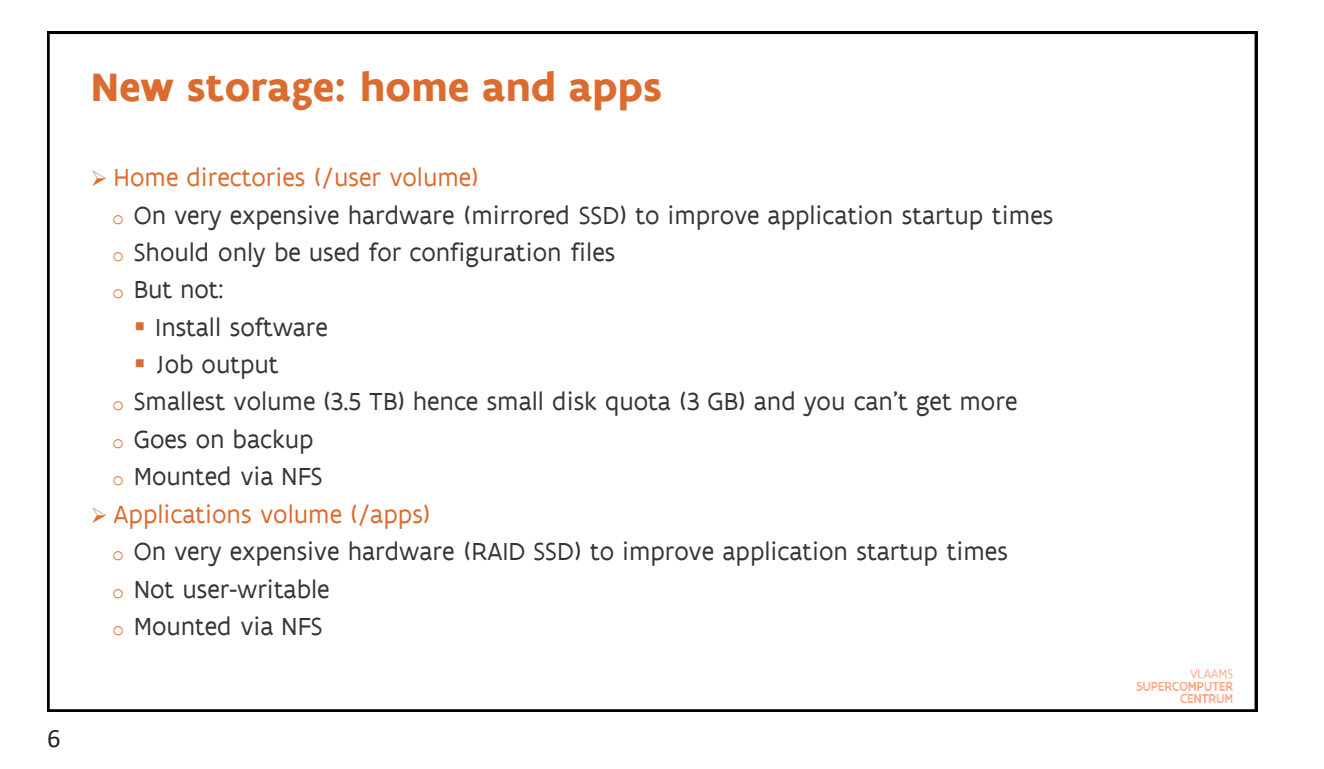

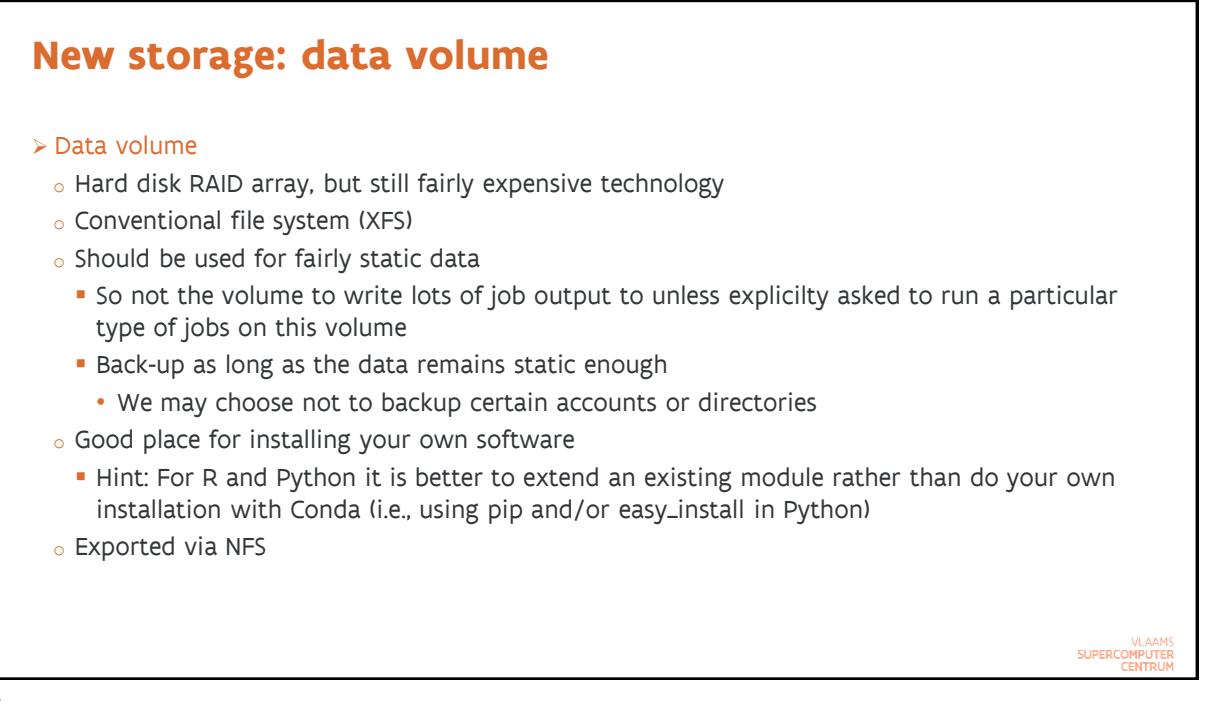

# **New storage: Parallel scratch file system**

➢ Scratch

- o Parallel file system: switched to BeeGFS rather than GPFS / SpectrumScale
- o Storage:
	- **· Metadata on redundant SSDs (mirroring)**
	- Data on 7 hard disk pools of 14 drives
- o Highest capacity of all our storage systems: 0.6 PB and room to grow
- o Highest bandwidth: up to 7 GB/s combined over all users and nodes
	- **But this requires the right access profile in software**
- $\circ$  You can request a very high block quota but the number of files that you can store will be limited as HPC storage is designed to work with large files
- o Technologies such as HDF5 and netCDF are designed to store data in a portable and structured way that is more efficient than using tons of small files in a directory structure…

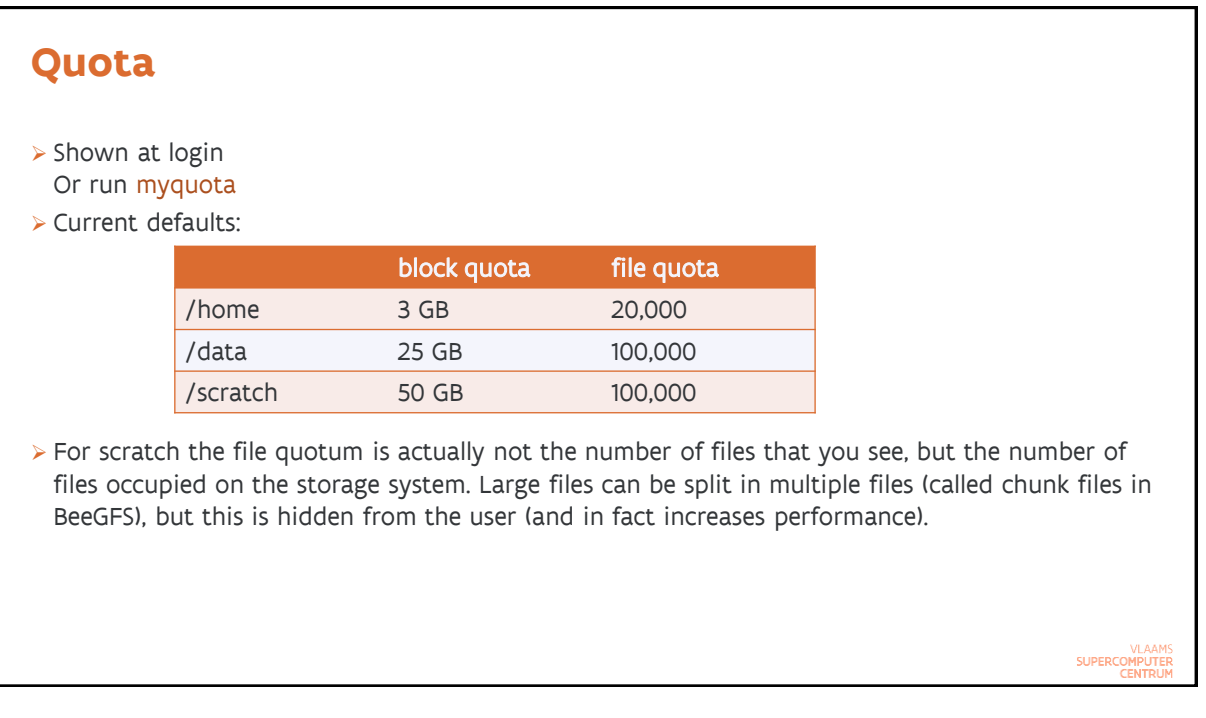

 $\overline{Q}$ 

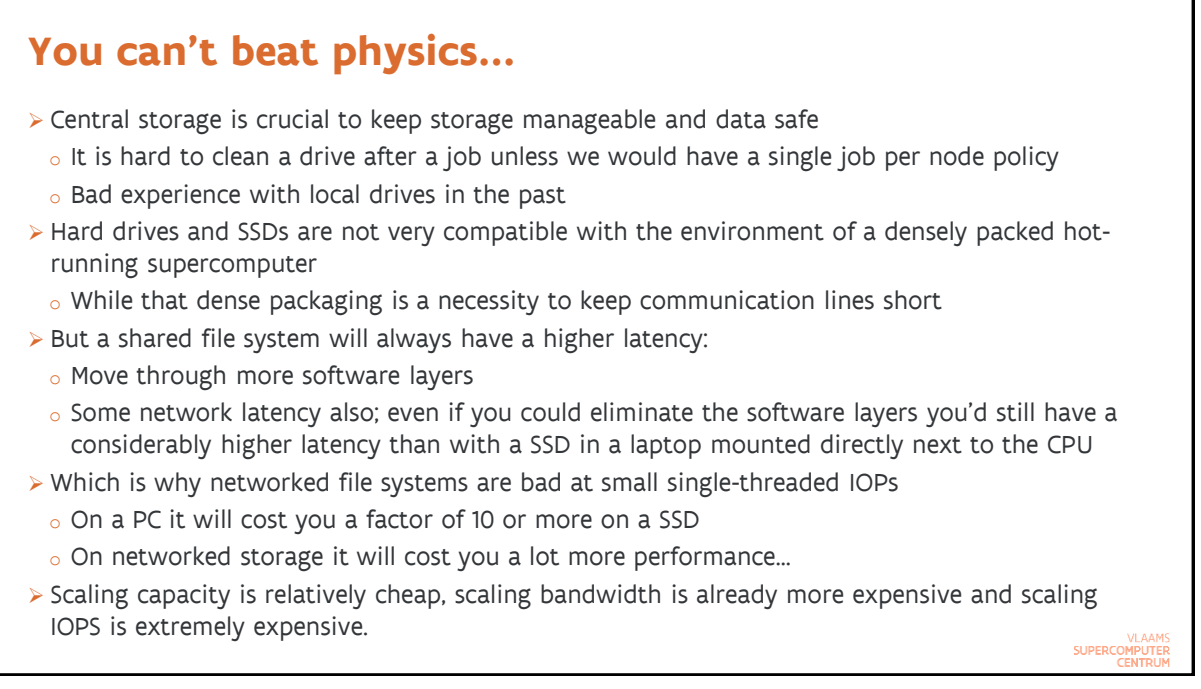

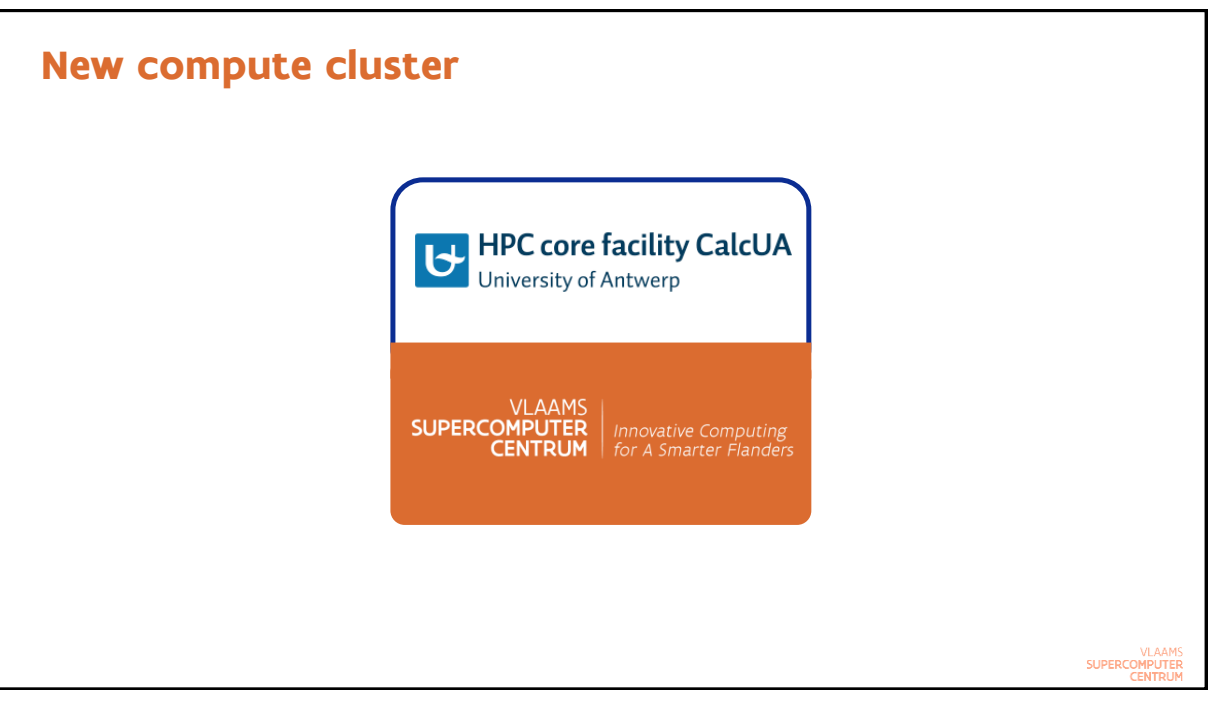

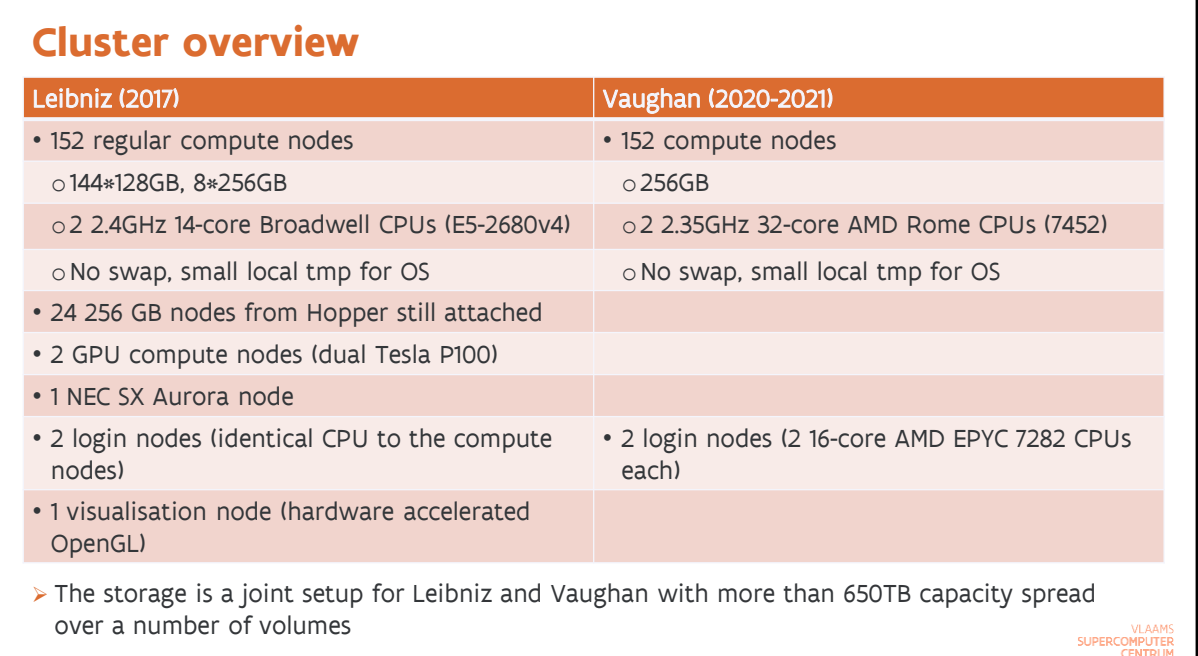

# **Why AMD?**

➢ Similar theoretical peak performance with AMD (Rome) and Intel (Cascade Lake)

- $\circ$  AMD reaches this by using more cores but sticking with AVX2 vector instructions
- o Intel reaches this by using less cores but a vector instruction set with longer vectors (AVX512)
	- **•** Added bonus is some initial support for operations that are popular in neural networks
- o Performance per core for scalar operations similar on both

➢ AMD offers significantly more memory bandwidth per socket

- o AMD: 8 64-bit channels per socket, 3200 MHz data rate
- o Intel: 6 64-bit channels per socket, 2666 MHz data rate
- $\circ$  However, AMD has worse memory latency but compensates this partially with larger caches
- ➢ Looking at benchmarks, we concluded that for the majority of our users AMD was the better choice
	- o Codes are often memory bandwidth constrained
	- o Several codes don't offer much vectorisation so more net performance on AMD
	- o Benchmark mix we looked at: AMD node can do 60-80% more work than Intel node
- ➢ Diversity in the VSC: Intel Cascade Lake available elsewhere

SUPERCOMPUTER

13

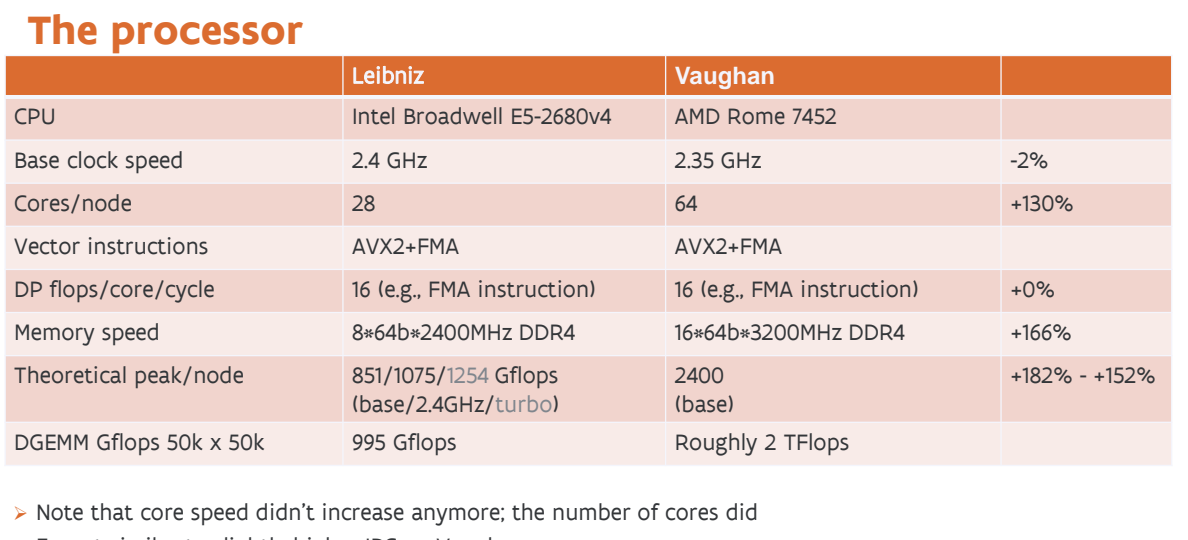

➢ Expect similar to slightly higher IPC on Vaughan

➢ No major changes to the instruction set this time

➢ But [check our documentation if you are an Intel compiler user!](https://vlaams-supercomputing-centrum-vscdocumentation.readthedocs-hosted.com/en/latest/antwerp/tier2_hardware/vaughan_hardware.html#compiling-for-vaughan)

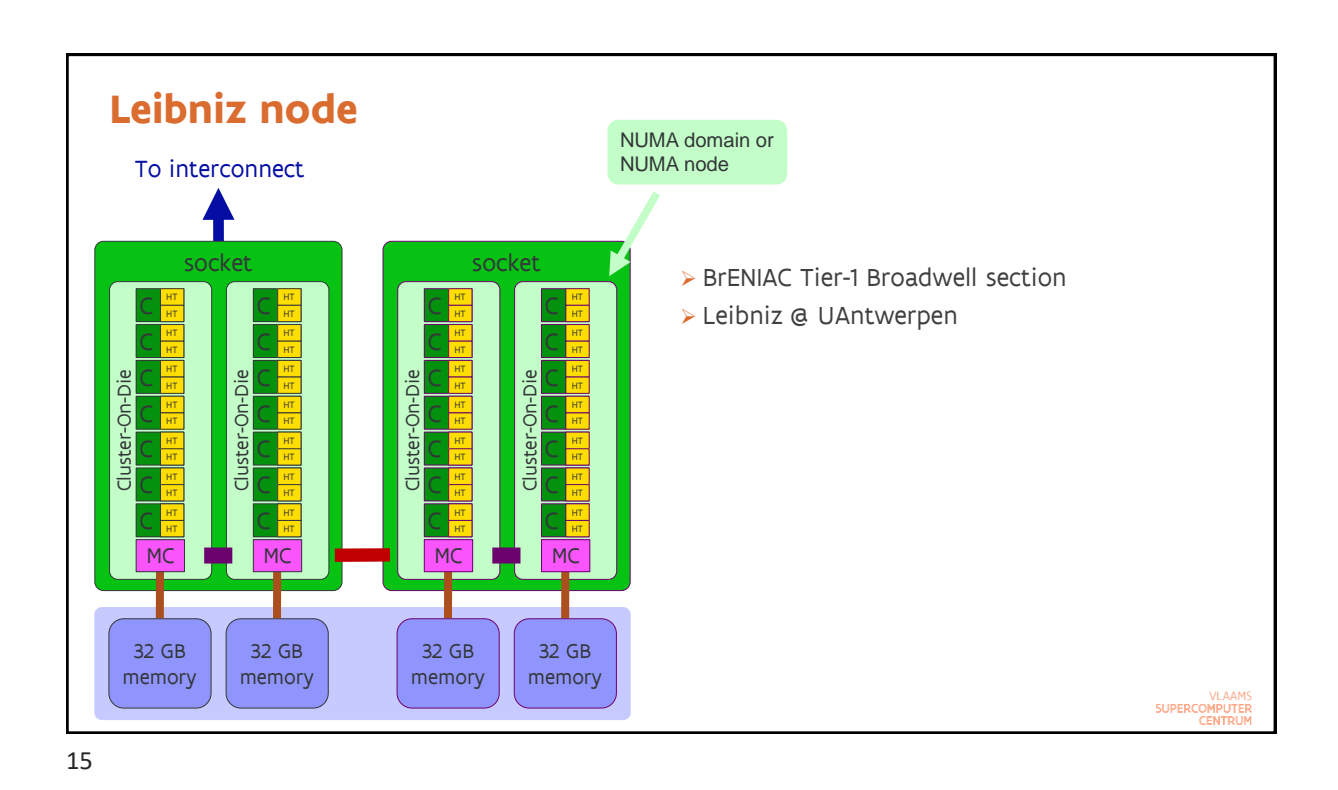

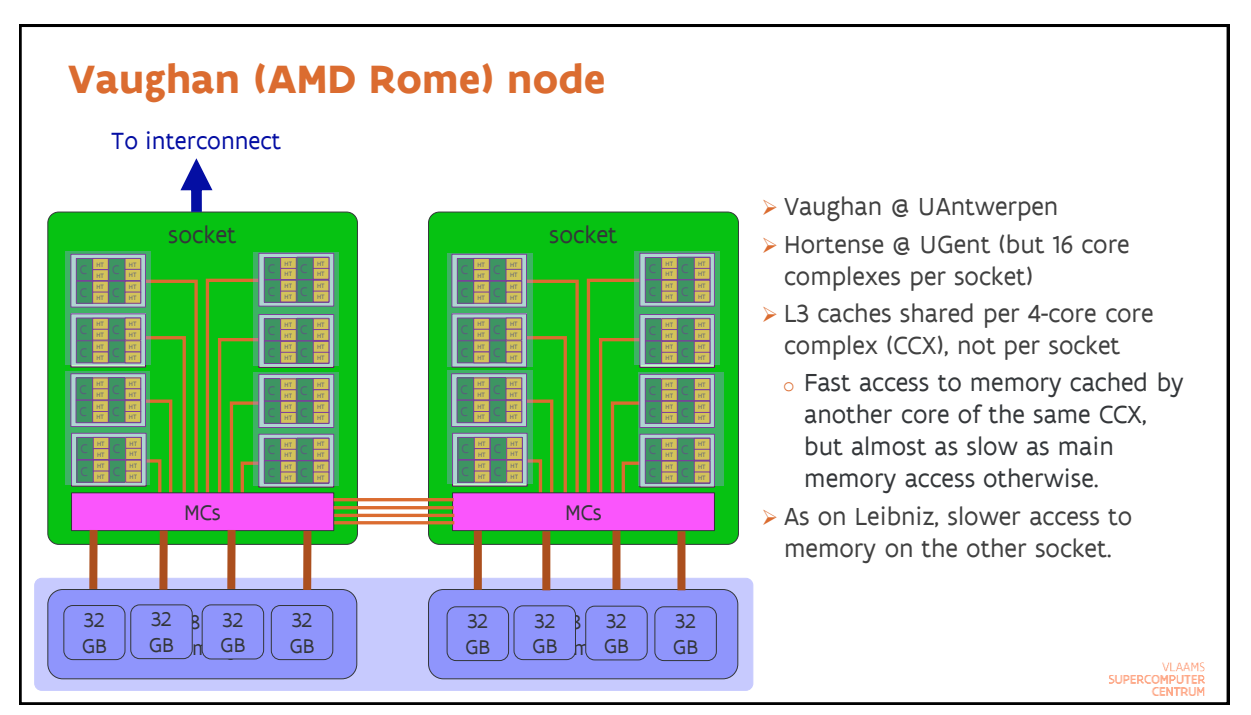

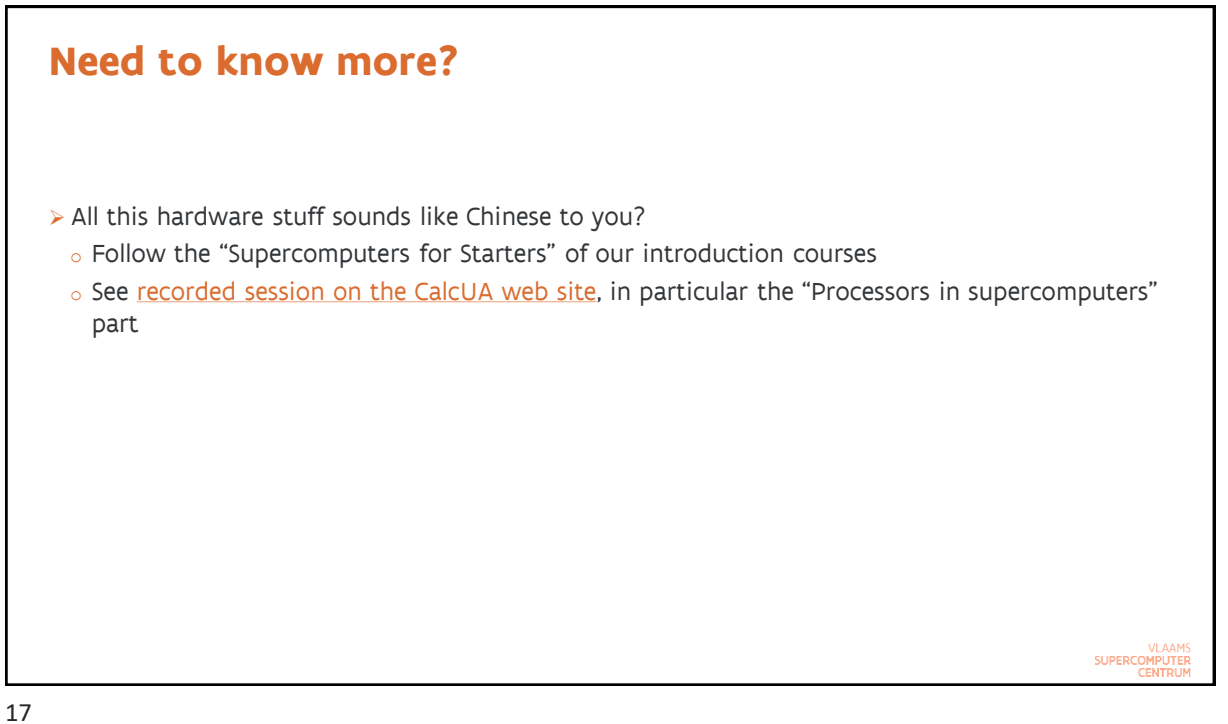

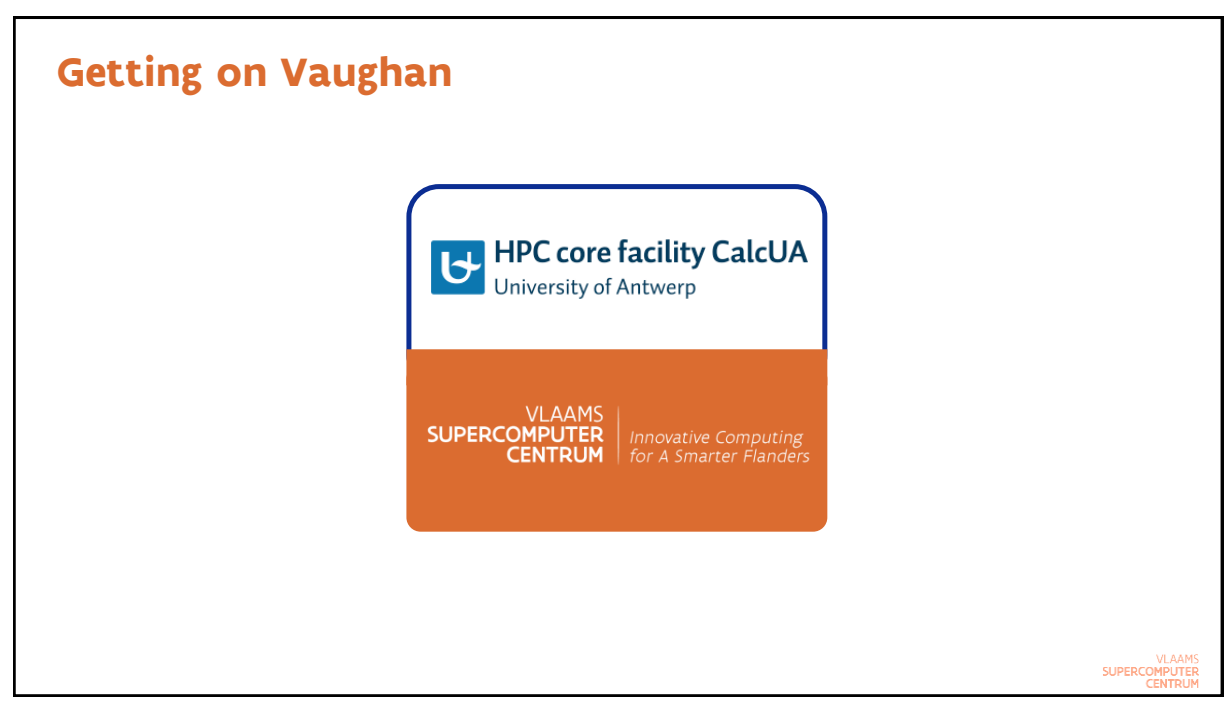

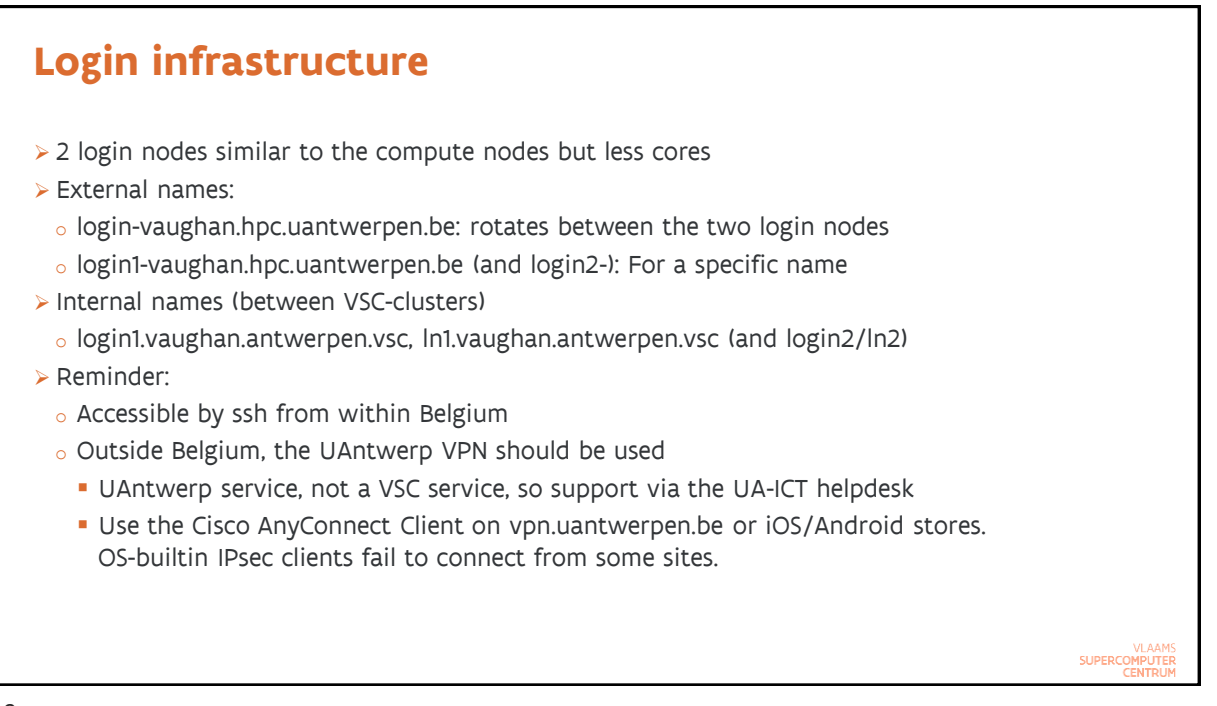

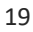

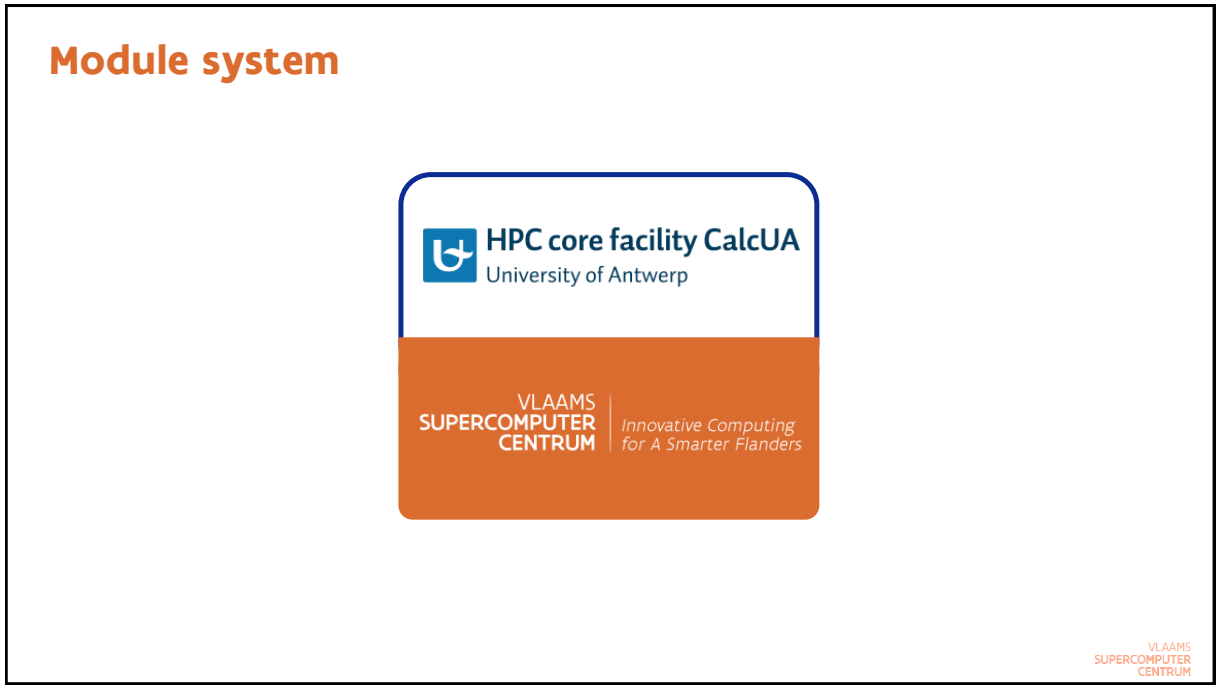

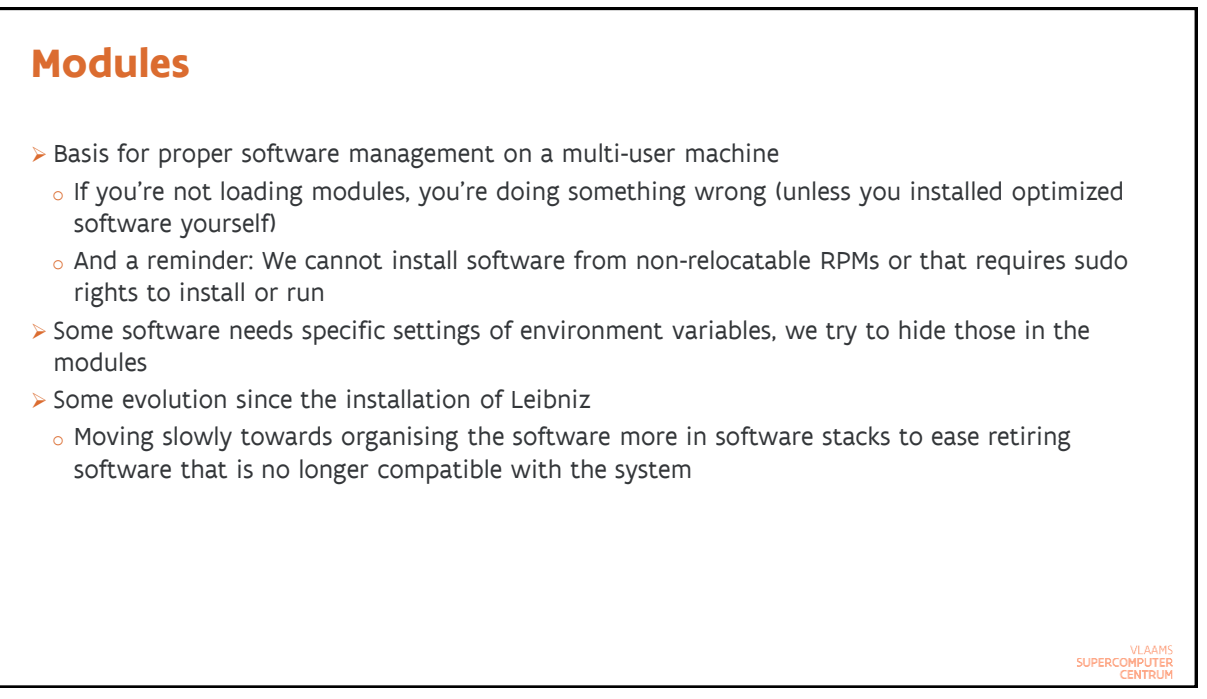

### **Building your environment: Software stack modules and application modules**

- ➢ Software stack modules:
	- $\circ$  calcua/2020a: Enables only the 2020a compiler toolchain modules (one version of the Intel compiler and a compatible version of the GNU compilers), software built with those compilers, software built with the system compilers and some software installed from binaries
		- Older software stacks have not been reinstalled as the 2019 Intel compilers were transitional and as the 2018 compilers are not supported on CentOS 8.
	- $\circ$  calcua/supported: Enables all currently supported application modules: up to 4 toolchain versions and the system toolchain modules
		- **Easy shortcut, but support for this software stack module may disappear**
	- $\circ$  So it is a good practice to always load the appropriate software stack module first before loading any other module!
	- o Moving away from leibniz/… and vaughan/… to calcua/… which works on all CalcUA clusters.

### **Building your environment: Software stack modules and application modules** ➢ 3 types of application modules o Built for a specific software stack, e.g., 2020a, and compiler (intel-2020a, GCCcore-9.3.0, …) **■ Modules in a subdirectory that contains the software stack version in the name • Compiler is part of the module name · Try to support a toolchain for 2 years** o Applications installed in the system toolchain (compiled with the system compilers) **■ Modules in subdirectory system • For tools that don't take much compute time or are needed to bootstrap the regular** compiler toolchains o Generic binaries for 64-bit Intel-compatible systems **• Typically applications installed from binary packages** ■ Modules in subdirectory software-x86\_64 **.** Try to avoid this as this software is usually far from optimally efficient on the system SUPERCOMPUTER

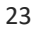

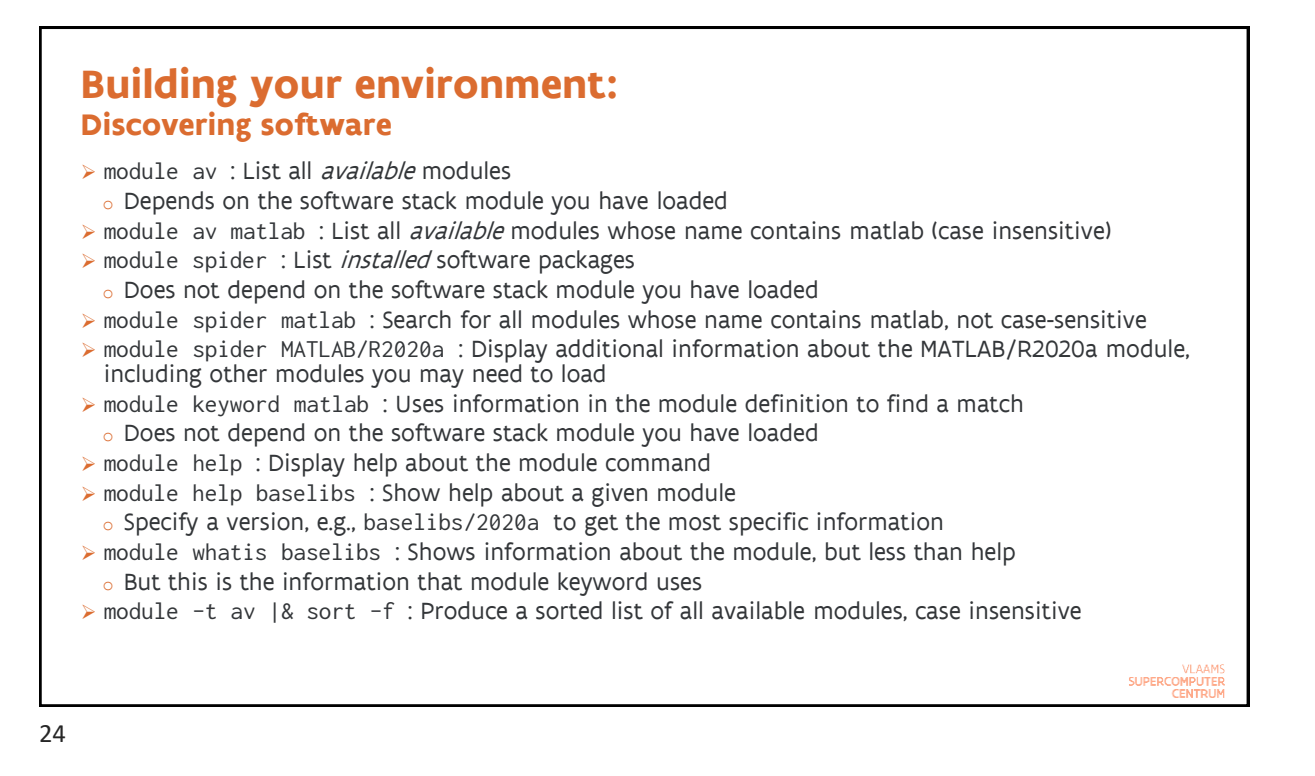

## **Building your environment: Discovering software** \$ module spider parallel/20180422 … You will need to load all module(s) on any one of the lines below before the "parallel/20180422" module is available to load. calcua/2016b calcua/2017a calcua/2018a calcua/2018b … ➢ It does not mean that you need to load all those calcua modules before you can load the parallel module. You have to chose one of those lines and which one depends also on other software that you want to use with parallel. SUPERCOMPUTE

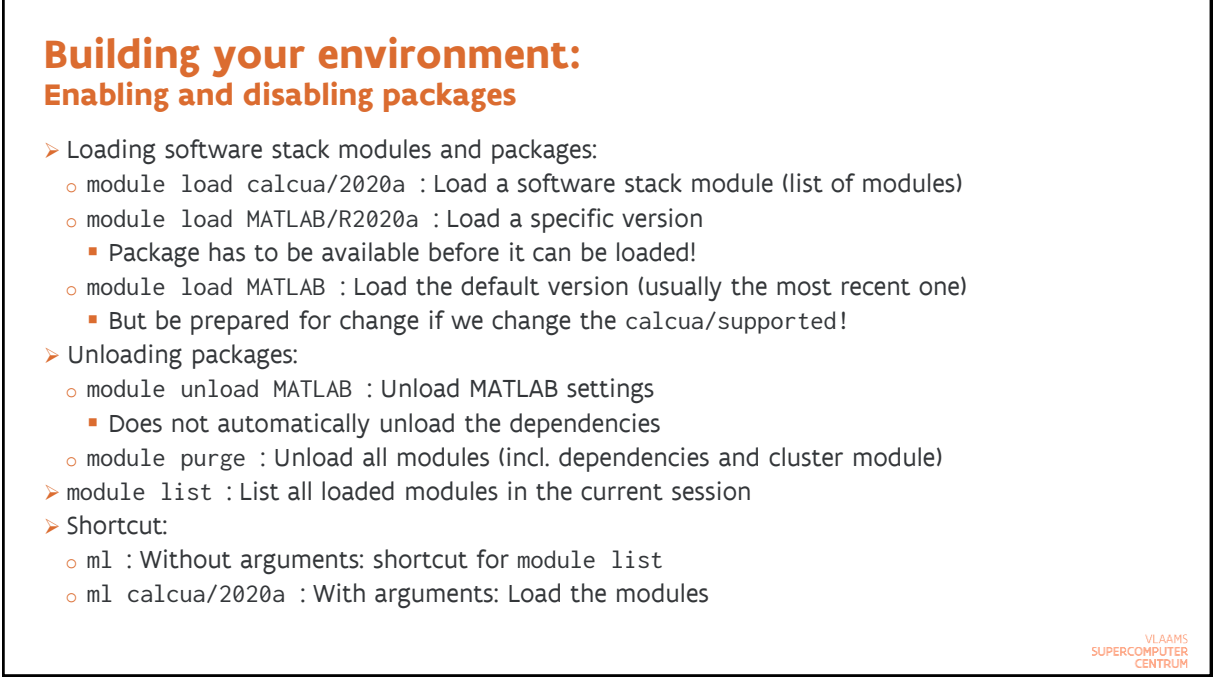

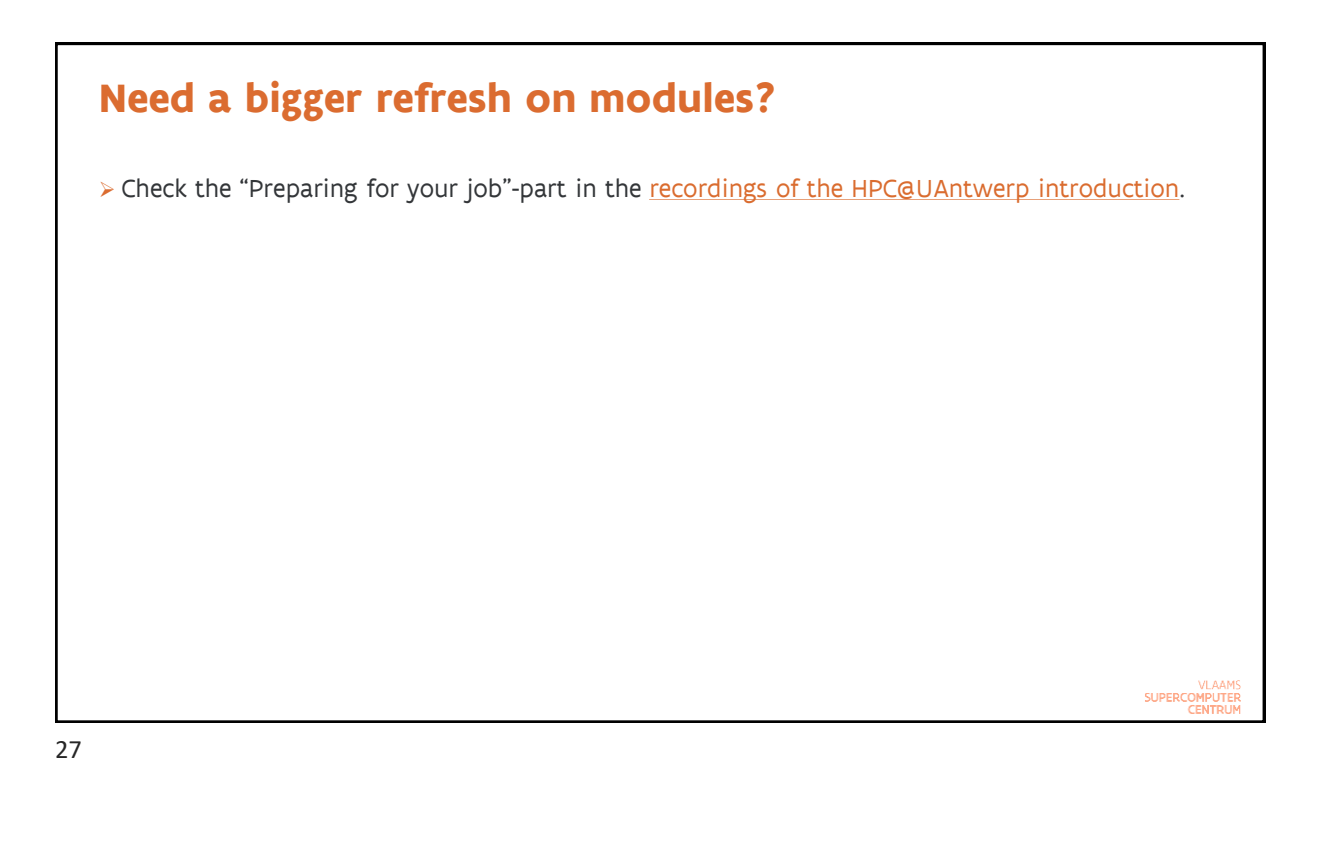

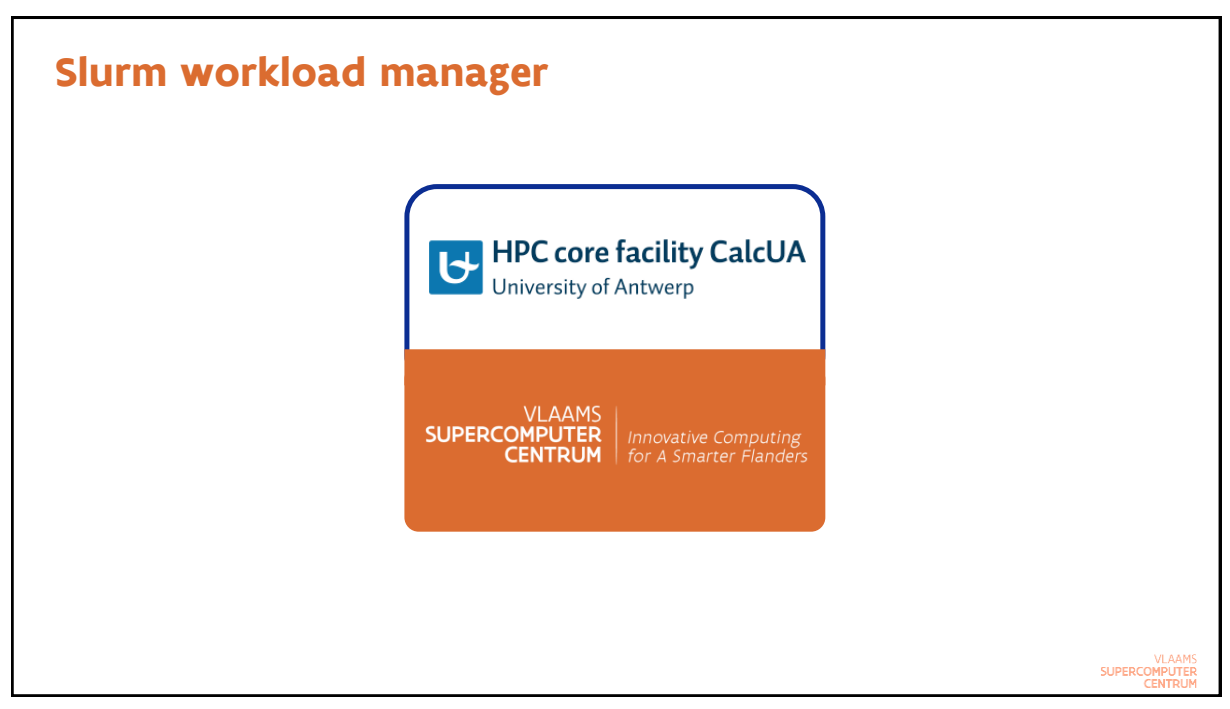

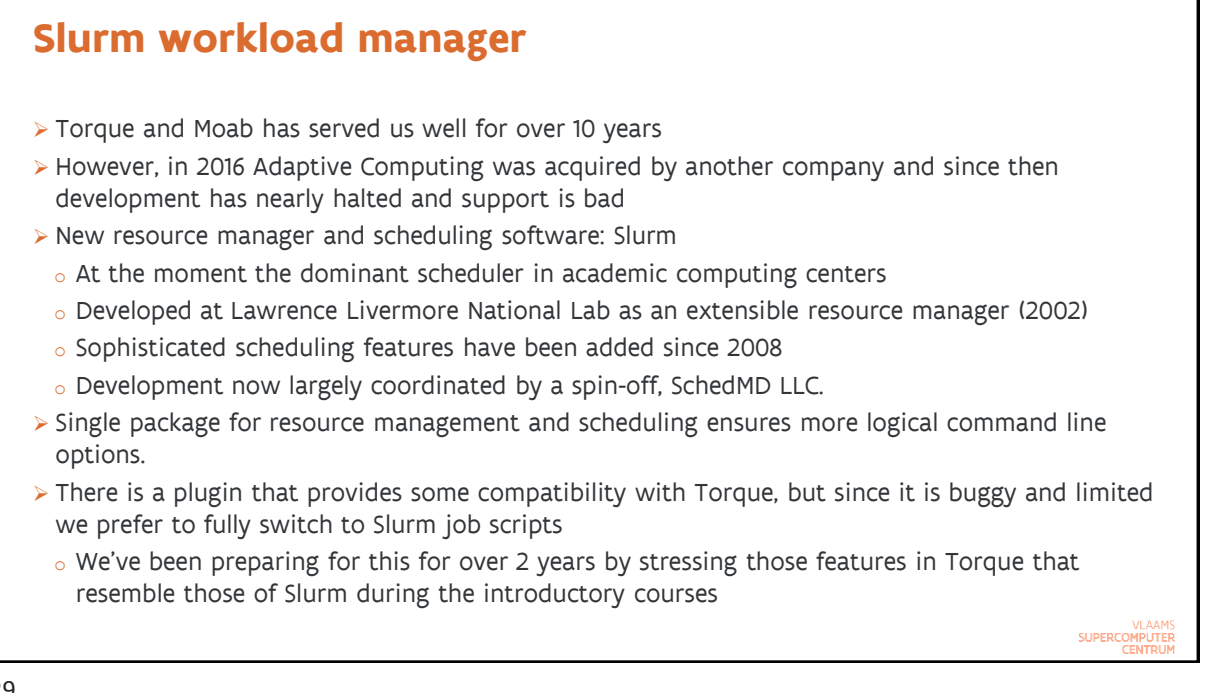

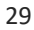

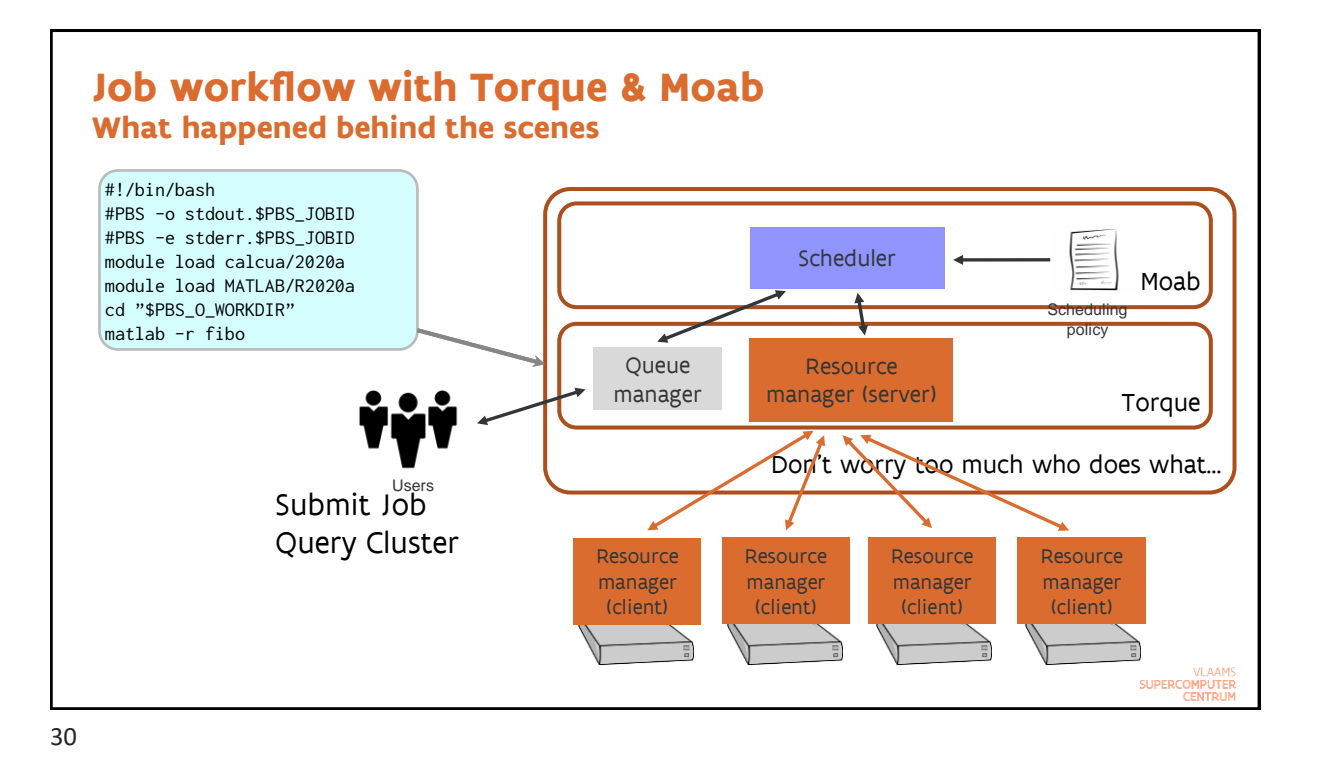

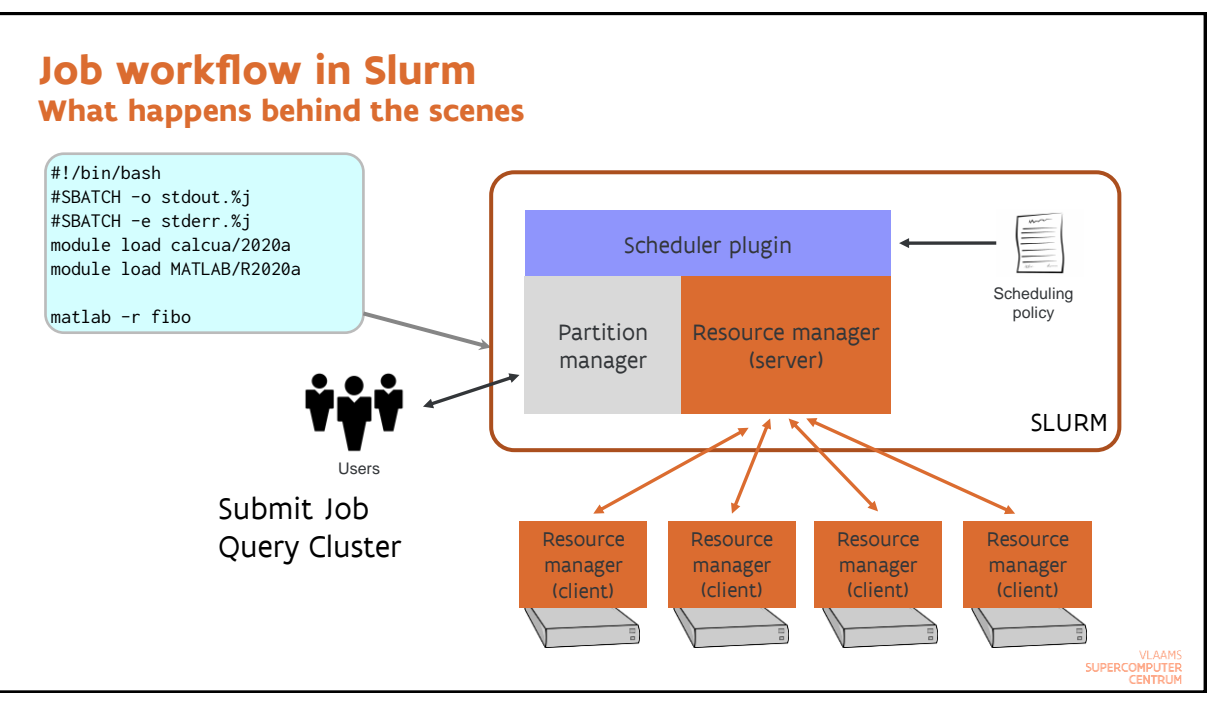

# **Important concepts**

- ➢ Node: As before, the hardware that runs a single operating system image
- ➢ Core: Physical core in a system
- ➢ CPU: A virtual core in a system (hardware thread). On CalcUA clusters: core = CPU.
- ➢ Partition: A job queue with limits and access control
- ➢ Job: A resource allocation request
- ➢ Job step: A set of (possibly parallel) tasks within a job
	- o The job script itself is a special step called the batch job step
	- o A MPI application typically runs in its own job step
- ➢ Task: Executes in a job step and corresponds to a Linux process:
	- o A shared memory program is a single task
	- o MPI application: Each rank (=MPI process) is a task
		- **Pure MPI: Each task uses a single CPU (also single core for us)**
		- **.** Hybrid MPI/OpenMP: Each task uses multiple CPUs
	- o A single task can not use more CPUs than available in a single node

SUPERCOMPUTE

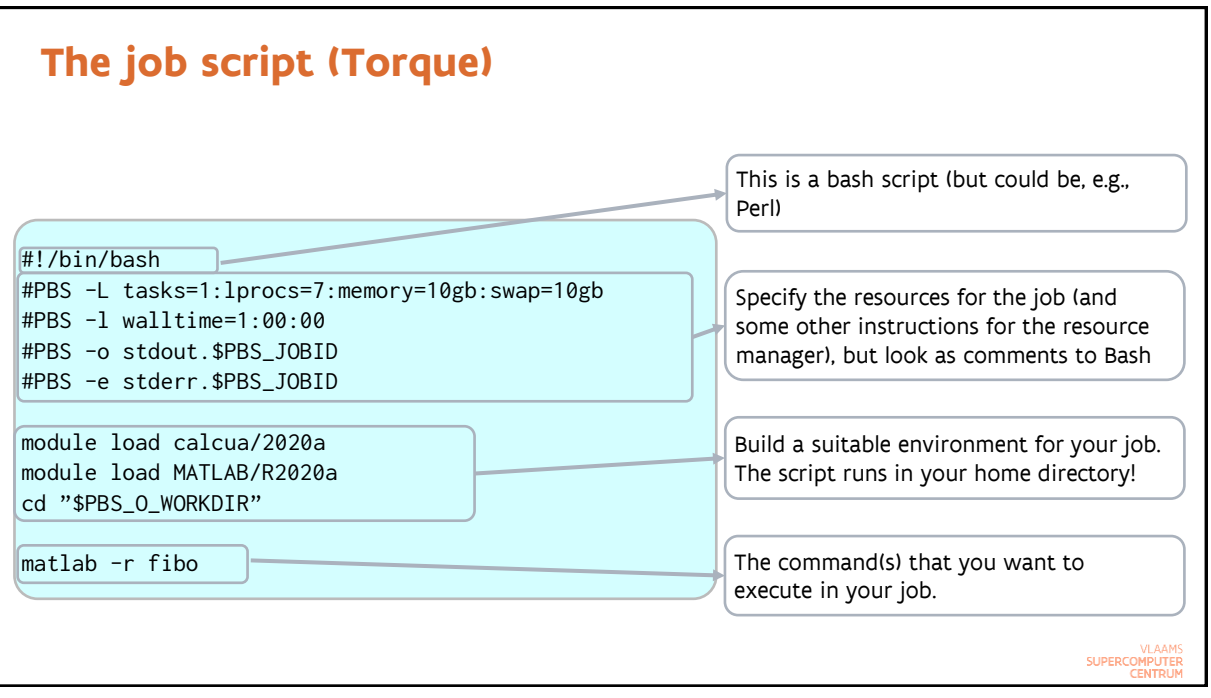

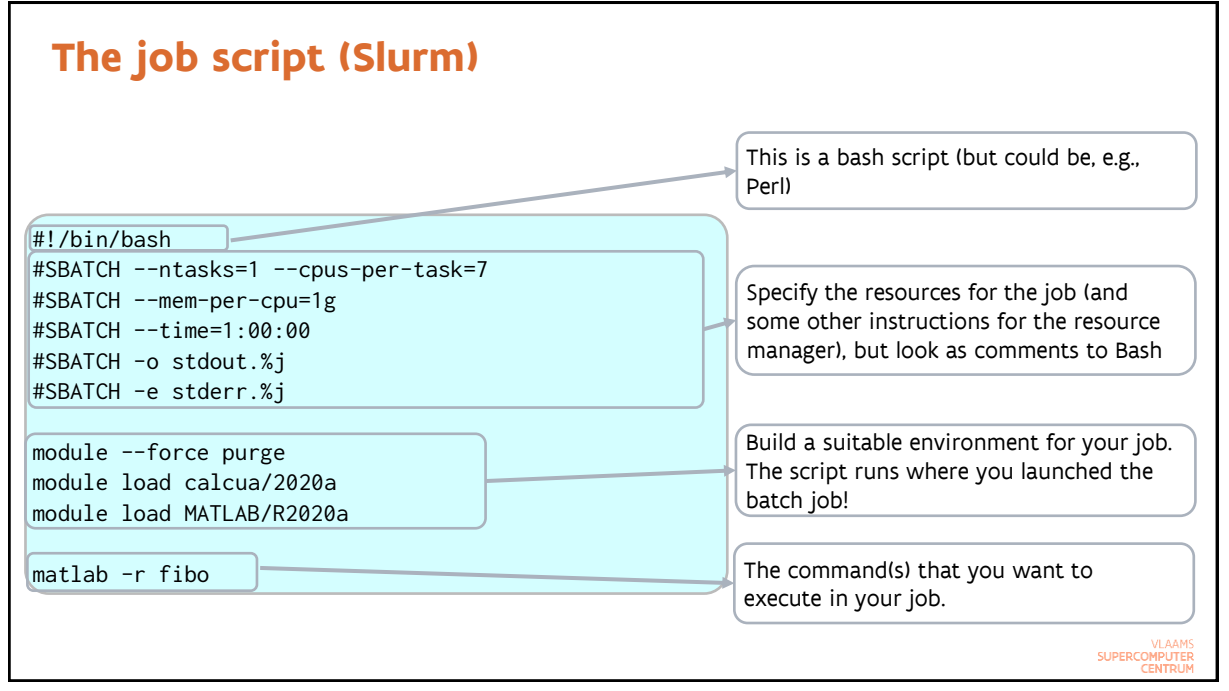

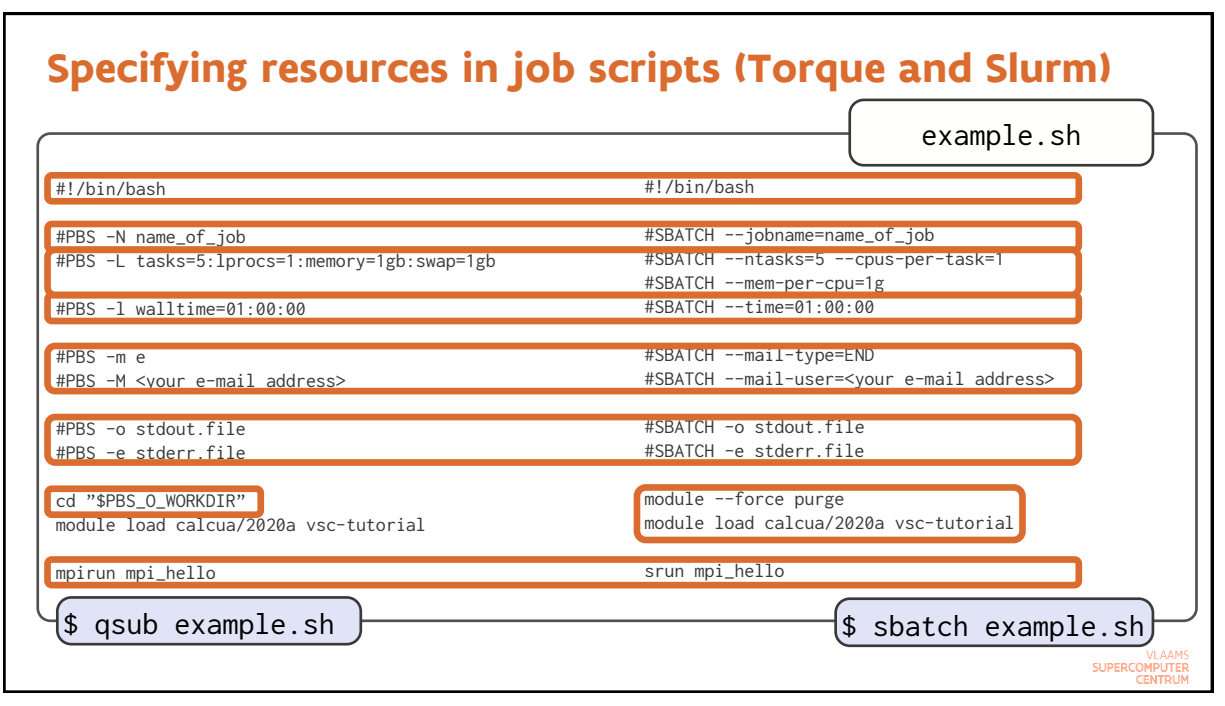

### **The job environment Some important differences**

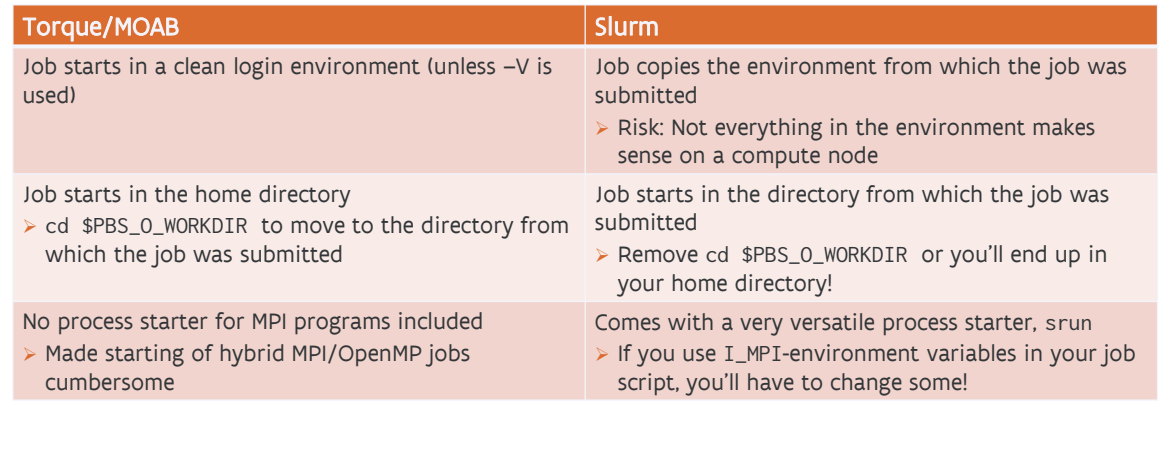

SUPERCOMPUTER

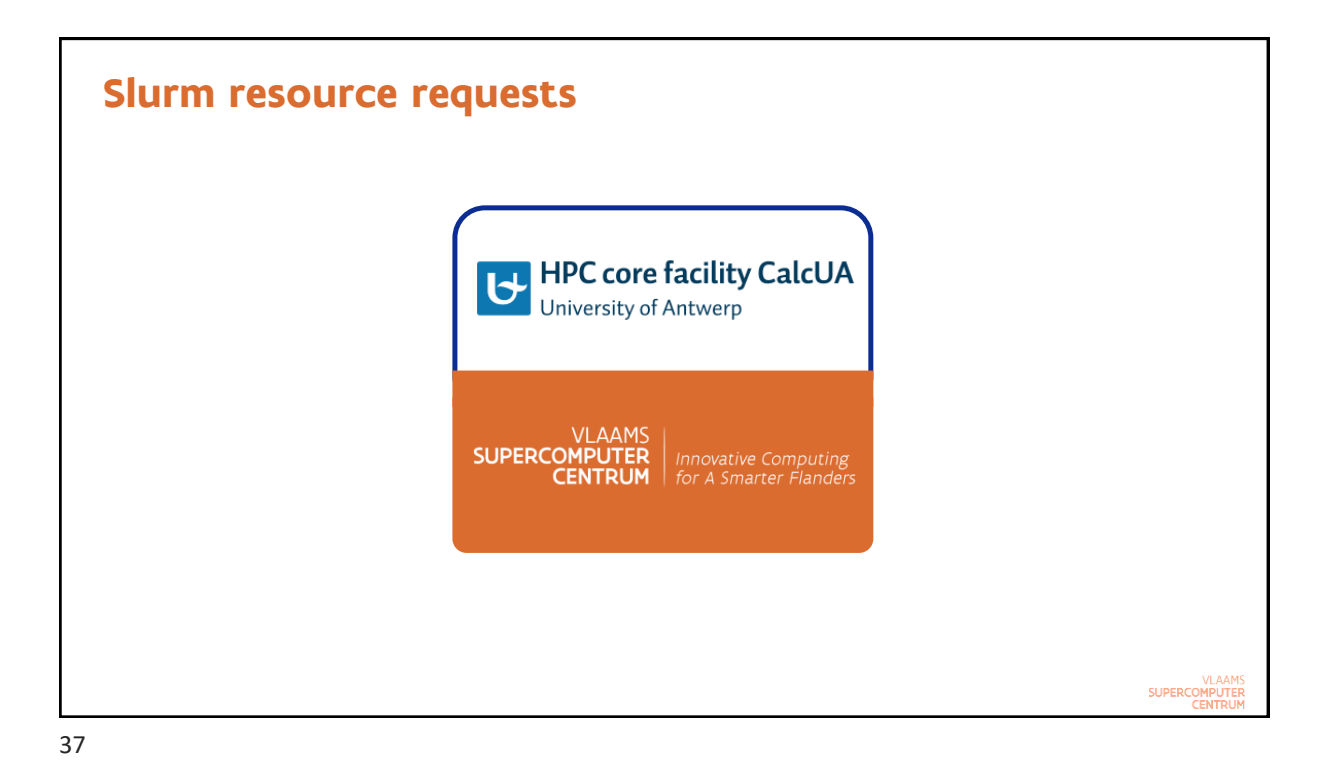

**Slurm resource requests** ➢ Options can be specified in various ways: o Lowest priority: In a batch script on lines starting with #SBATCH at the top of your script. **.** This should be the first block of comment lines o Several options can be passed through environment variables also. **• Overwrite values on #SBATCH lines • Dangerous as you can easily forget they exist... • See the [sbatch manual page](https://slurm.schedmd.com/sbatch.html).** o Highest priority: On the command line of sbatch and two related commands (srun and salloc) **•** Specify before the job script as otherwise they will be interpreted as arguments to the job script! **• Overwrites values on #SBATCH lines and environment variables. SUPERCOL** 

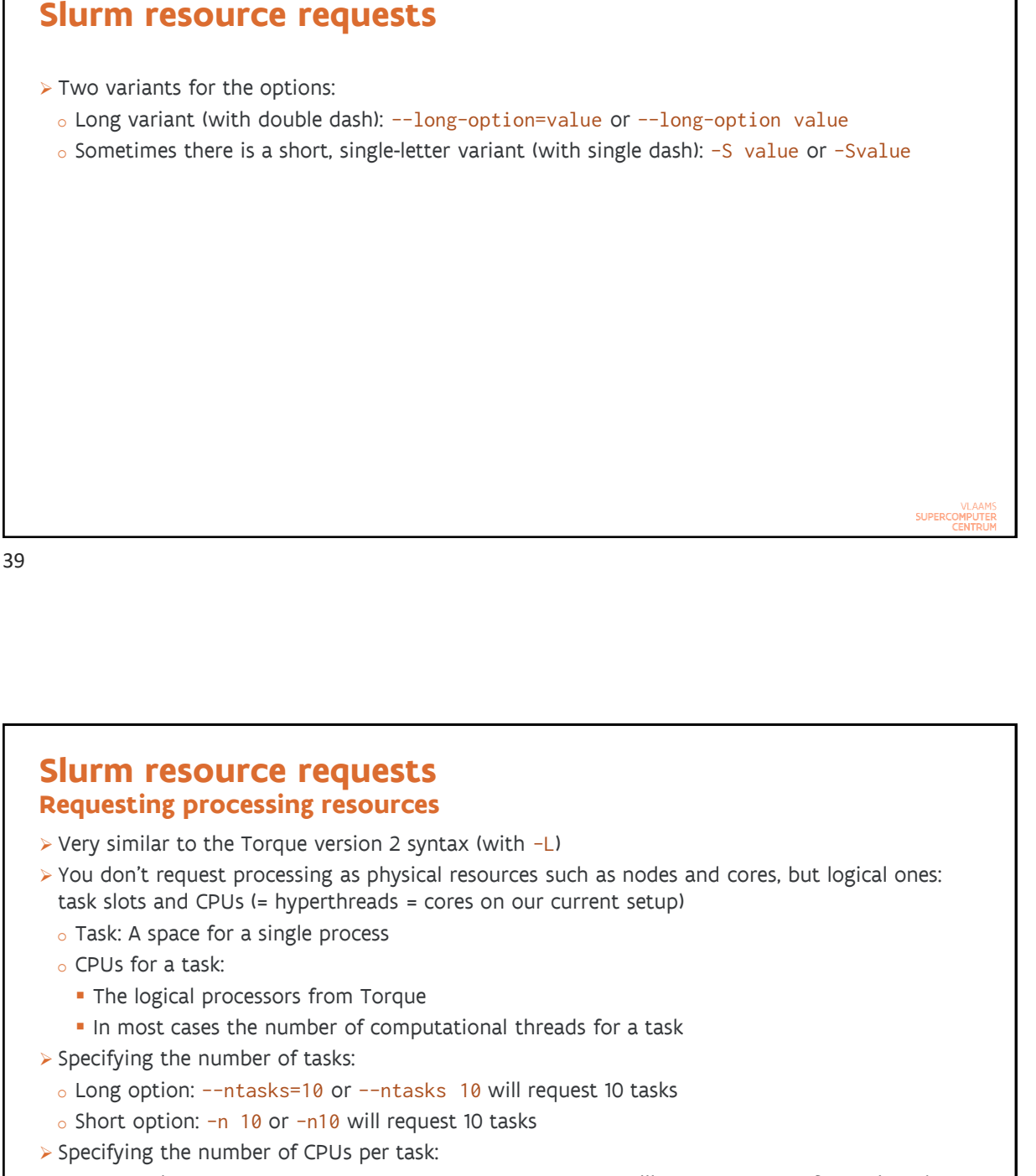

 $\circ$  Short option: -c 4 or -c4 will request 4 CPUs for each task

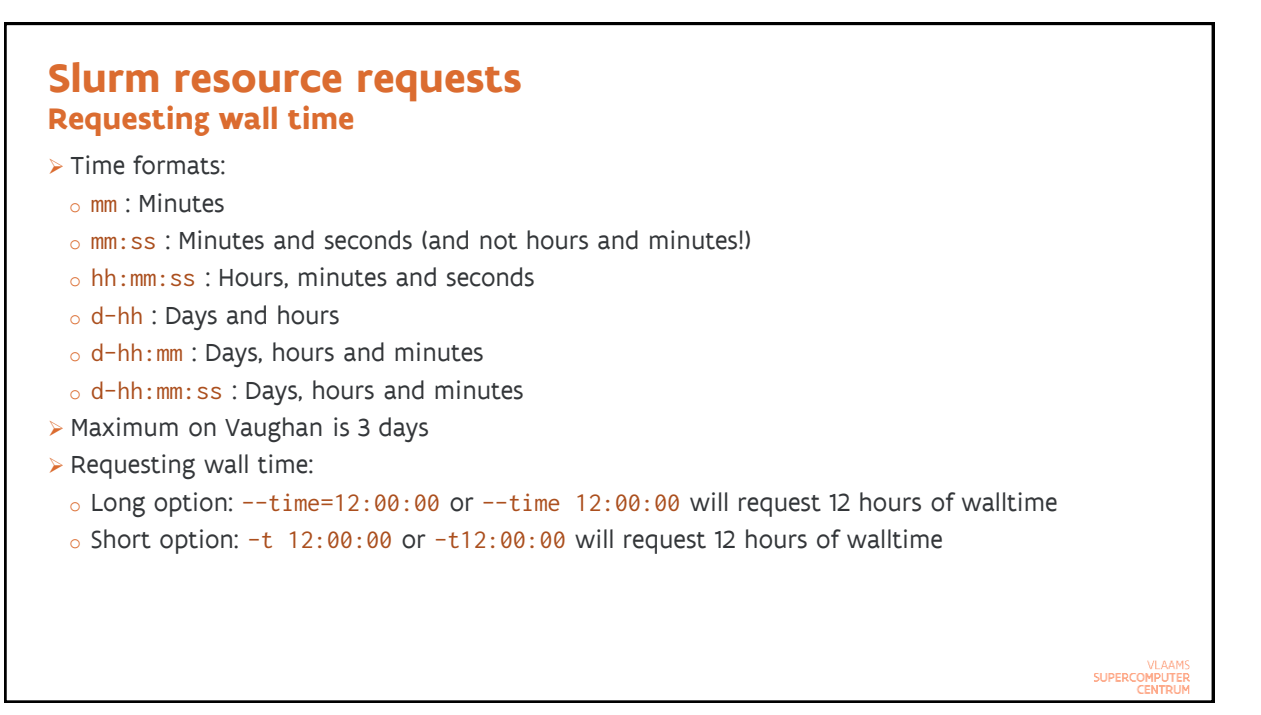

#### **Slurm resource requests Requesting memory**

- ➢ This is different from Torque
	- o Torque version 2 syntax: physical (RAM) and virtual memory per task
	- o Slurm
		- **·** Specified per CPU and not per task
		- **.** Just a single parameter corresponding to RAM
- ➢ Specifying the amount: Only integers allowed!
	- o 10k or 10K is 10 kilobyte
	- o 10m or 10M is 10 megabyte (default)
	- o 10g or 10G is 10 gigabyte but 3.5g is invalid!
- ➢ Requesting memory:
	- o Long option: --mem-per-cpu=3072m or --mem-per-cpu 3072m will allocate 3072 MB = 3 GB per task.
	- o There is no short option.
- ➢ 240 GB available on Vaughan, so 3840m per core.

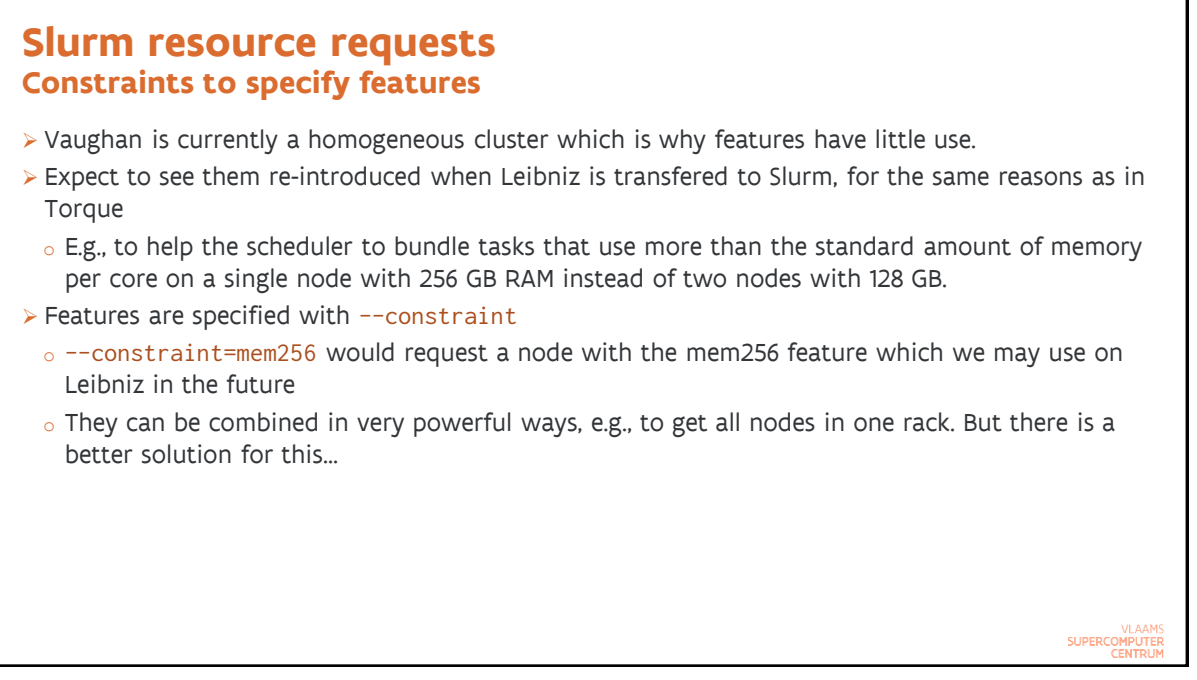

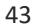

#### **Slurm resource requests Faster communication**

- ➢ The communication network of both Vaughan and Leibniz have a tree structure
	- $\circ$  Nodes are grouped on a number of edge switches (24 per switch on Leibniz, up to 44 on Vaughan)
	- $\circ$  These switches are connected with one another through a second level of switches, the top switches
	- $\circ$  Hence traffic between two nodes either passes through just a single switch or through three switches (edge – top – edge)
- ➢ Some programs are extremely latency-sensitive and run much better if they only get nodes connected to a single switch
	- o Example: GROMACS
- ➢ Requesting nodes on a single switch: --switches=1
	- o But this will increase your waiting time…

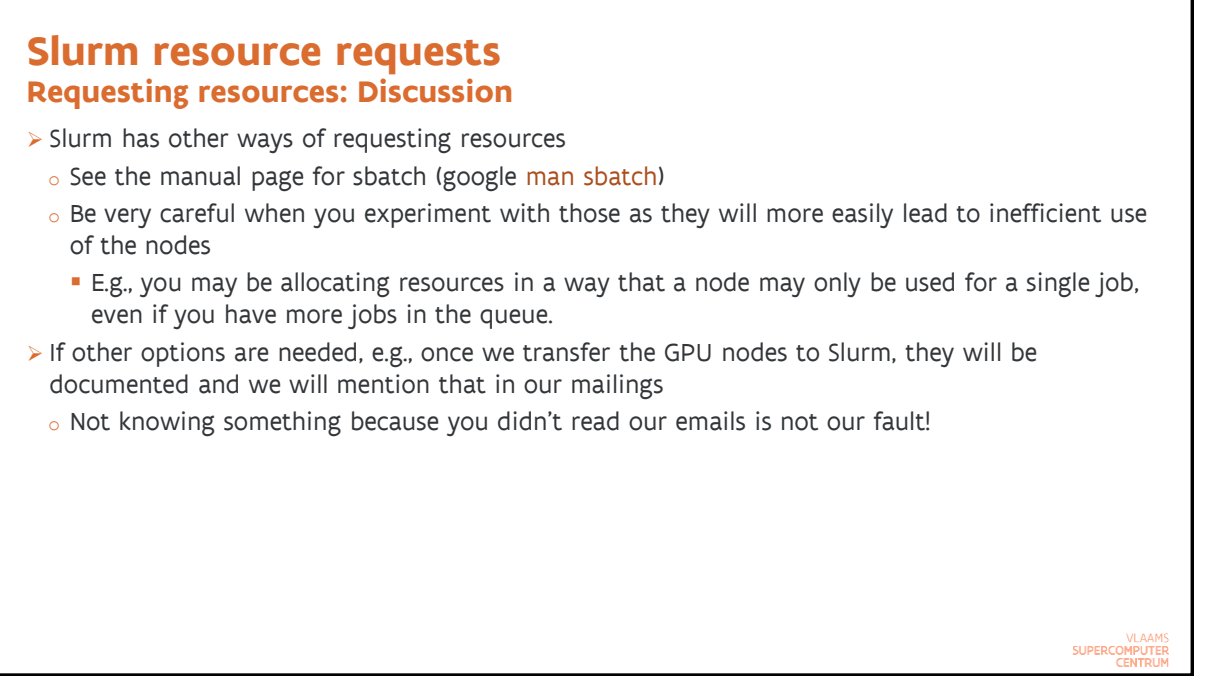

```
45
```
#### **Slurm resource requests Partitions**

- $\triangleright$  Torque automatically assigned a job to the optimal queue on our systems Slurm does not automatically assign a job to the optimal partition (Slurm equivalent of Torque queue)
- ➢ The default partition is OK for most jobs on our cluster
- ➢ Partitions: scontrol show partition or in the output of sinfo
	- o vaughan : Default partition, for regular jobs up to 3 days, single user per node
	- $\circ$  short : Partition for shorter jobs, up to 6 hours. Priority boost and higher node limit.
	- $\circ$  debug : Partition for debugging scripts. Dedicated resources, but not more than 2 nodes, and just a single job in the queue
- ➢ Specifying the partition: No need to specify if the default partition is OK
	- o Long option: --partition=short or --partition short submits the job to partition short
	- $\circ$  Short option: -p short or -pshort submits the job to partition short
- $\triangleright$  Check the documentation page for the individual cluster for the available partitions (e.g., for vaughan)

**SUPERCO** 

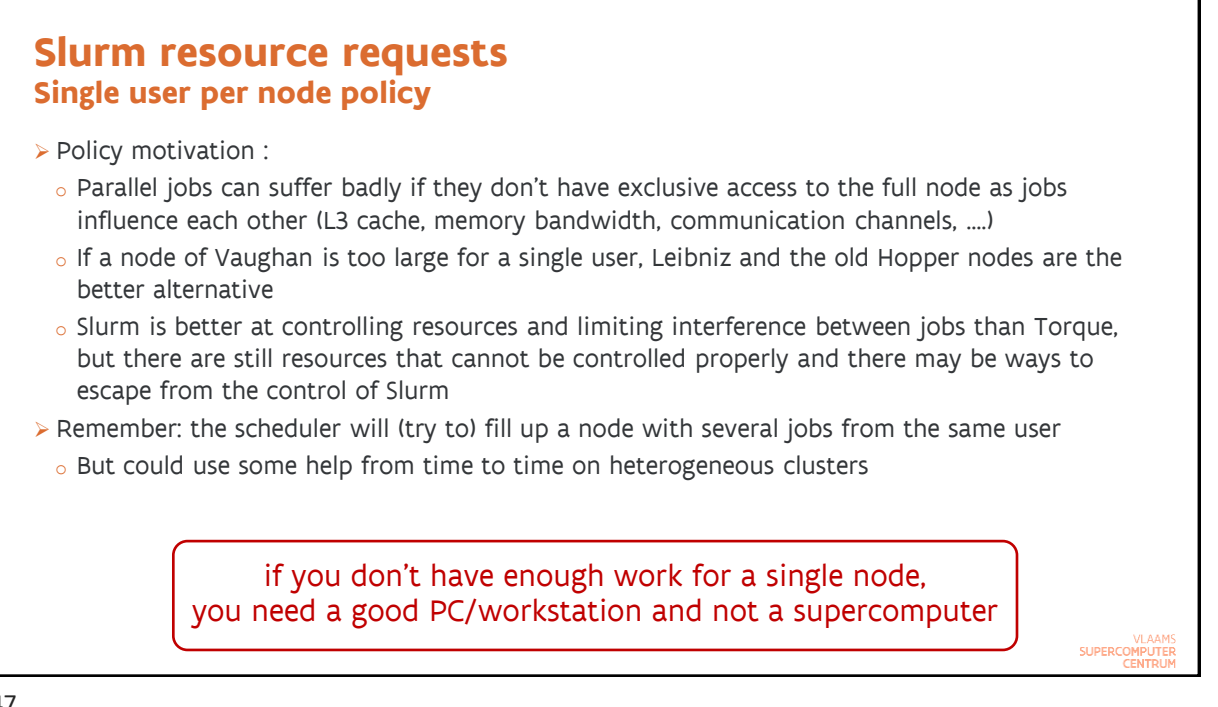

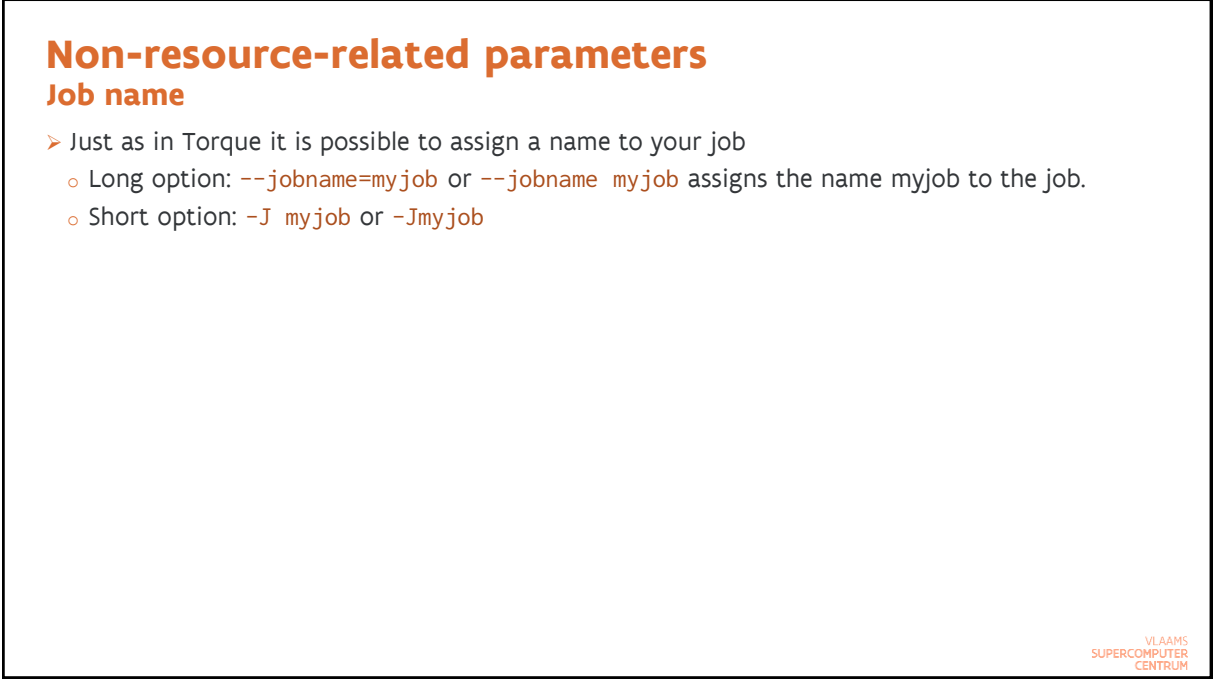

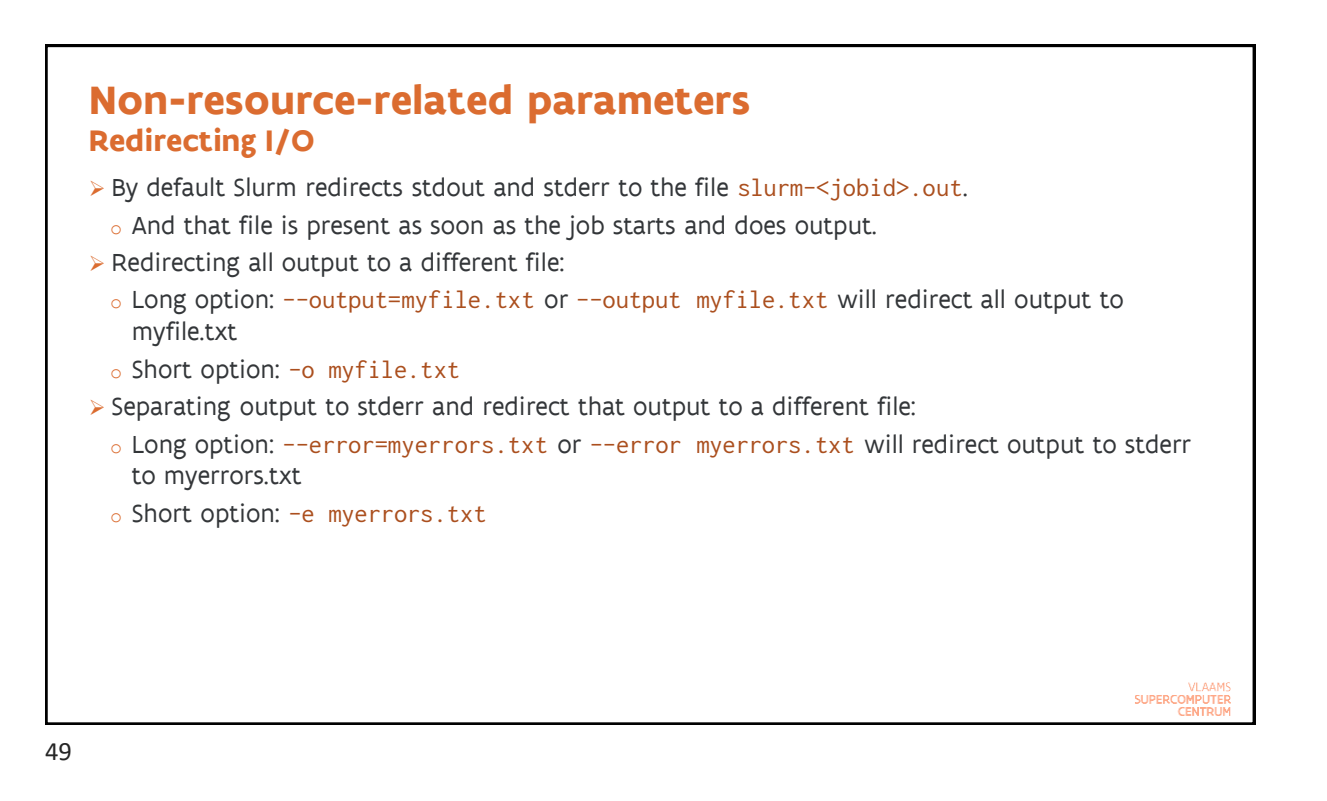

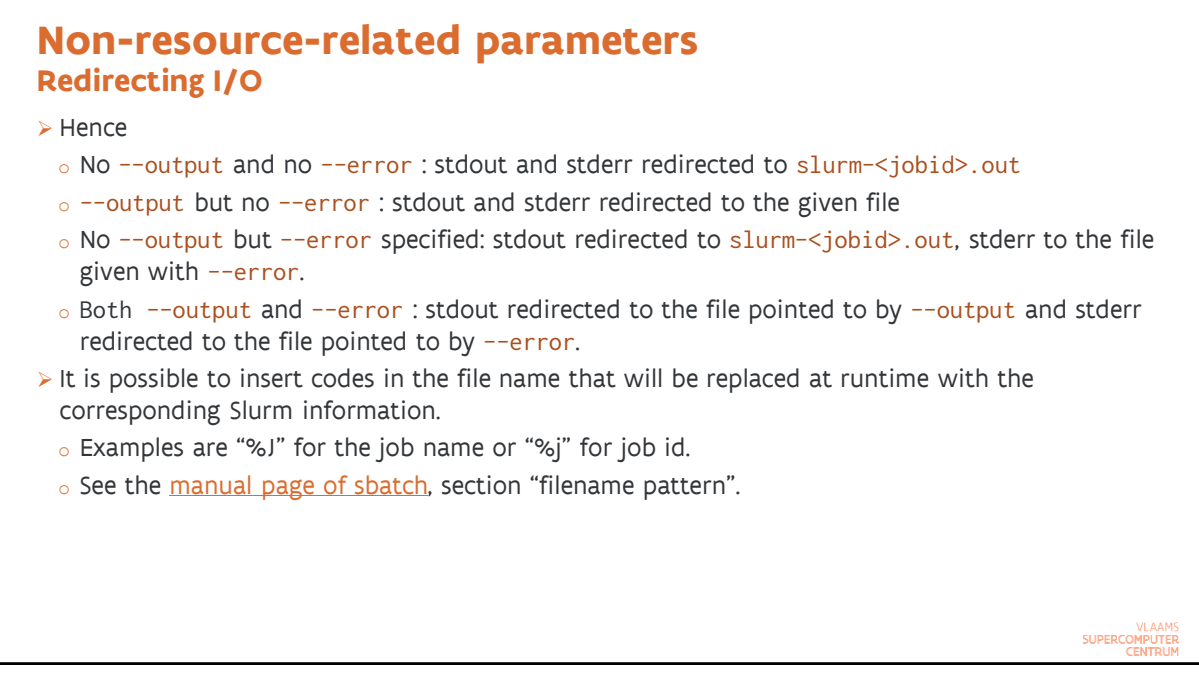

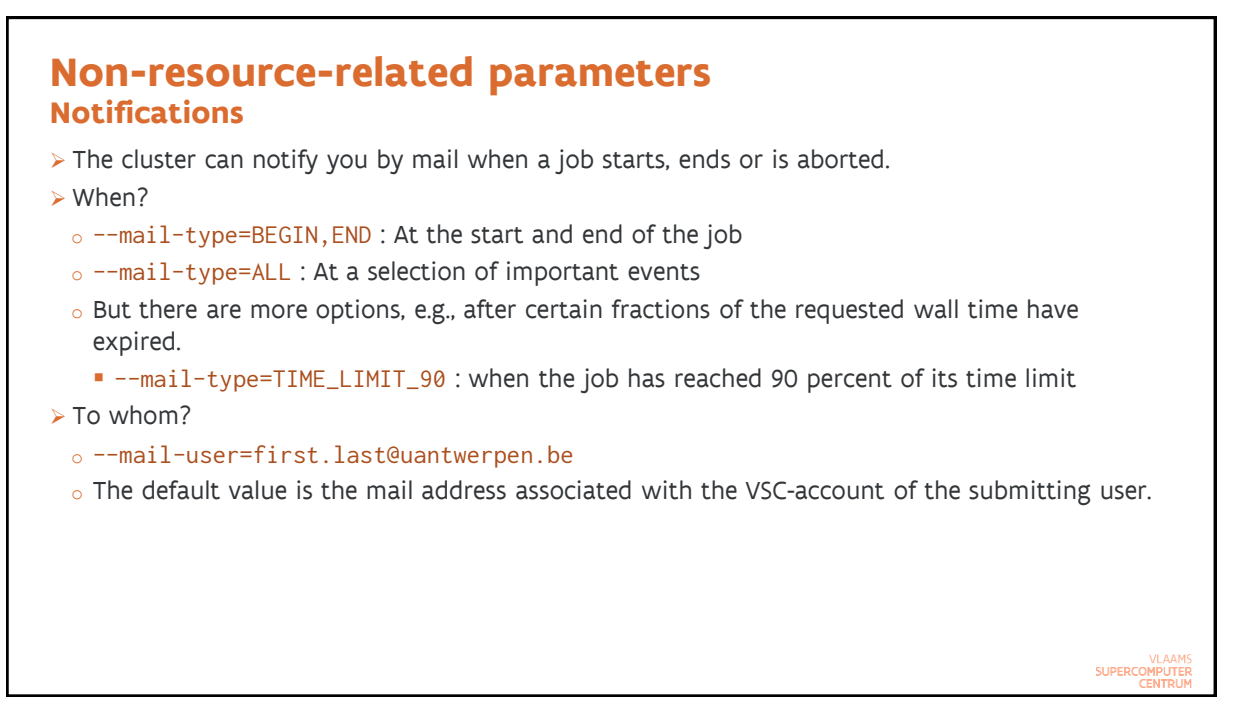

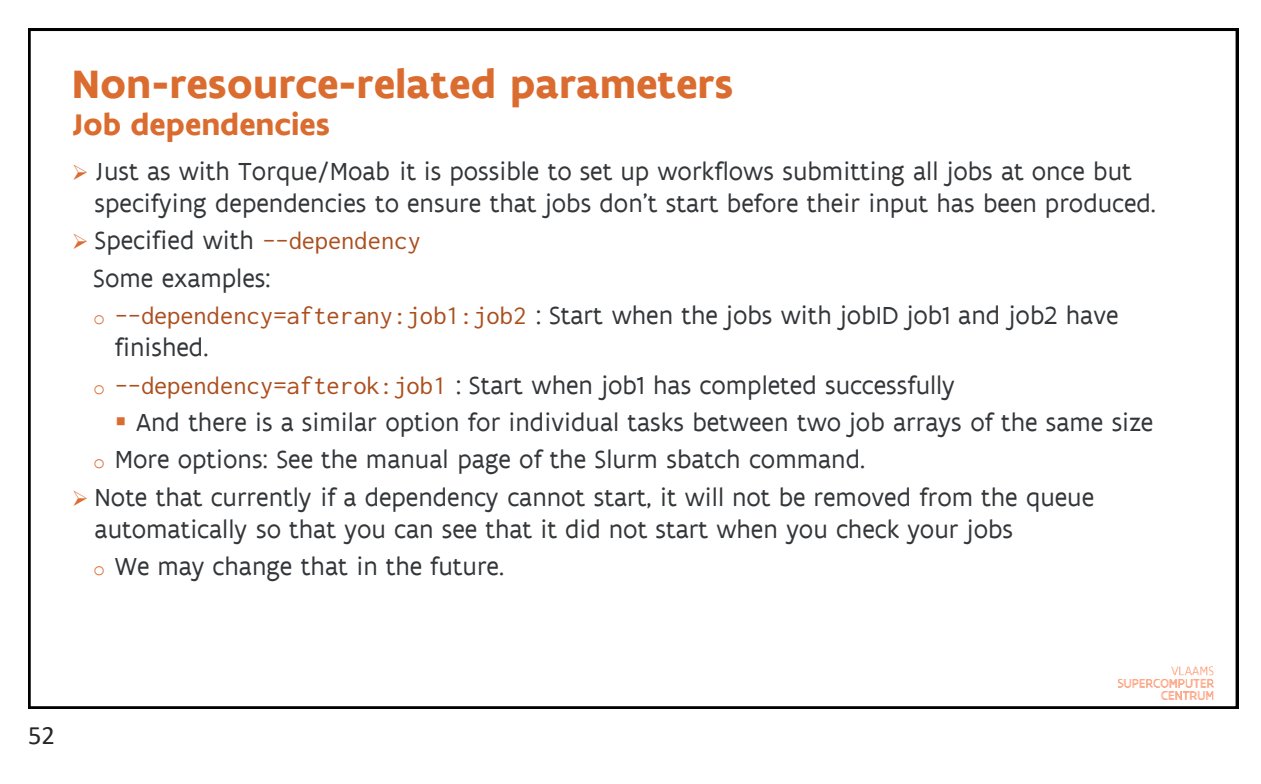

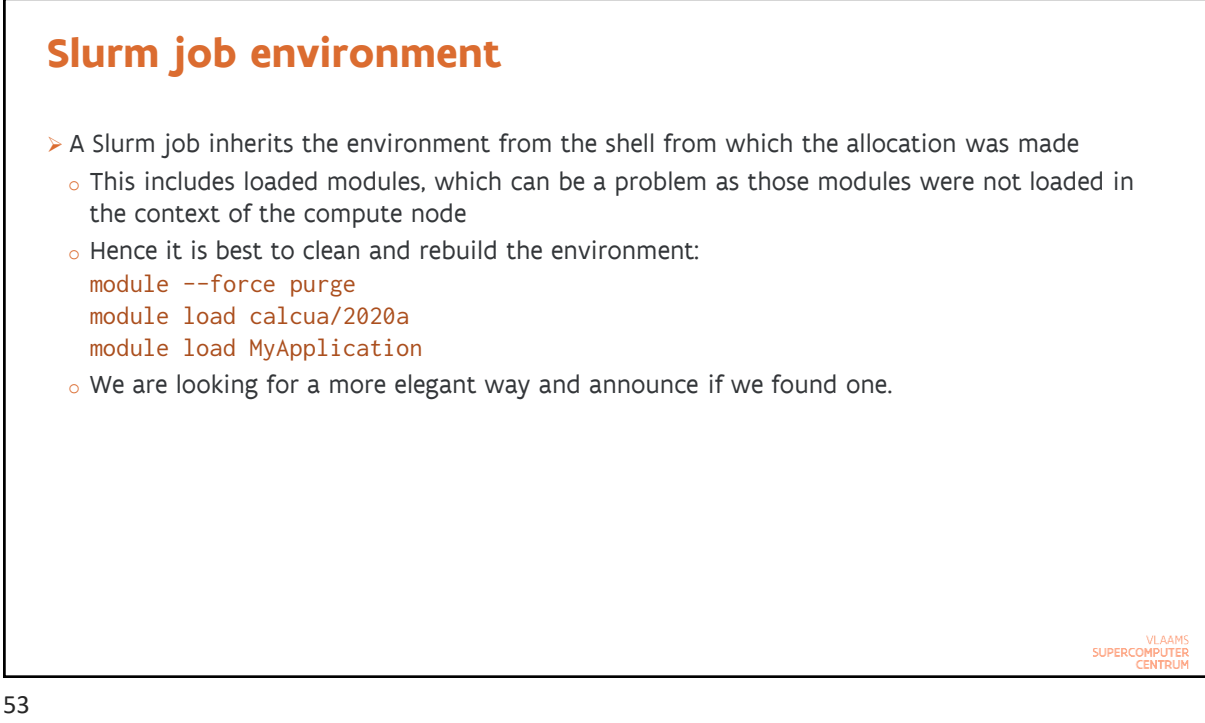

**Slurm job environment Predefined variables**

- ➢ Slurm also defines a lot of variables when a job is started. Some are not always present.
	- o \$SLURM\_SUBMIT\_DIR : The directory from which sbatch was invoked
	- o \$SLURM\_JOB\_ID : The Slurm jobID
	- o \$SLURM\_JOB\_NAME : The name of the job
	- o \$SLURM\_NTASKS : The number of tasks requested/allocated for the job if this was specified in the request, otherwise it depends on how the request was made
	- o \$SLURM\_CPUS\_PER\_TASK : Number of CPUs per task if this was specified in the request
	- o \$SLURM\_JOB\_NODELIST : List of nodes allocated to the job
- o Additional variables for array jobs, see the example later in the session
- ➢ Full list: [sbatch manual page](https://slurm.schedmd.com/sbatch.html), section "OUTPUT ENVIRONMENT VARIABLES".
	- o Not all variables are always defined!
- $\triangleright$  And there are of course the VSC\_\* variables and the various EB\* variables when modules are loaded.

**SUPERCO** 

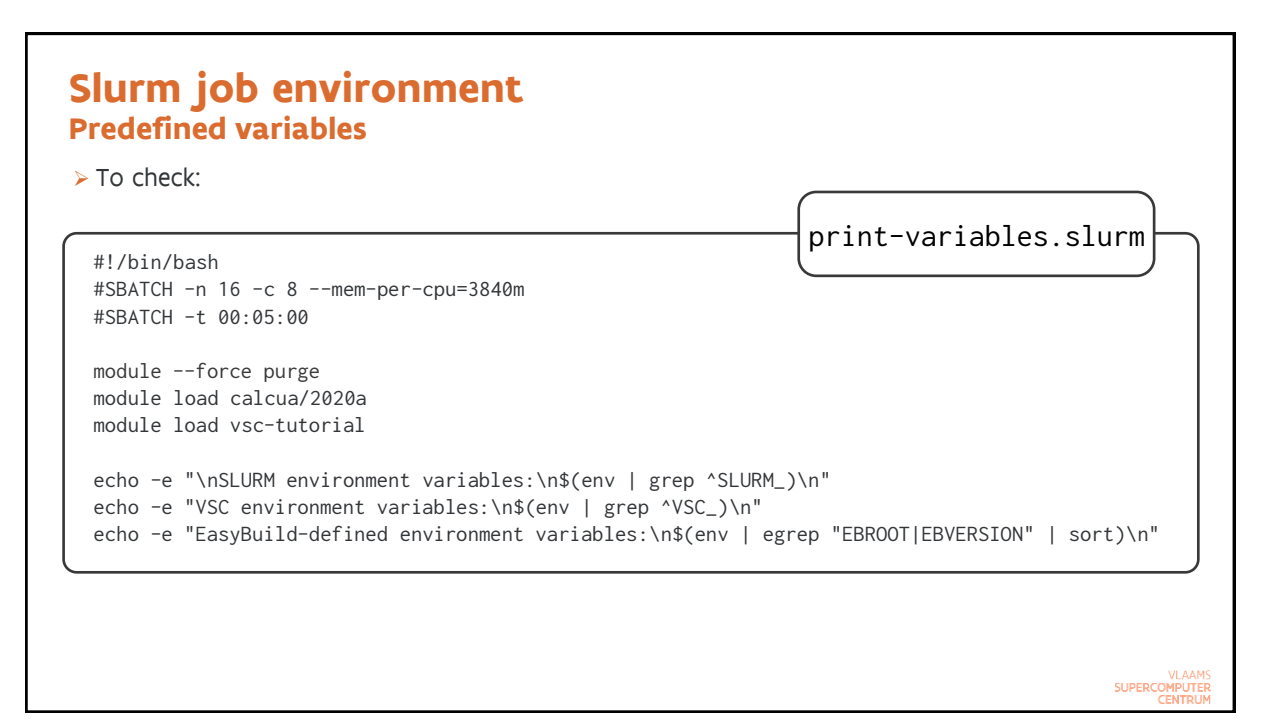

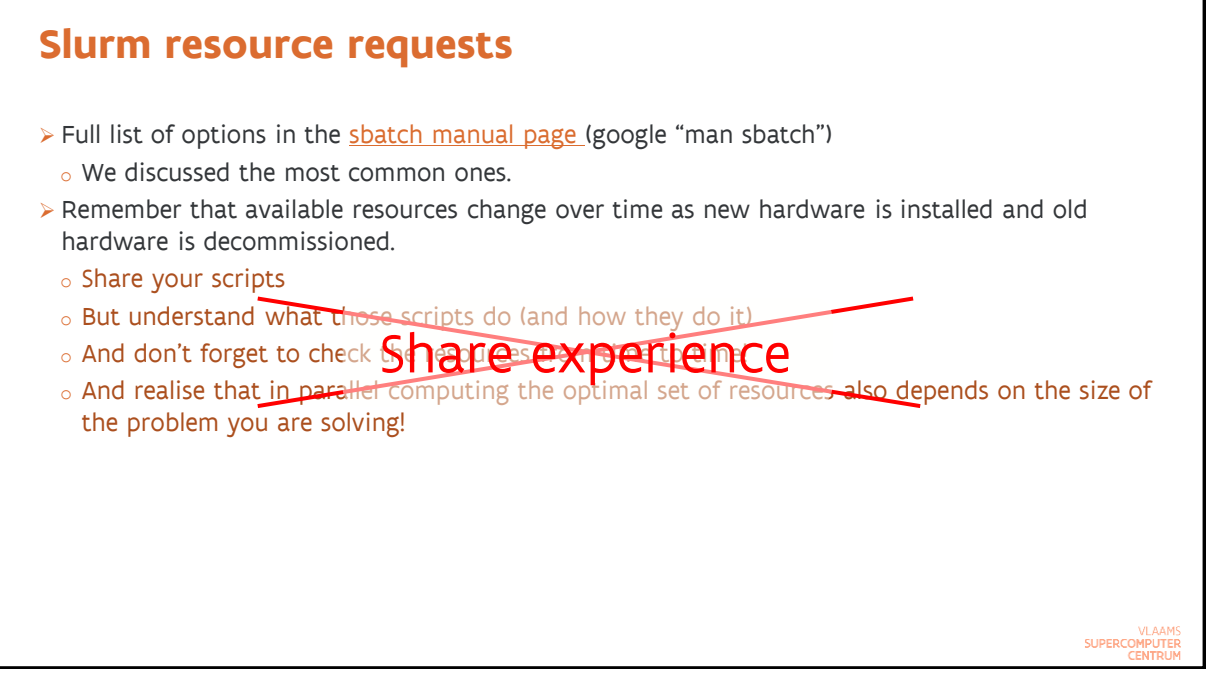

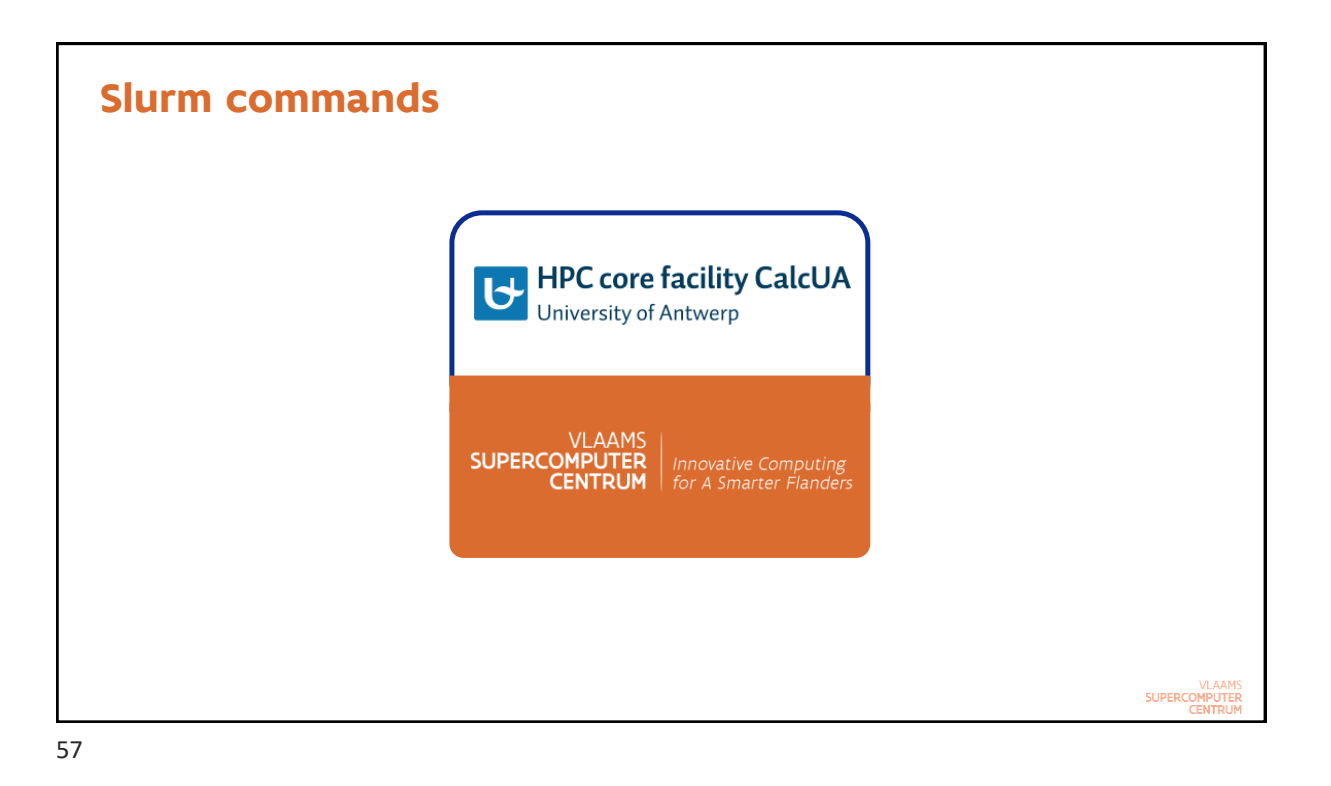

## **Slurm commands Submitting a batch script: sbatch**

- ➢ Basically the equivalent of qsub in Torque
- ➢ sbatch <sbatch arguments> MyJobScript <arguments of job script>
	- $\circ$  Exits immediately when the job is submitted, so it does not wait for the job to start or end
	- o Can also read the job script from stdin instead
- ➢ What it does:
	- $\circ$  Makes a copy of the environment as seen by the command (exported environment variables)
	- o Submits the job script to the selected partition
- ➢ What Slurm then does after sbatch returns:
	- o Creates the allocation when resources become available
	- $\circ$  Creates the batch job step in which the batch script runs, using the environment saved by sbatch and passing the command line arguments of the job script to the job script
- ➢ The sbatch command returns the job id but as part of a sentence
	- $\circ$  Return just the jobid for a succesfully submitted script: Use --parsable (may work differently in the future)

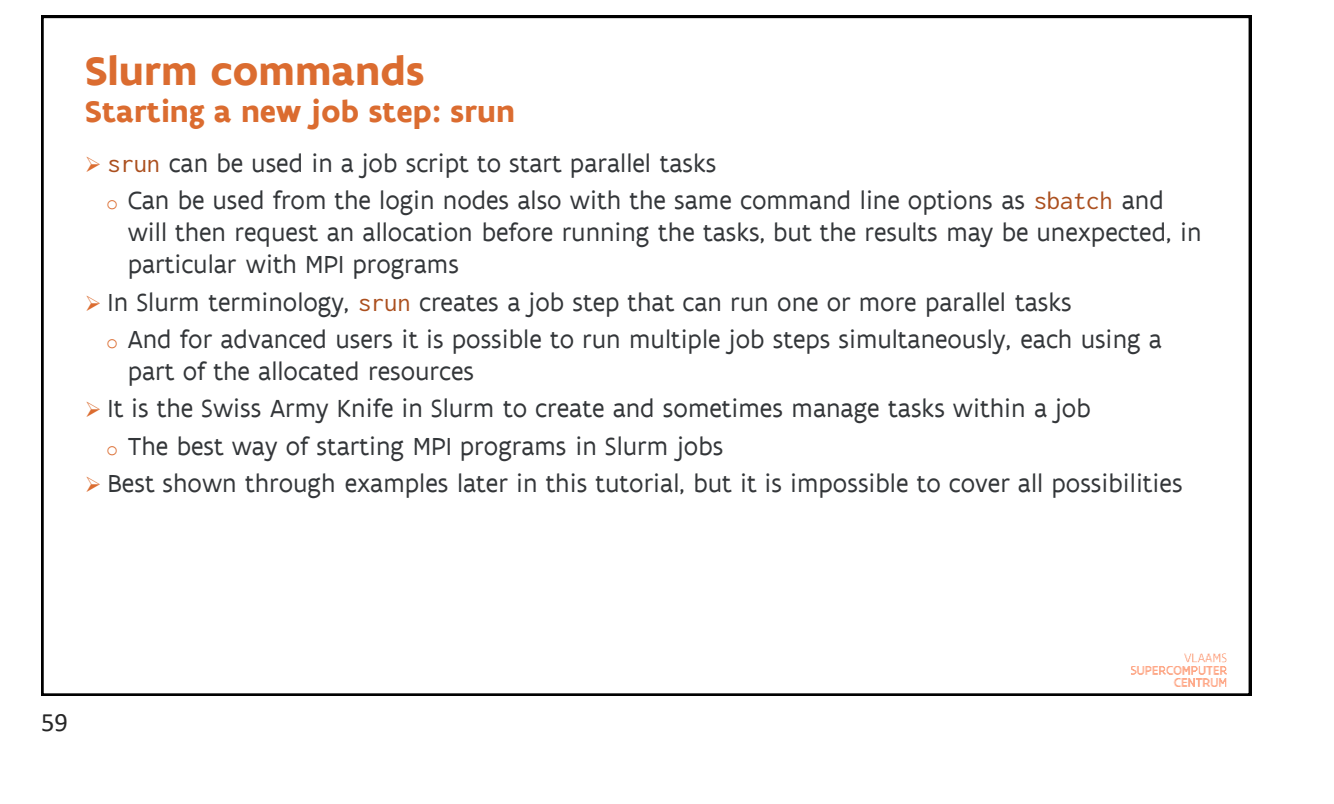

### **Slurm commands Creating only an allocation: salloc**

➢ Dangerous command but very useful for interactive work

- o But you have to realise very well what you're doing and understand environments
- ➢ What salloc does:
	- o Request the resources (specified on the command line or through environment variables) to Slurm and wait until they are allocated
	- $\circ$  Then starts a shell on the node where you executed salloc (usually the login node)
		- **•** And this is the confusing part as most likely the shell prompt will look identical to the one you usually get so you won't realise you're still working in the allocation
	- o Frees the resources when you exit the shell or your requested time expires
- ➢ From the shell you can then start job steps on the allocated resources using srun.

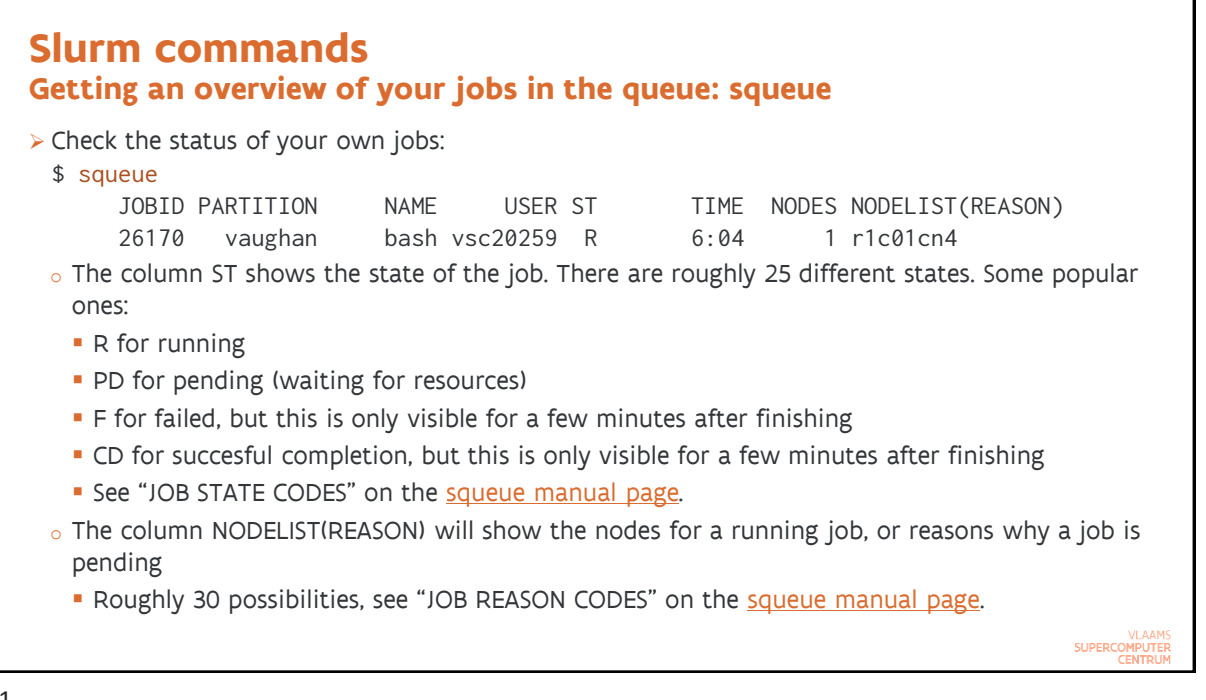

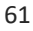

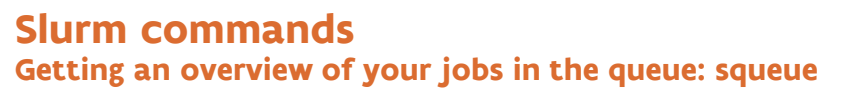

<sup>➢</sup> Getting more information:

- $\circ$  squeue --long or squeue -1 reports slightly more information (also the requested wall time)
- $\circ$  squeue --steps or squeue -s also shows the currently active job steps for each job
	- $\blacksquare$  You may want to combine with  $-\text{jobs}$  or  $-\text{j}$  to specify which jobs you want to see information for in a comma-separated list.
- $\circ$  It is possible to specify your own output format with  $-$ format or  $-$ o, or  $-$ -Format or  $-$ 0, the latter with longer labels as the Latin alphabet doesn't have enough letters for all options of --format.
	- **E** See the [squeue manual page](https://slurm.schedmd.com/squeue.html), look for the command line option.
- ➢ Getting an estimate for the start time of jobs: squeue --start
	- o But jobs may start later because higher priority jobs enter the queue
	- $\circ$  Or may start sooner because other jobs use far less time than their requested wall clock time

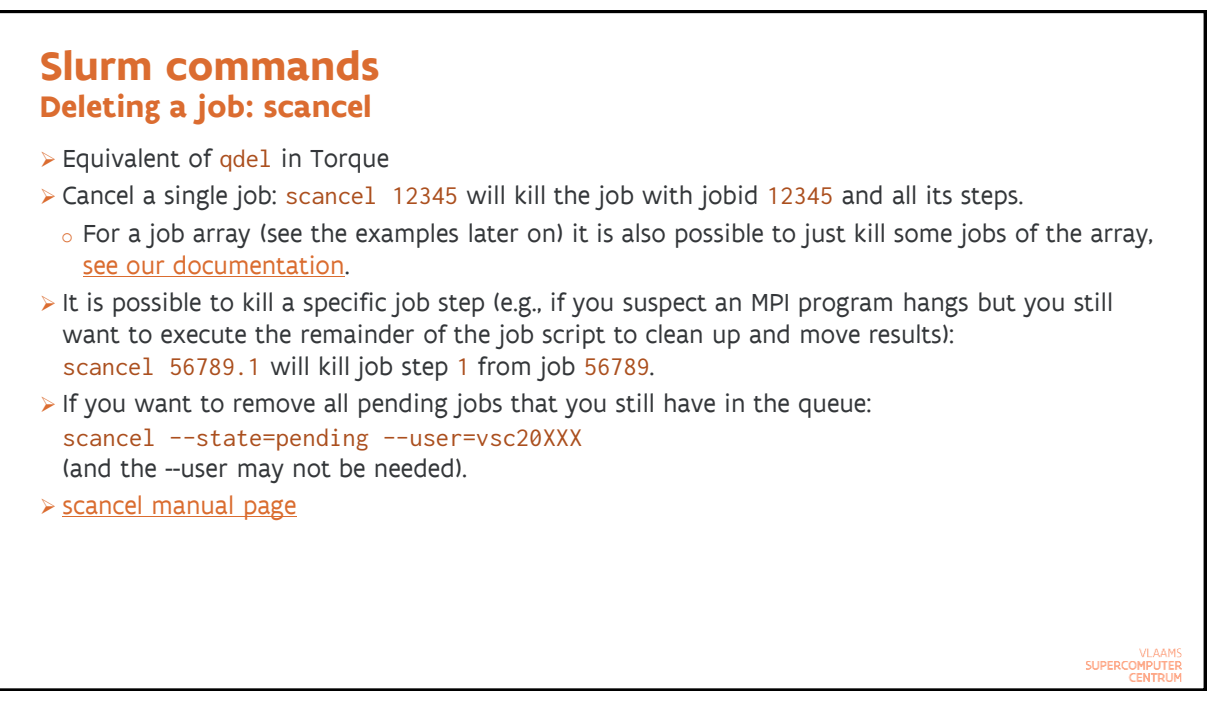

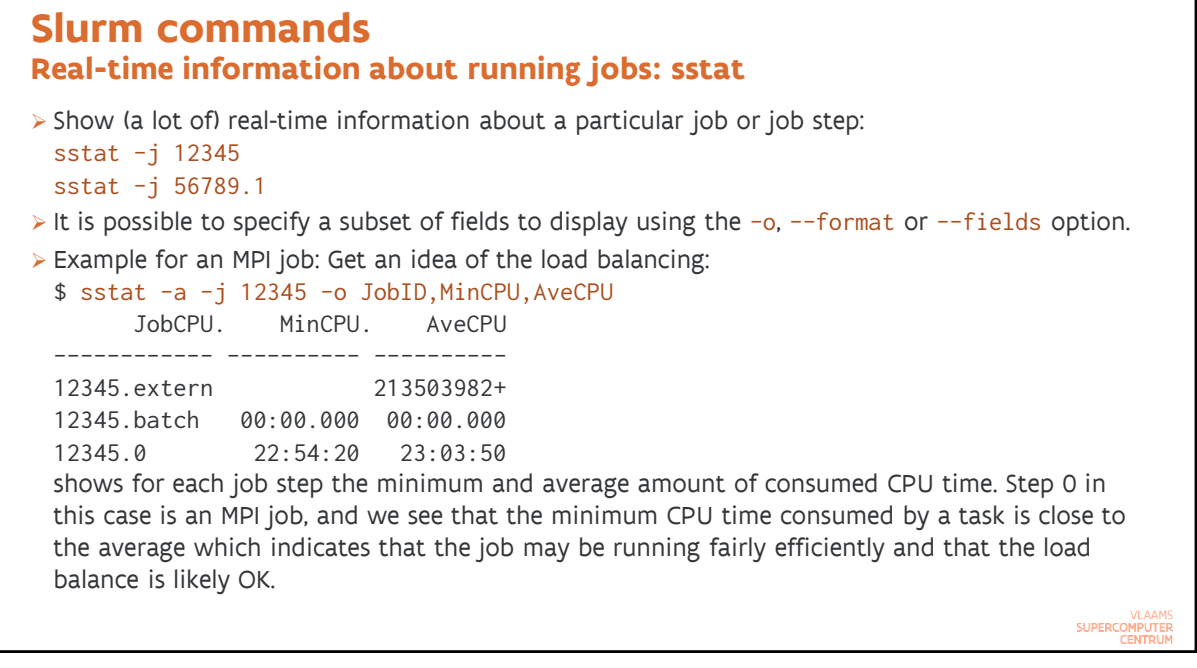

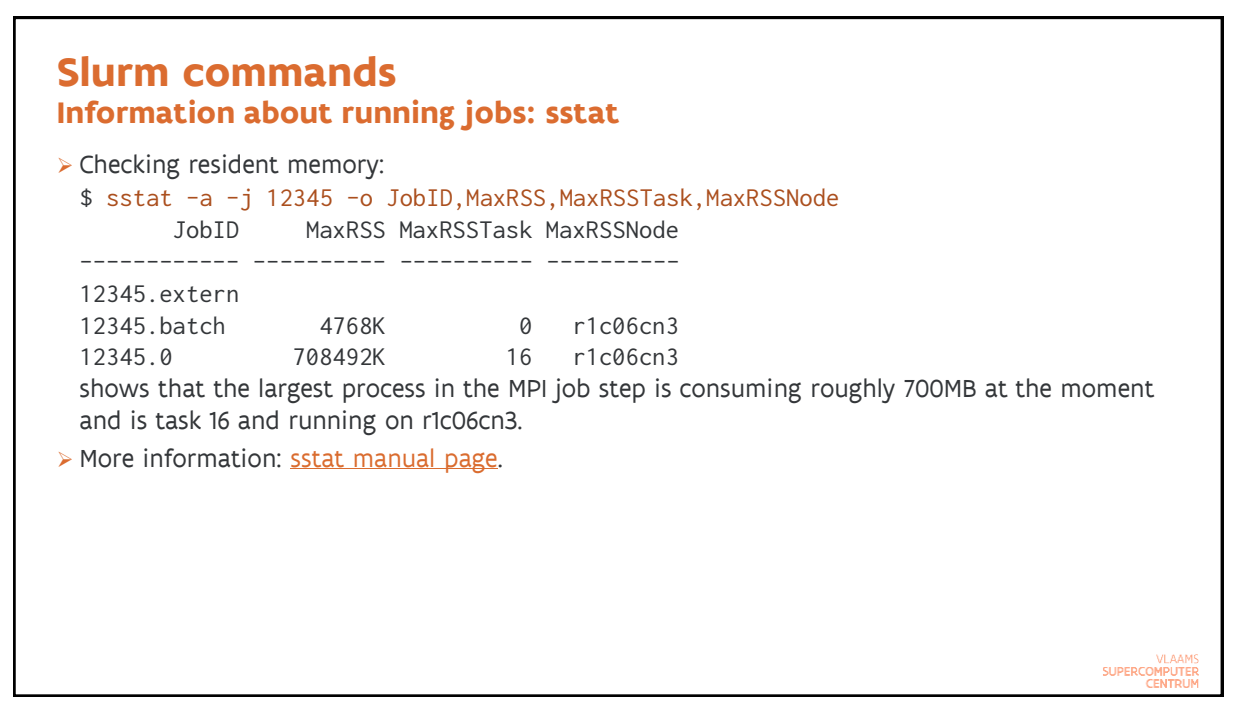

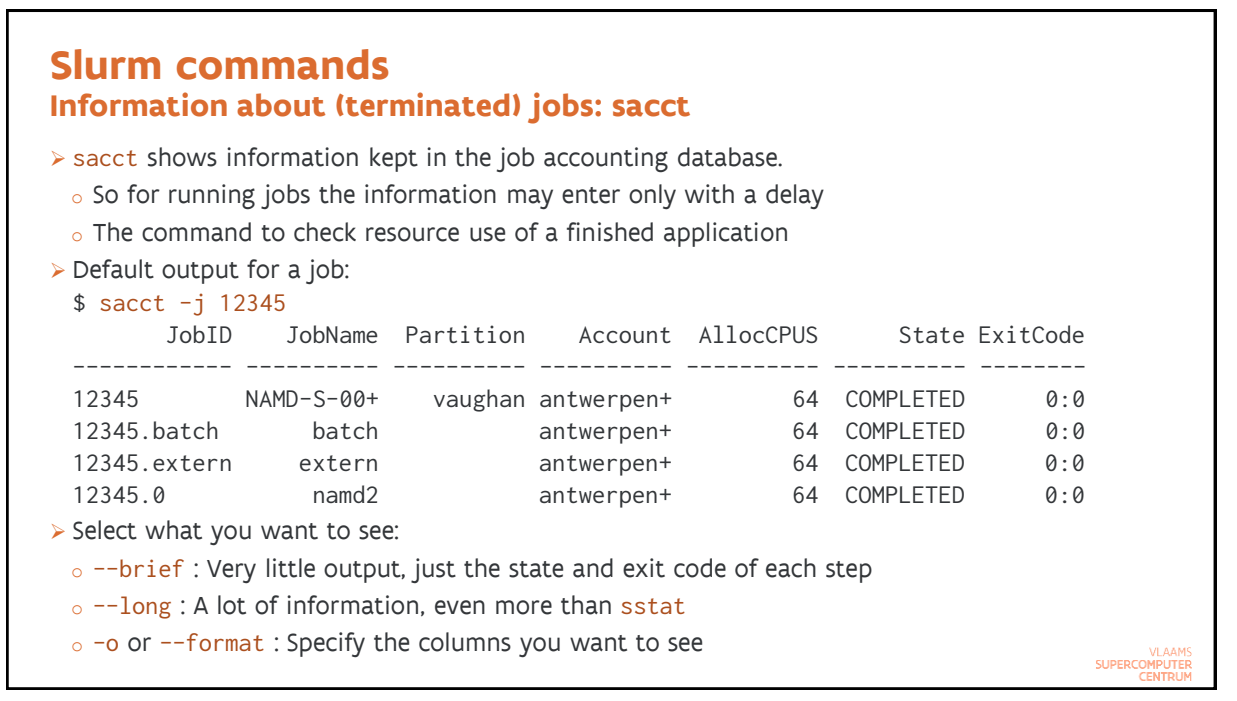

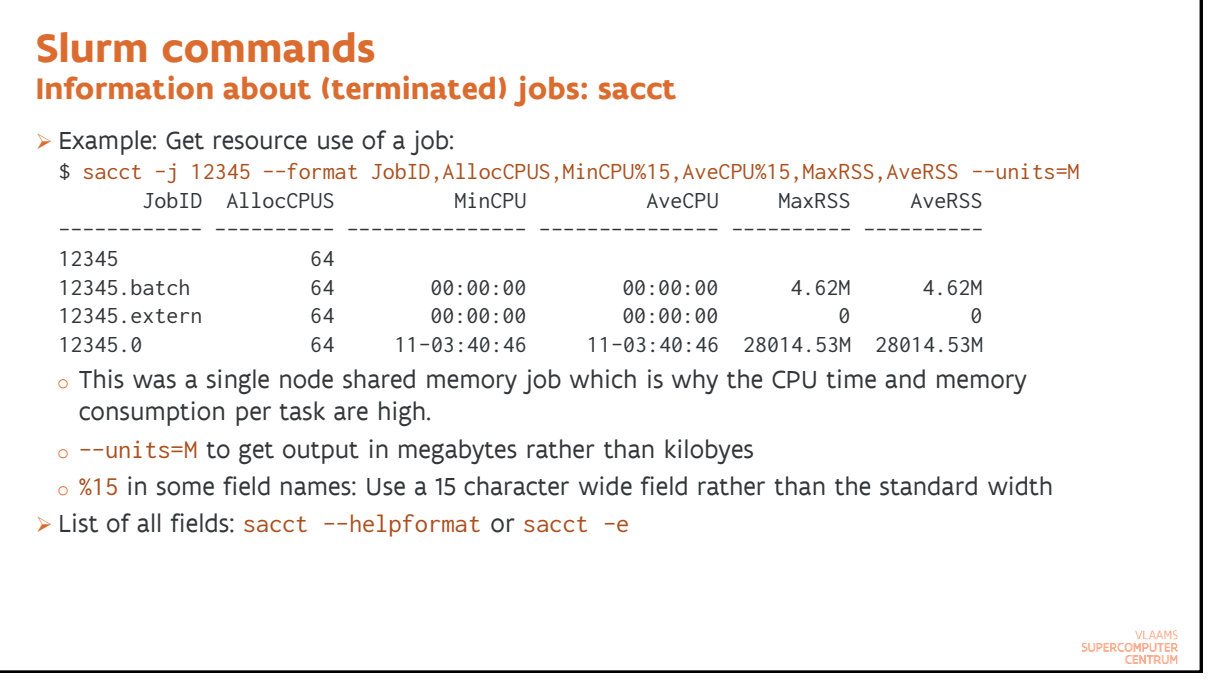

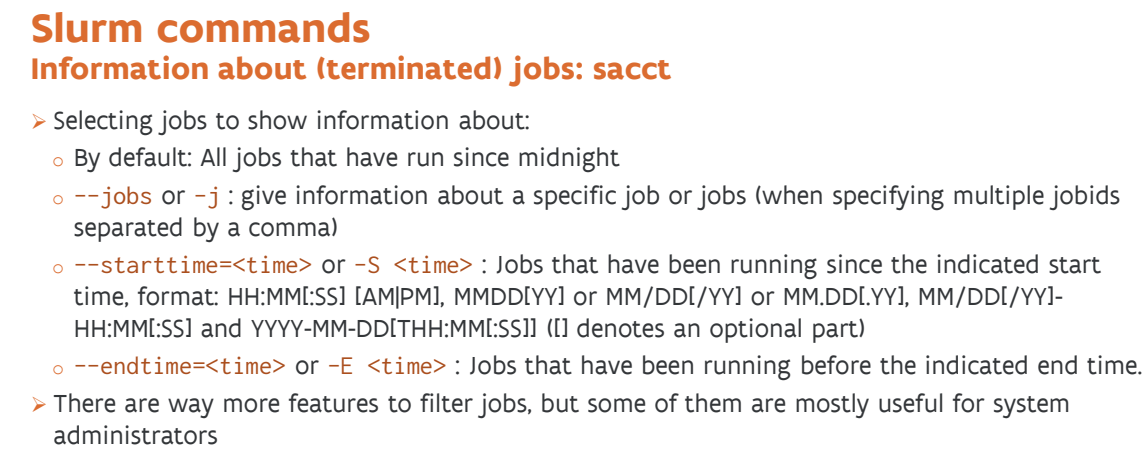

➢ More information: [sacct manual page](https://slurm.schedmd.com/sacct.html)

VLAAMS<br>SUPERCOMPUTER

#### **Slurm commands Getting an overview of the cluster: sinfo** ➢ Show information about partitions (=queues) and nodes in the cluster ➢ Default behaviour: Per partition \$ sinfo PARTITION AVAIL TIMELIMIT NODES STATE NODELIST vaughan\* up 3-00:00:00 146 alloc r1c01cn[1-4], r1c02cn[1-4], ... vaughan\* up 3-00:00:00 6 idle r1c03cn4,r1c04cn3,r2c02cn2, … short up 6:00:00 146 alloc r1c01cn[1-4],r1c02cn[1-4], ... short up 6:00:00 6 idle r1c03cn4,r1c04cn3,r2c02cn2, … debug up  $1:00:00$  146 alloc  $r1c01cn[1-4]$ ,  $r1c02cn[1-4]$ , ... debug up 1:00:00 6 idle r1c03cn4,r1c04cn3,r2c02cn2, … o Shows that jobs have a wall time limit of 3 days in partition vaughan o 146 nodes are running jobs and 6 are idle at the moment **• Note that this does not mean that your job will start, as you may already be using the** maximum allowed for a single user.

69

#### **Slurm commands Getting an overview of the cluster: sinfo**

#### ➢ Node-oriented overview: \$ sinfo -N -l NODELIST NODES PARTITION STATE CPUS S:C:T MEMORY TMP\_DISK WEIGHT AVAIL\_FE REASON r1c01cn1 1 short allocated 64 2:32:1 245760 0 1 r1, r1c01 none<br>r1c01cn1 1 vaughan\* allocated 64 2:32:1 245760 0 1 r1, r1c01 none r1c01cn1 1 vaughan\* allocated 64 2:32:1 245760 0 1 r1,r1c01 none<br>
r1c01cn1 1 debug allocated 64 2:32:1 245760 0 1 r1,r1c01 none<br>
r1c01cn2 1 short allocated 64 2:32:1 245760 0 1 r1,r1c01 none 1 vaughan\* allocated 64 2:32:1 245760 r1c01cn1 1 debug allocated 64 2:32:1 245760 r1c01cn2 1 vaughan\* allocated 64 2:32:1 245760 0 1 r1,r1c01 none r1c01cn2 1 debug allocated 64 2:32:1 245760 0 1 r1,r1c01 none Shows to which partitions a node belongs o Shows the memory that can be allocated in KB o Shows the structure of the node in the S:C:T column: 2:32:1 stands for 2 sockets, 32 cores per socket, 1 HW thread per physical core (CPU in Slurm)  $\circ$  AVAIL. FE show available features for the node **SUPERCOR**

VLAAMS<br>SUPERCOMPUTER

#### **Slurm commands Advanced job control: scontrol**

- ➢ The scontrol command is mostly for administrators, but some of its features are useful for regular users also, and in particular the show subcommand to show all kinds of information about your job.
- ➢ Show information about a running job: \$ scontrol -d show job 12345

will show a lot of information about the job with jobid 12345

➢ To get a list of node names in a job script that is not in abbreviated notation but can be used to generate node lists for programs that require this (such as NAMD in some situation): \$ scontrol show hostnames

in the context of a job will show the allocated host names, one per line:

#### r5c09cn3\$ echo \$SLURM\_NODELIST r5c09cn[3-4] r5c09cn3\$ scontrol show hostnames r5c09cn3 r5c09cn4

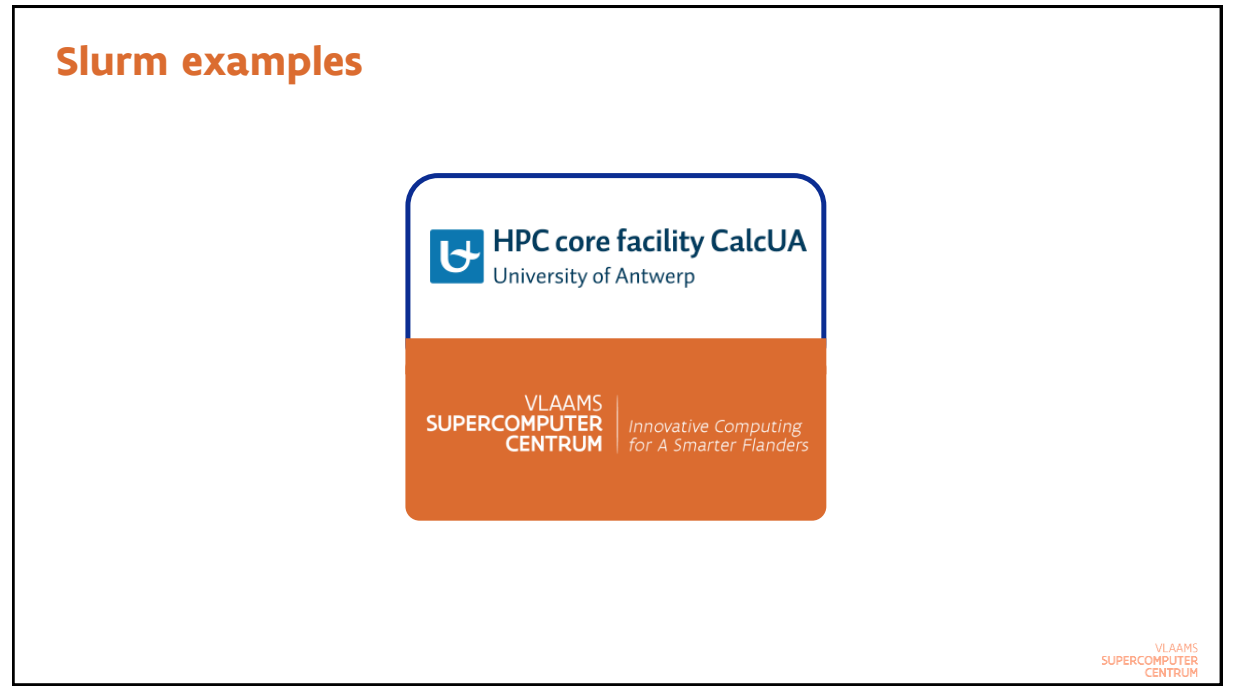

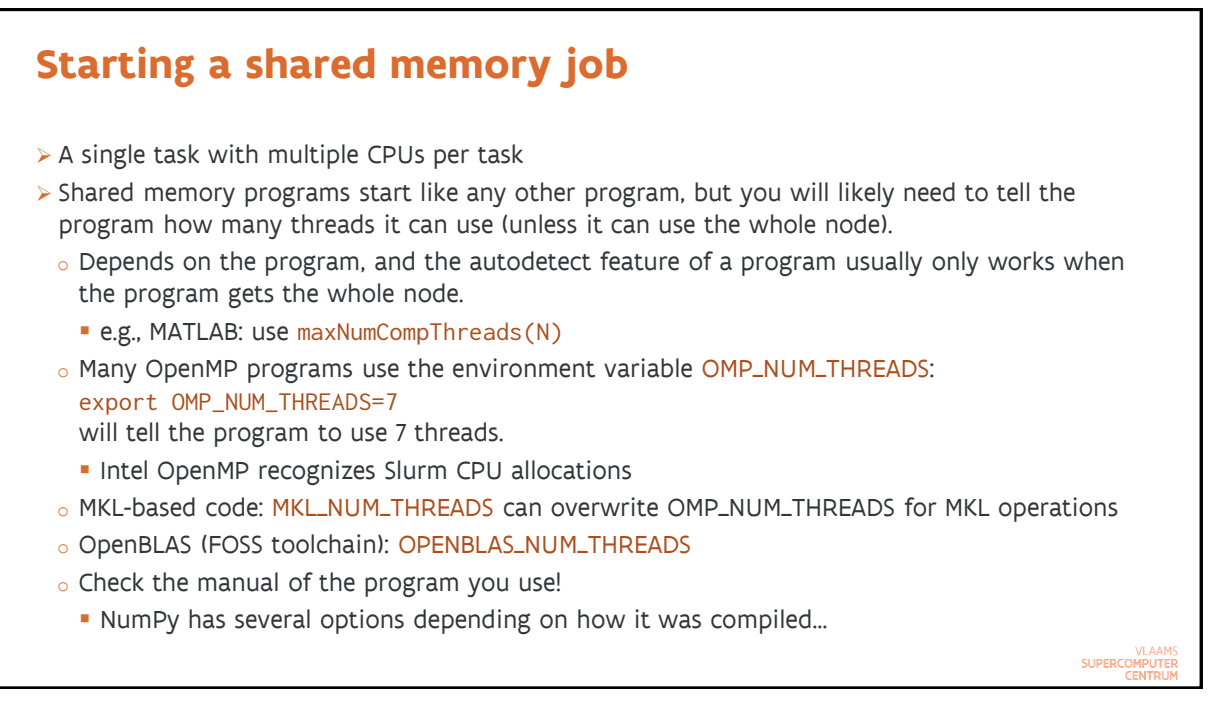

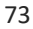

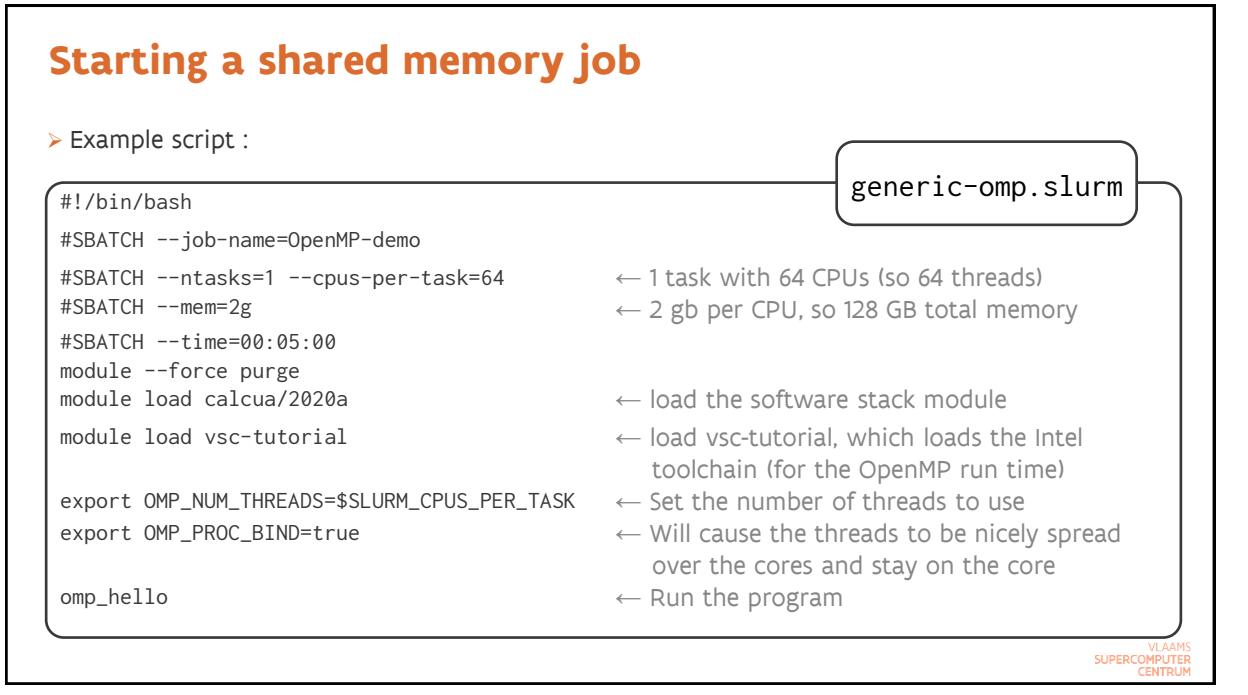

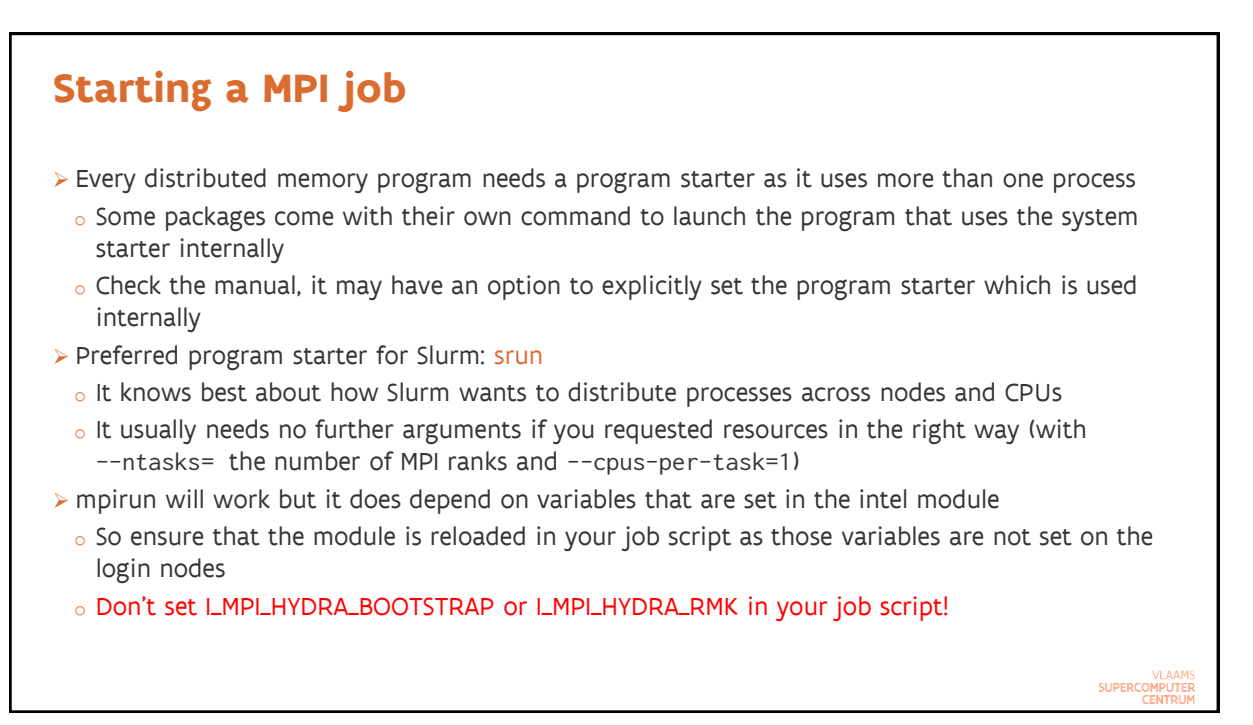

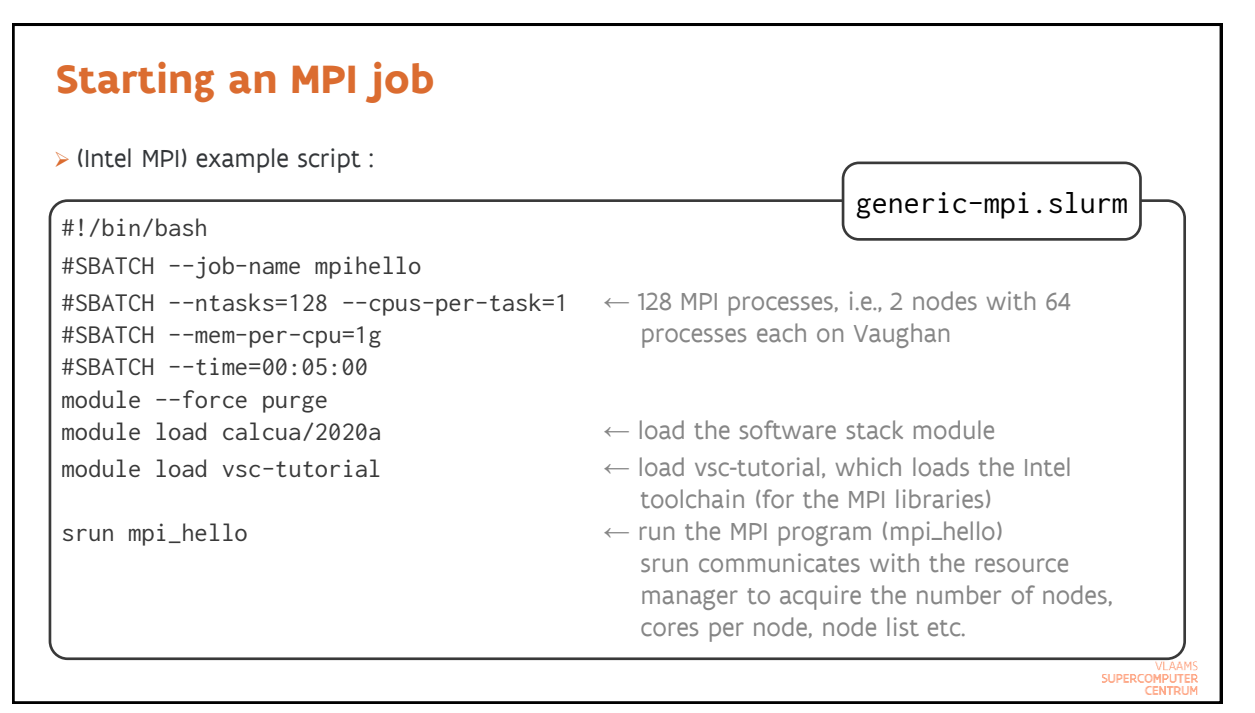

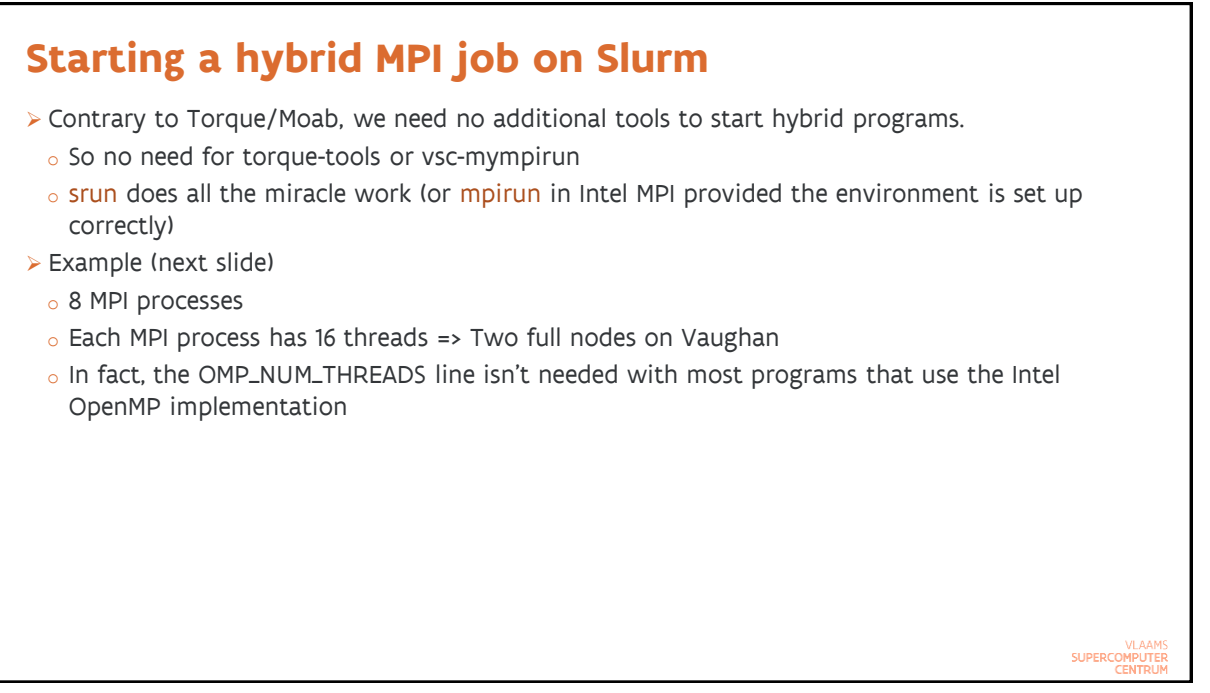

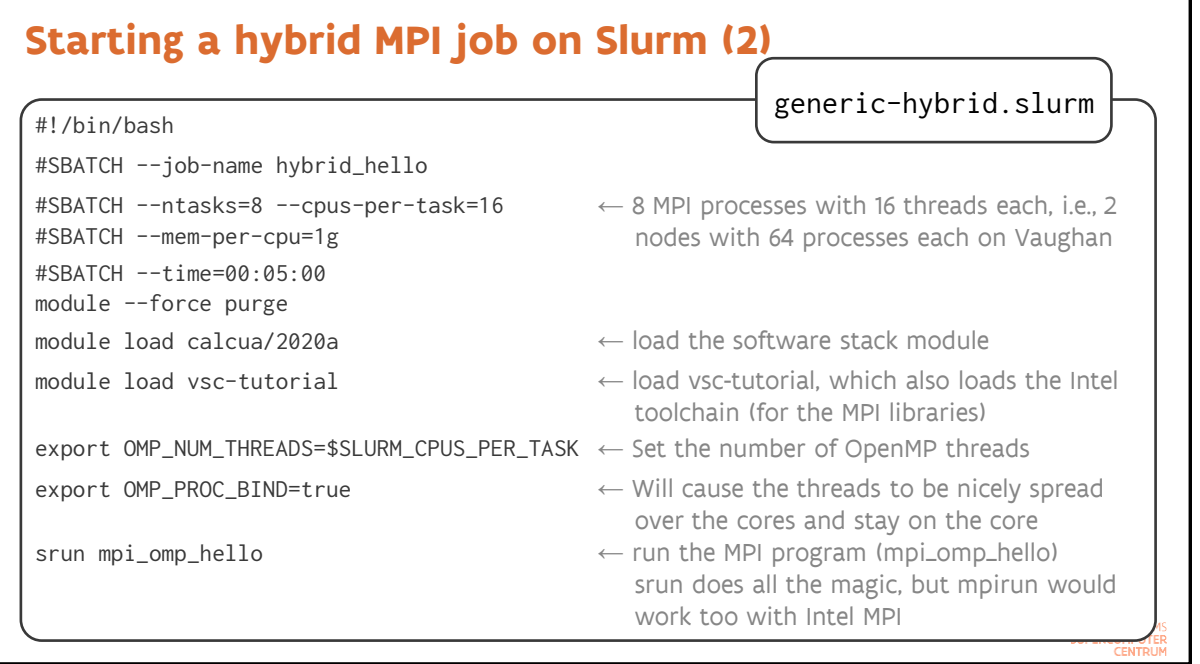

VLAAMS<br>SUPERCOMPUTER

### **Note**

- ➢ If you want to experiment, there are sample programs in the vsc-tutorial module to experiment with OpenMP, MPI and hybrid MPI/OpenMP programs
	- o Load the module and do "man vsc-tutorial" for more information
- ➢ See also /apps/antwerpen/examples
- ➢ And the examples are also discussed in our documentation:
	- o [Shared memory job](https://vlaams-supercomputing-centrum-vscdocumentation.readthedocs-hosted.com/en/latest/antwerp/SLURM_UAntwerp.html#shared-memory-job)
	- o [MPI program](https://vlaams-supercomputing-centrum-vscdocumentation.readthedocs-hosted.com/en/latest/antwerp/SLURM_UAntwerp.html#mpi-program)
	- o [Hybrid MPI/OpenMP program](https://vlaams-supercomputing-centrum-vscdocumentation.readthedocs-hosted.com/en/latest/antwerp/SLURM_UAntwerp.html#hybrid-mpi-openmp-program)

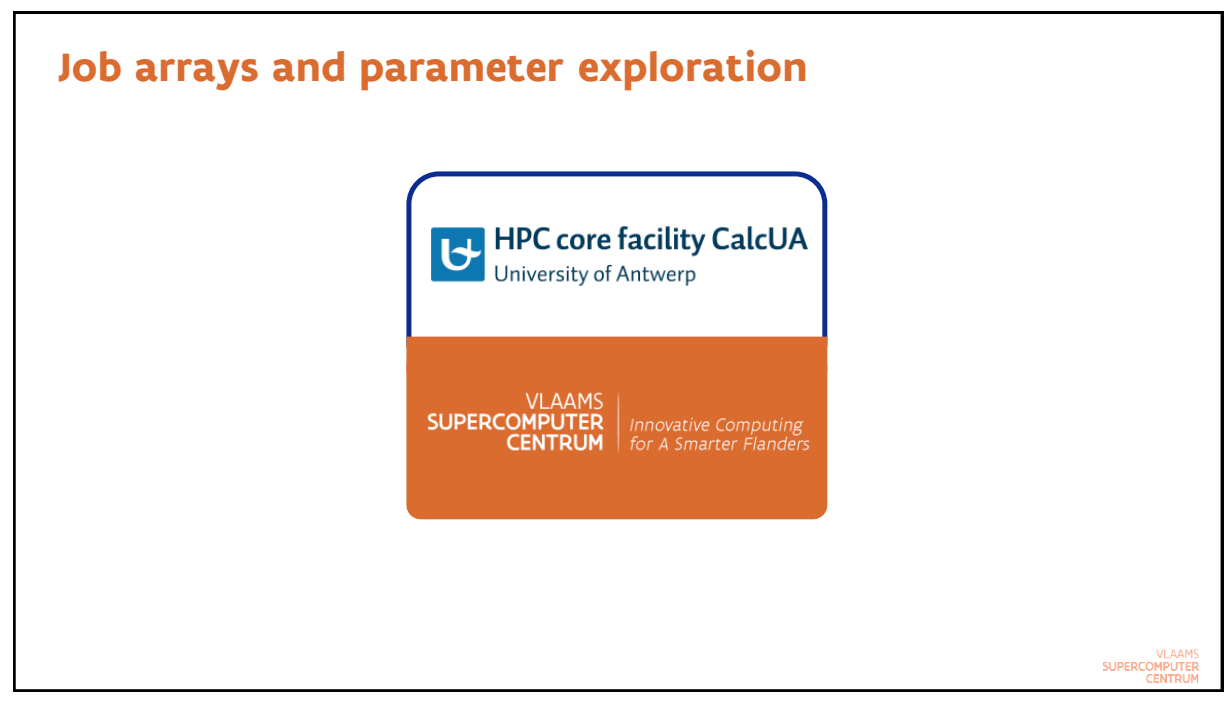

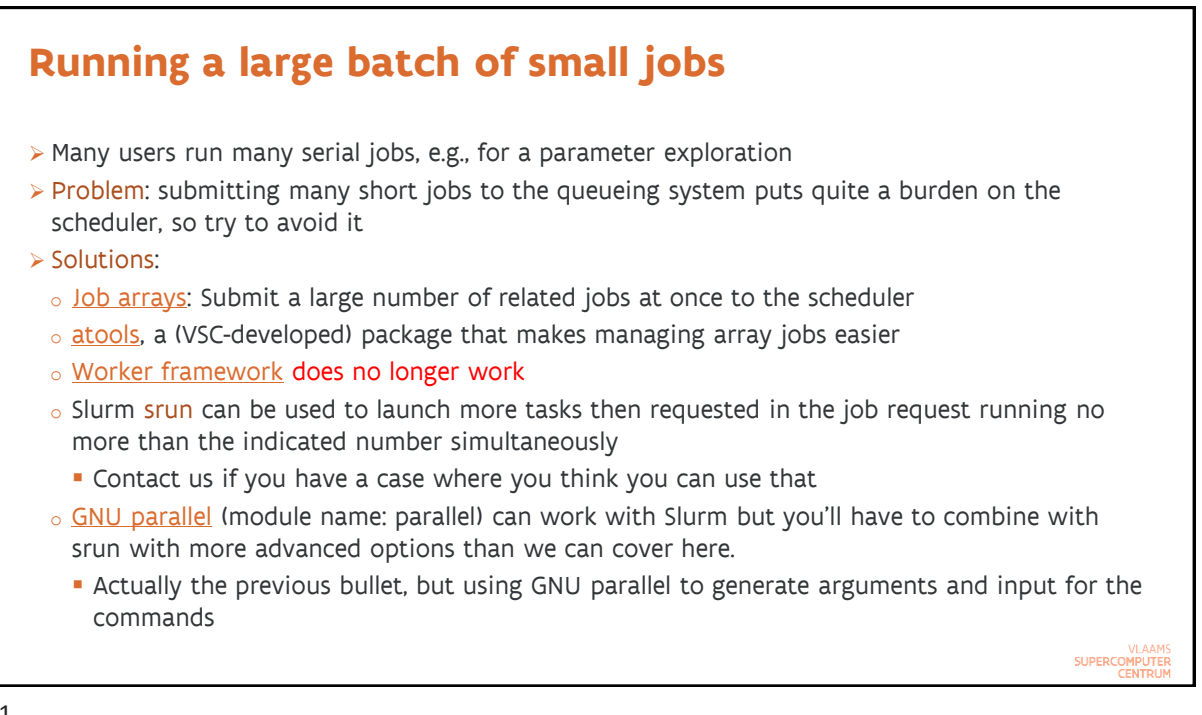

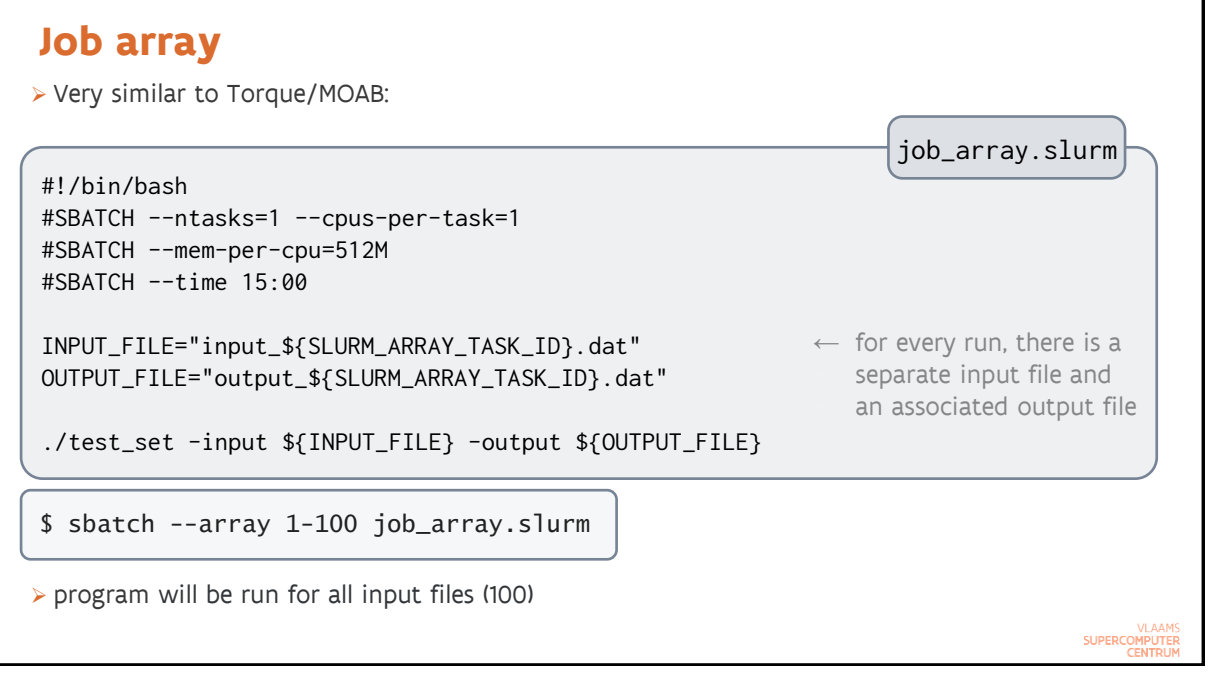

VLAAMS<br>SUPERCOMPUTER

#### **Atools Example: Parameter exploration**

- ➢ Assume we have a range of parameter combinations we want to test in a .csv file (easy to make with Excel)
- ➢ Help offered by atools:
	- o How many jobs should we submit? atools has a command that will return the index range based on the .csv file
	- o How to get parameters from the .csv file to the program? atools offers a command to parse a line from the .csv file and store the values in environment variables.
	- o How to check if the code produced results for a particular parameter combination? atools provides a logging facility and commands to investigate the logs.

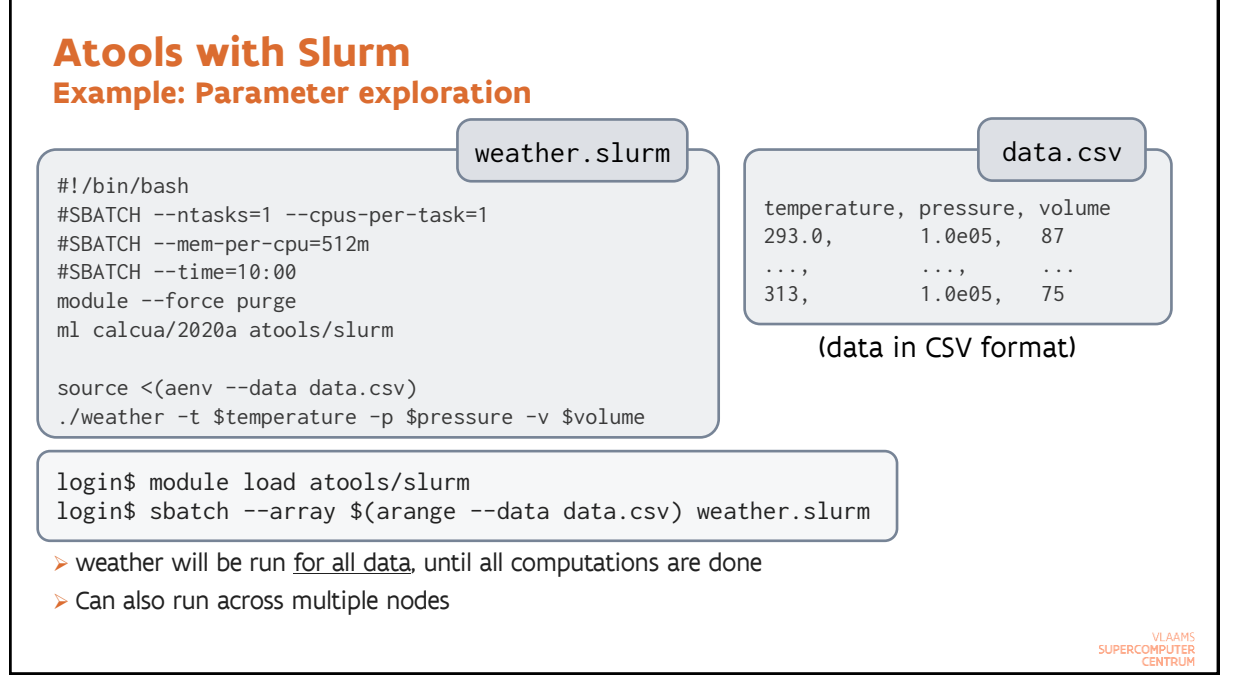

#### **Atools Remarks**

- ➢ Atools has a nice logging feature that helps to see which work items failed or did not complete and to restart those.
- ➢ Advanced feature of atools: Limited support for some Map-Reduce scenarios:
	- $\circ$  Preparation phase that splits up the data in manageable chunks needs to be done on the login nodes or on separate nodes
	- o Parallel processing of these chunks
	- o Atools does offer features to aggregate the results
- ➢ Atools is really just a bunch of Python scripts and it does rely on the scheduler to start all work items
	- o It supports all types of jobs the scheduler support
	- $\circ$  But it is less efficient than worker for very small jobs as worker does all the job management for the work items (including starting them)
	- o A version of worker that can be ported to Slurm is under development

VLAAMS<br>SUPERCOMPUTER

85

# **Further reading on array jobs and parameter exploration**

- ➢ [atools manual on readthedocs](https://atools.readthedocs.io/en/latest/)
- ➢ [Presentation and training materials used in the course @ KULeuven on Worker and atools.](https://gjbex.github.io/worker-and-atools/) This material is based on Torque but still useful.
- ➢ Examples in /apps/antwerpen/examples/atools/Slurm, or point your browser to [github.com/hpcuantwerpen/cluster-examples](https://github.com/hpcuantwerpen/cluster-examples) to have all documentation nicely formatted.

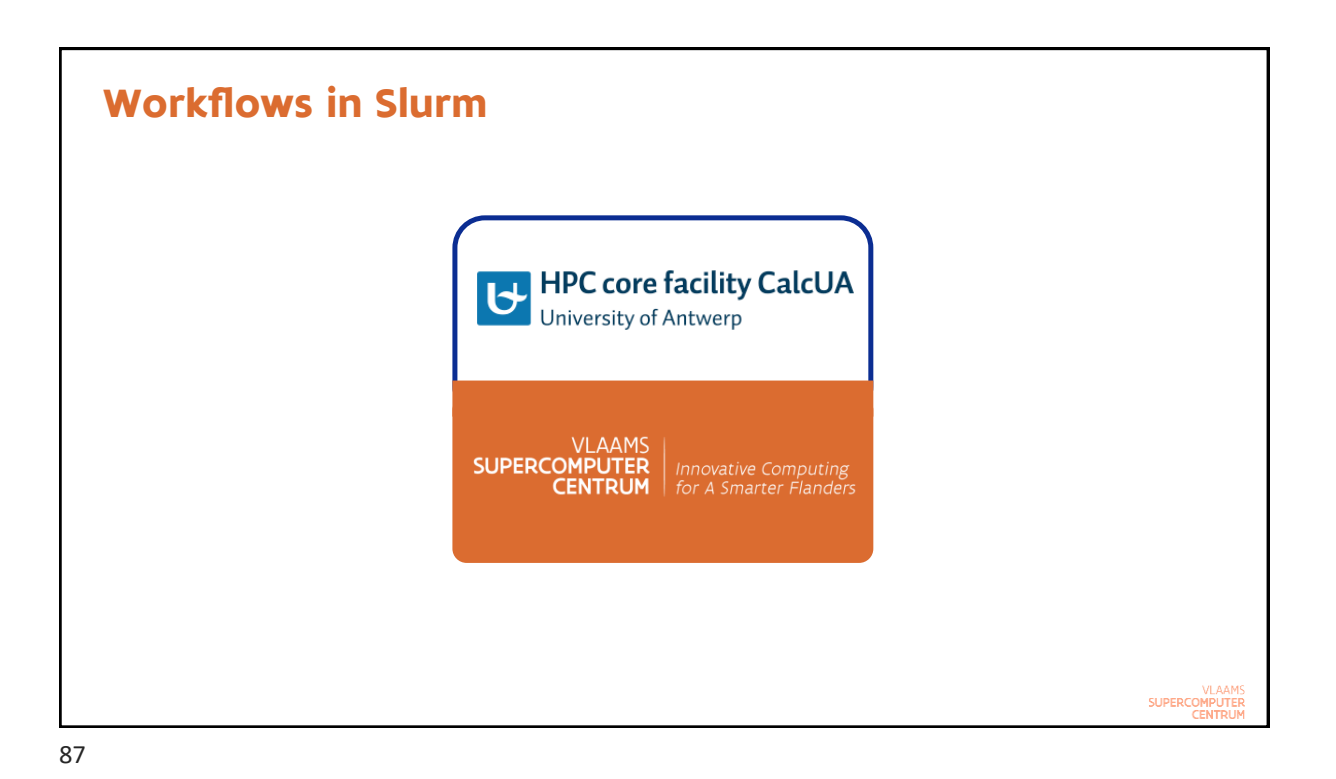

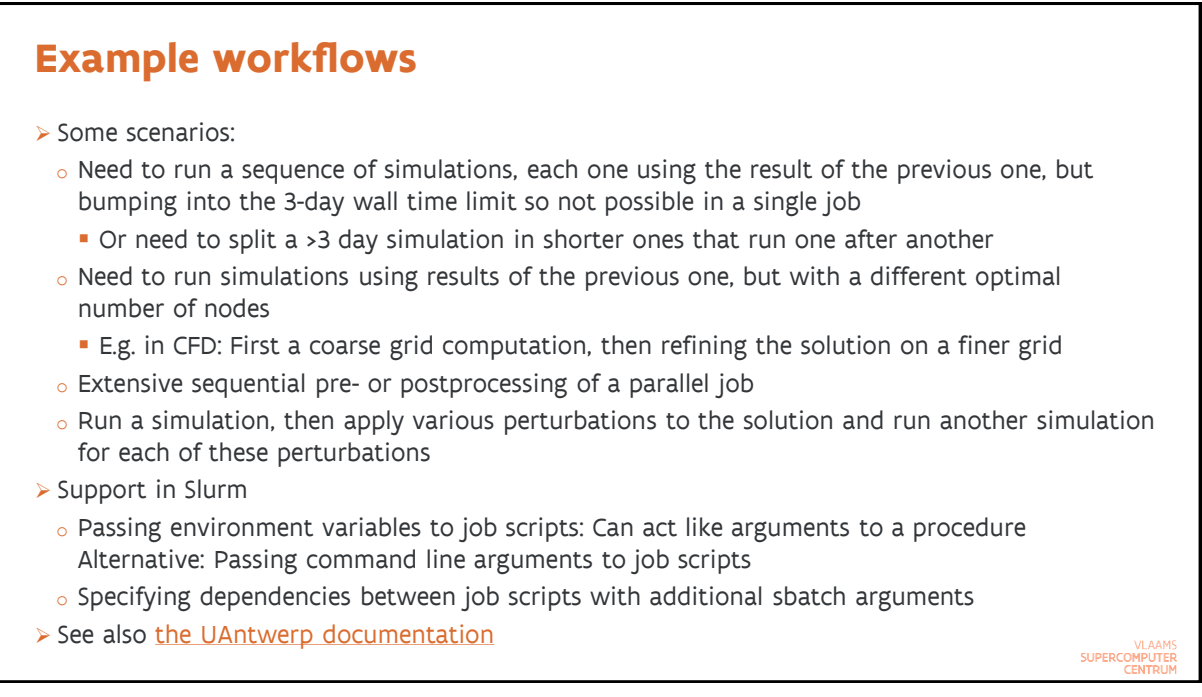

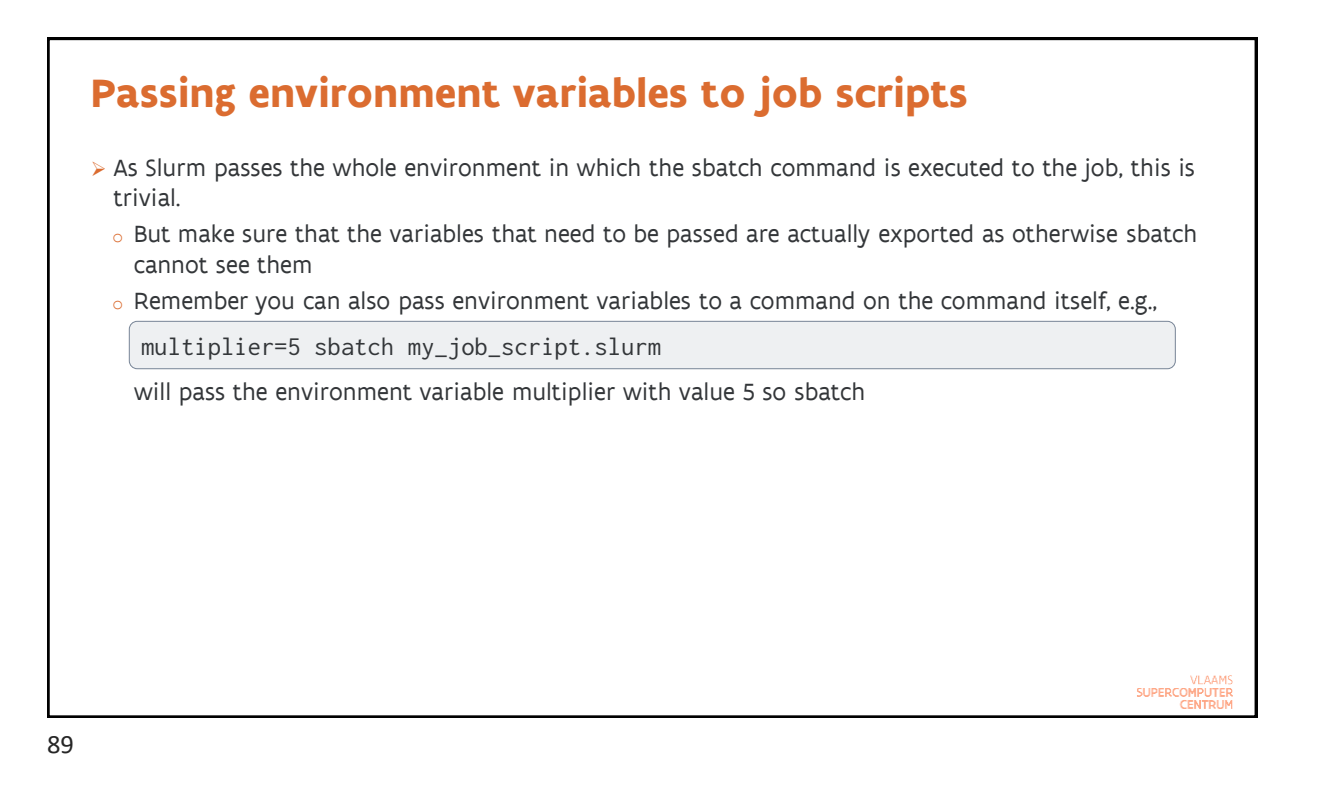

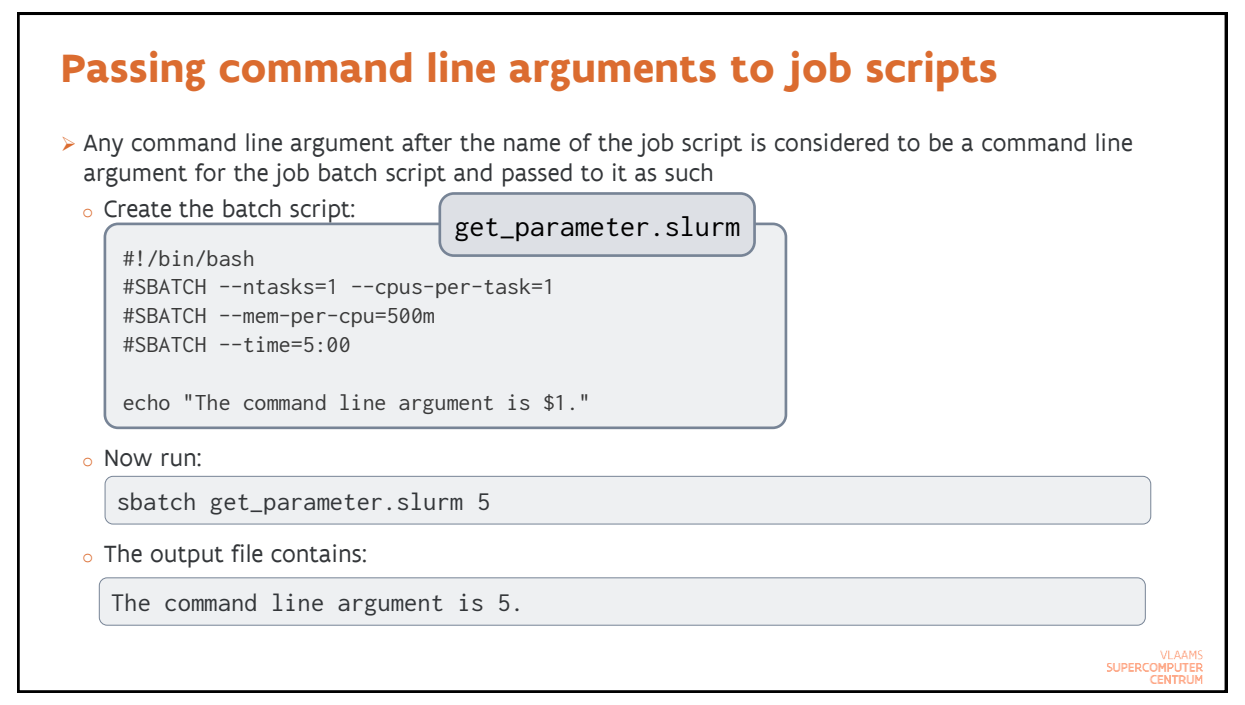

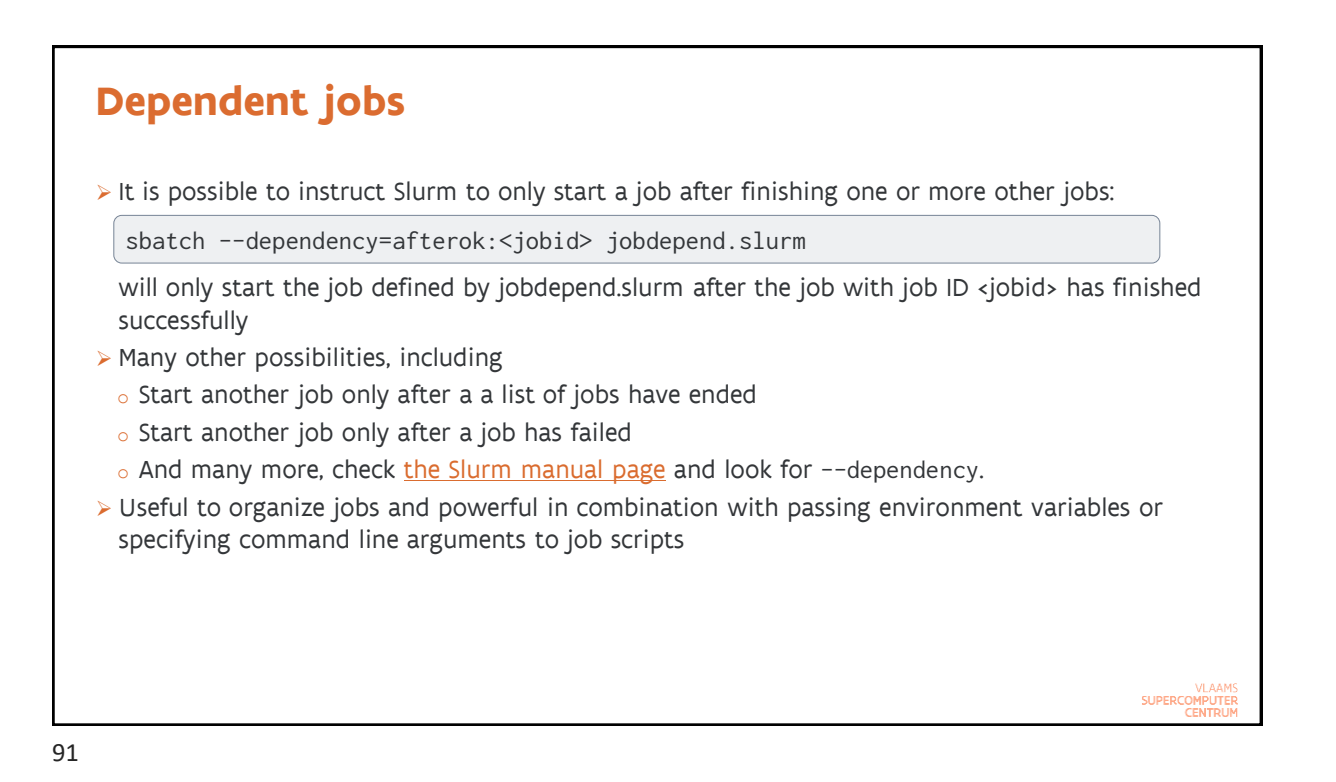

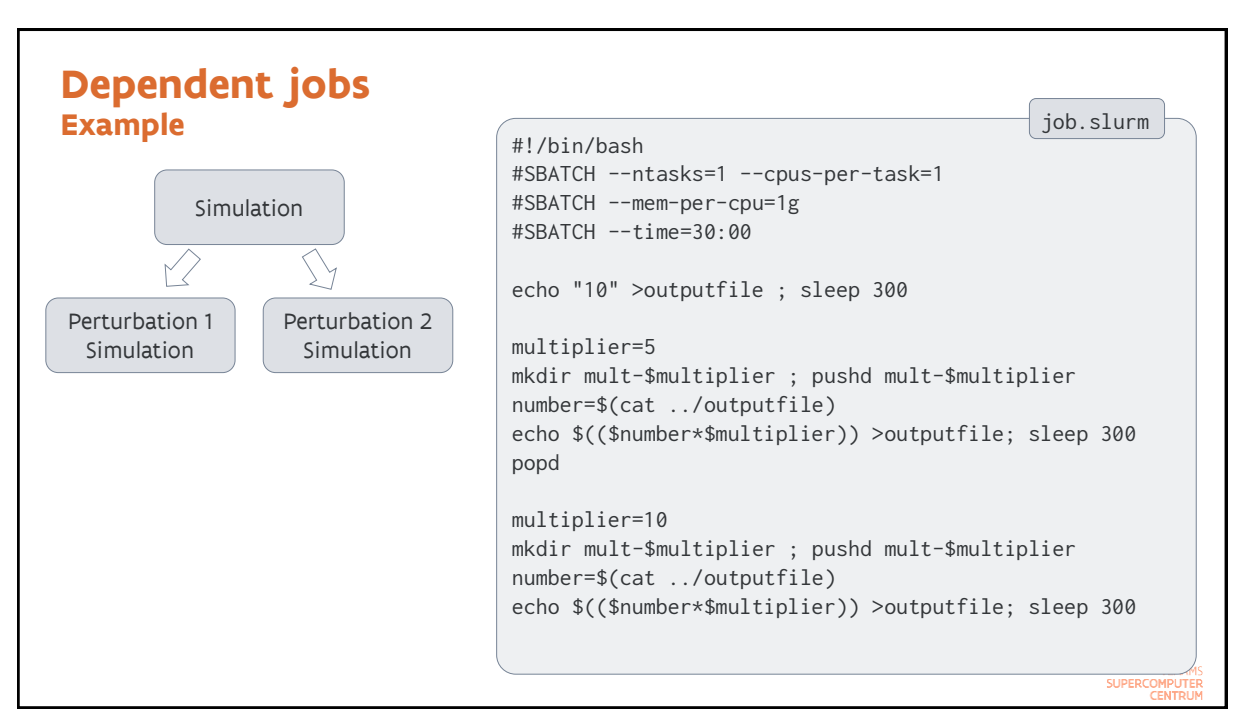

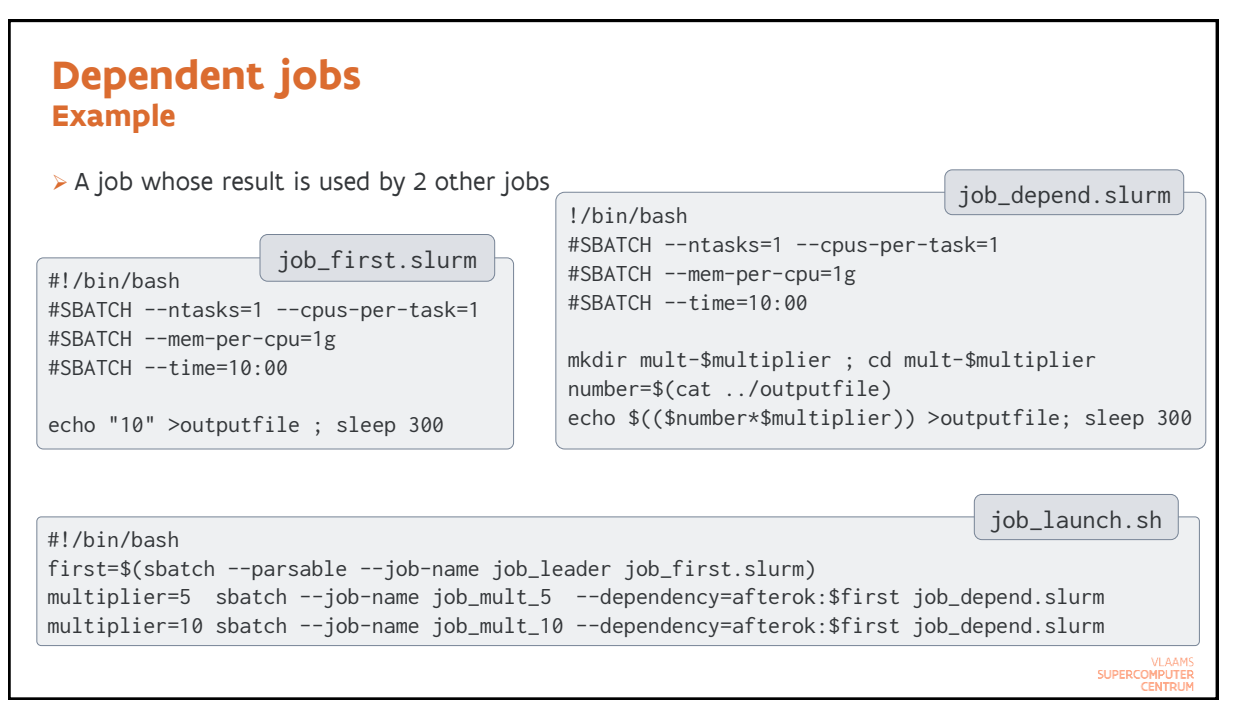

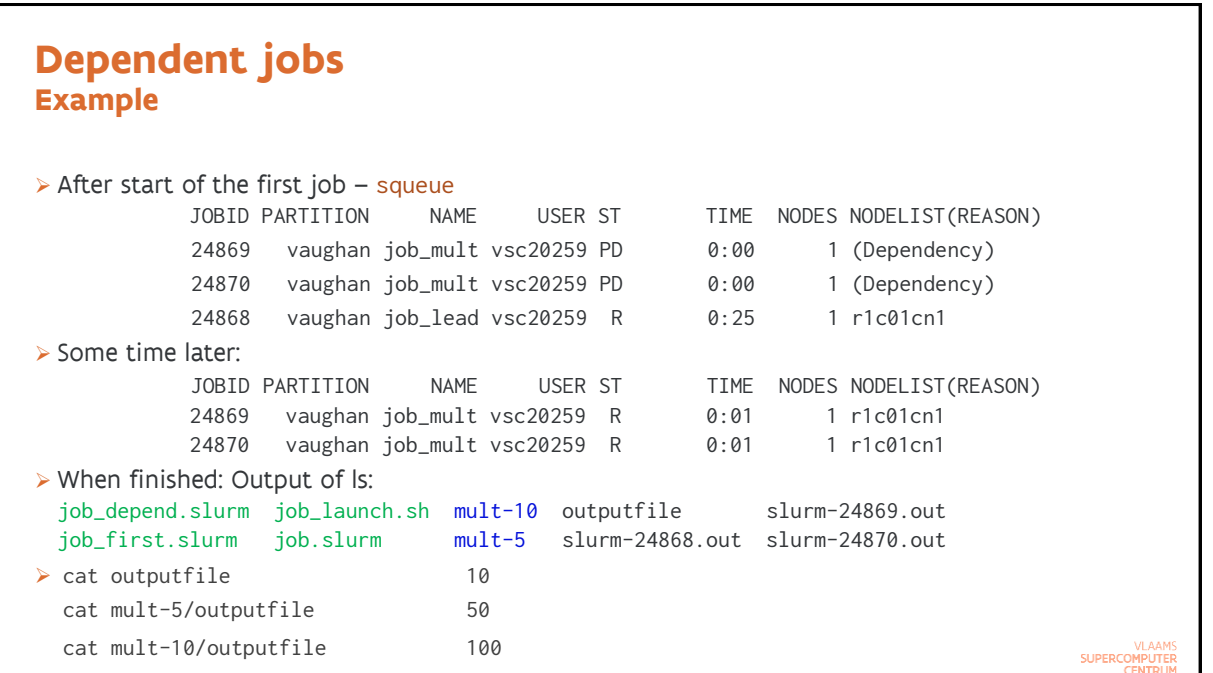

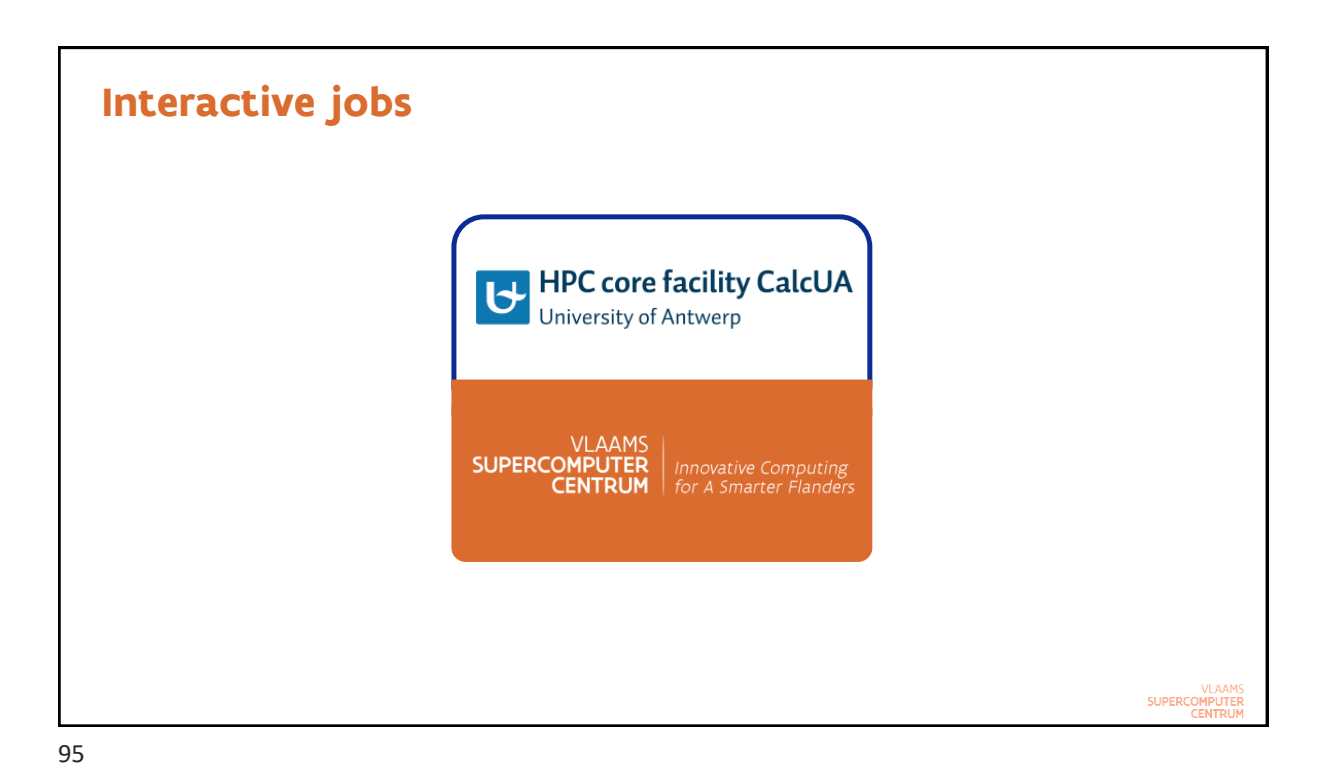

**Interactive jobs Method 1: srun for a non-X11 job**

- ➢ Use the regular resource request options on the command line of srun and end with --pty bash
- ➢ Example: An interactive session to run a shared memory application

```
login$ srun -n 1 -c 16 -t 1:00:00 --pty bash
rXcYYcnZ$ module --force purge
rXcYYcnZ$ ml calcua/2020a vsc-tutorial
rXcYYcnZ$ omp_hello
…
rXcYYcnZ$ exit
```
➢ Example: Starting an MPI program in an interactive session

```
login$ srun -n 64 -c 1 -t 1:00:00 --pty bash
rXcYYcnZ$ module --force purge
rXcYYcnZ$ ml calcua/2020a vsc-tutorial
rXcYYcnZ$ srun mpi_hello
…
rXcYYcnZ$ exit
```
SUPERCOMPUTE

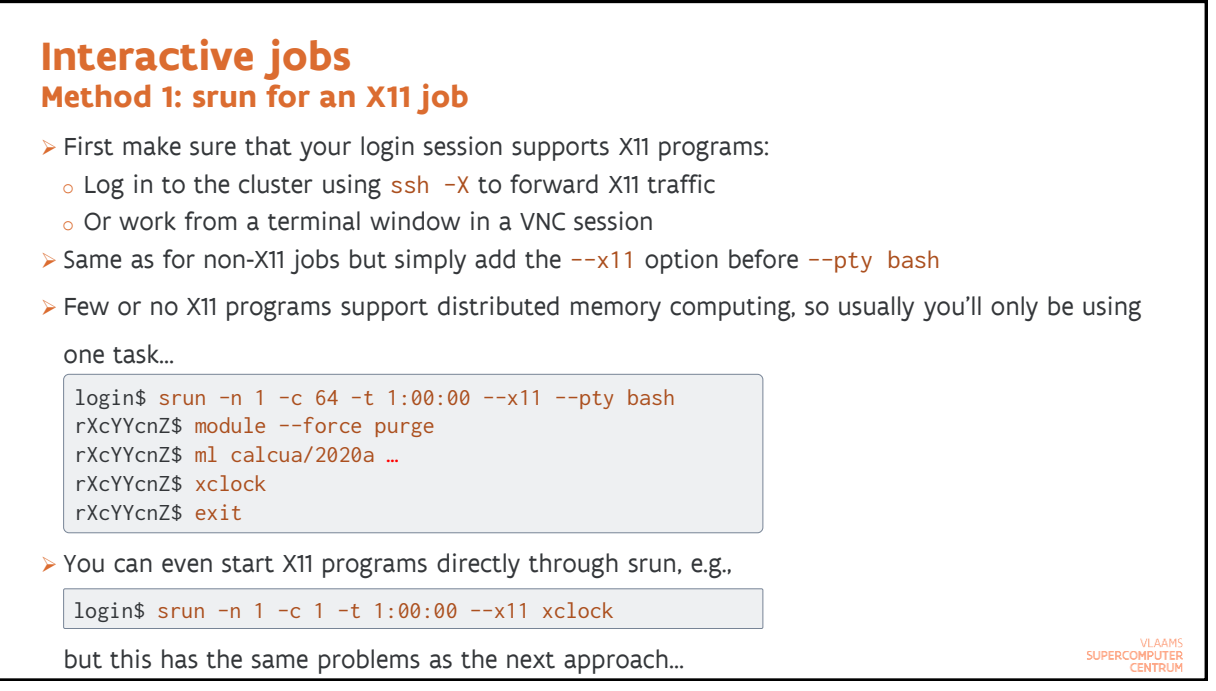

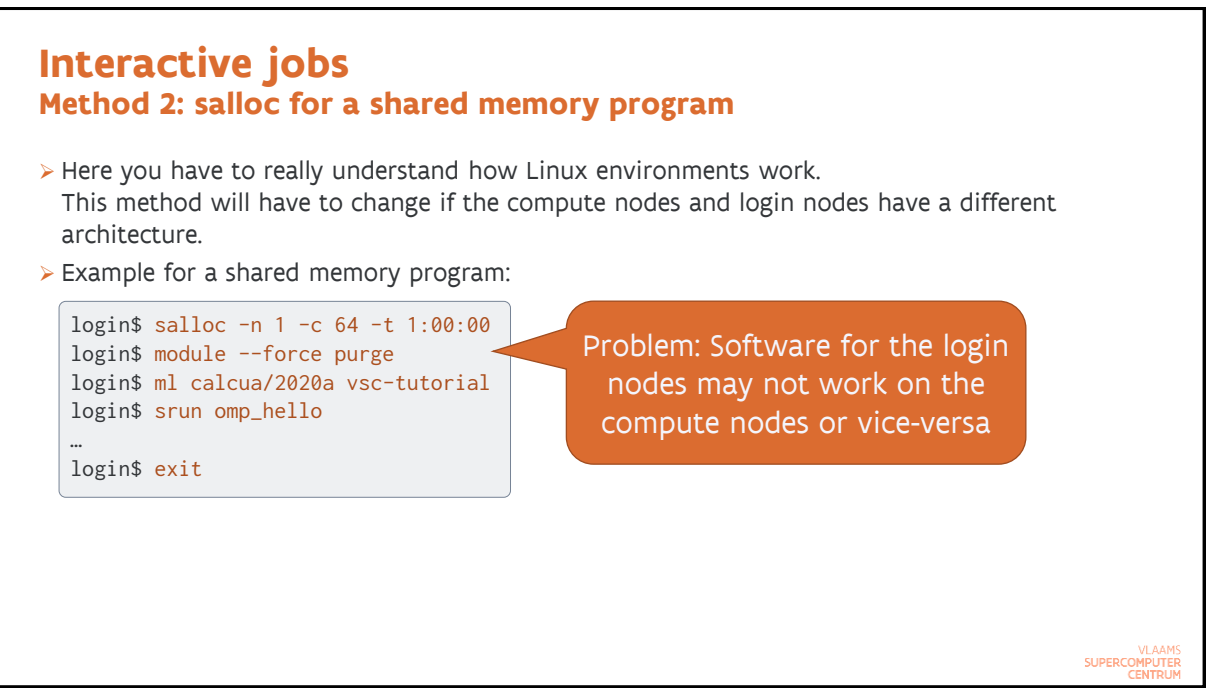

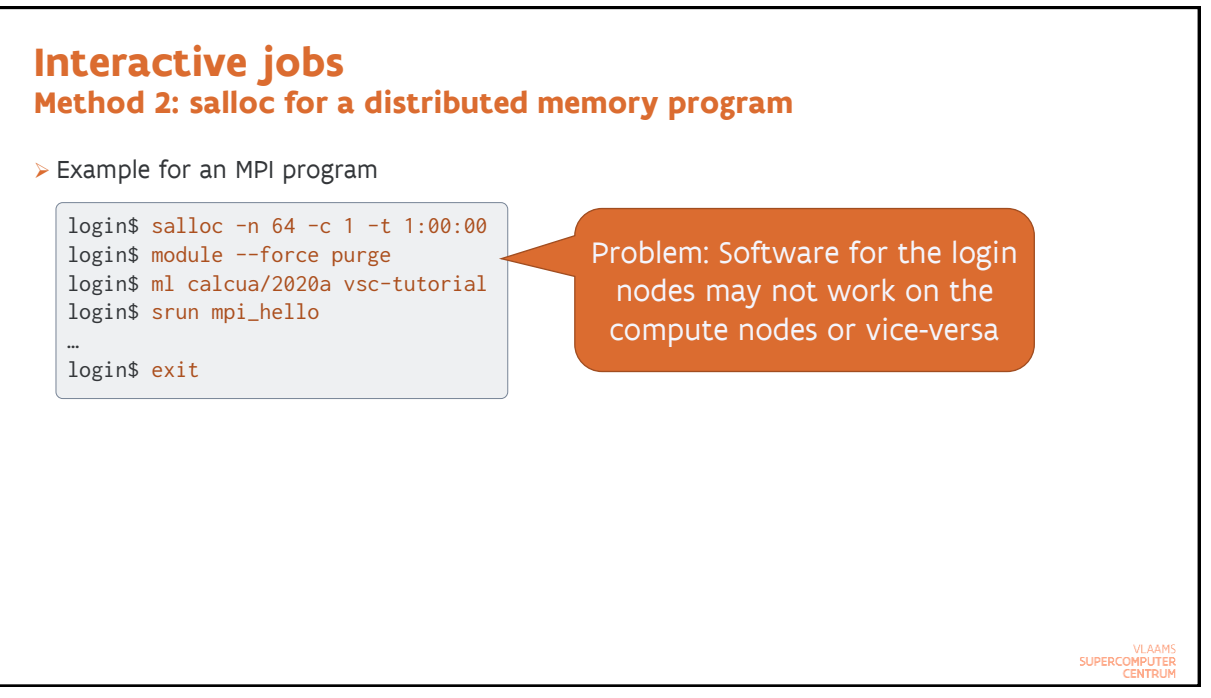

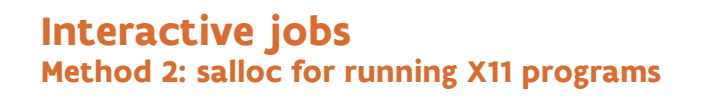

- ➢ First make sure that your login session supports X11 programs:
	- $\circ$  Log in to the cluster using ssh  $-X$  to forward X11 traffic
	- o Or work from a terminal window in a VNC session
- ➢ Next use salloc to ask for an allocation. It usually doesn't make sense to use more than 1 task when running X11 programs.

login\$ salloc -n 1 -c 64 -t 1:00:00 --mem-per-cpu=3g

➢ From the login shell in your allocation, log in to the compute node using

login\$ ssh -X \$SLURM\_JOB\_NODELIST

➢ You are now on the compute node in your home directory (because of ssh) and can now load the modules you need and start the programs you want to use.

**SUPERCO** 

VLAAMS<br>SUPERCOMPUTER<br>CENTRI IM

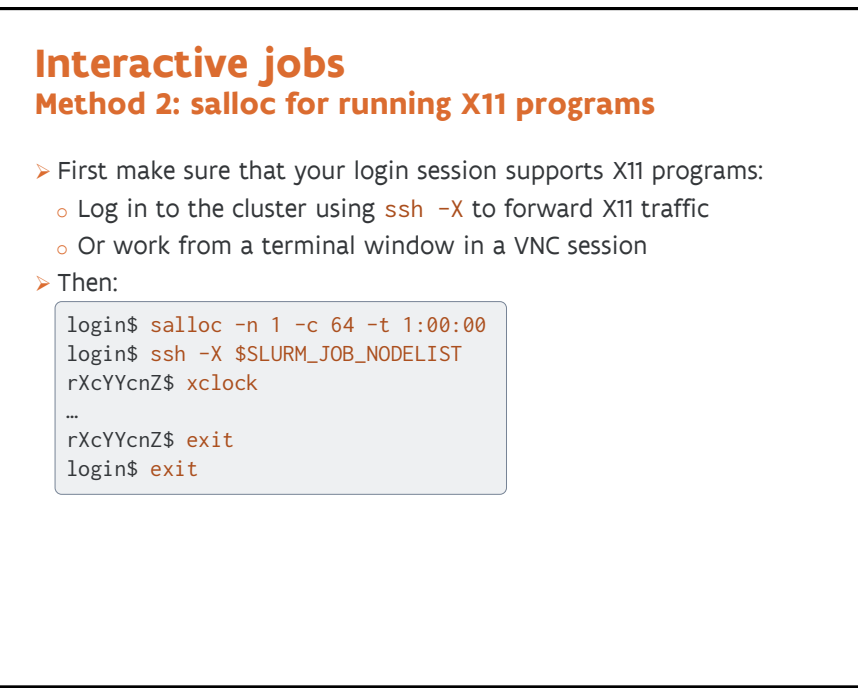

101

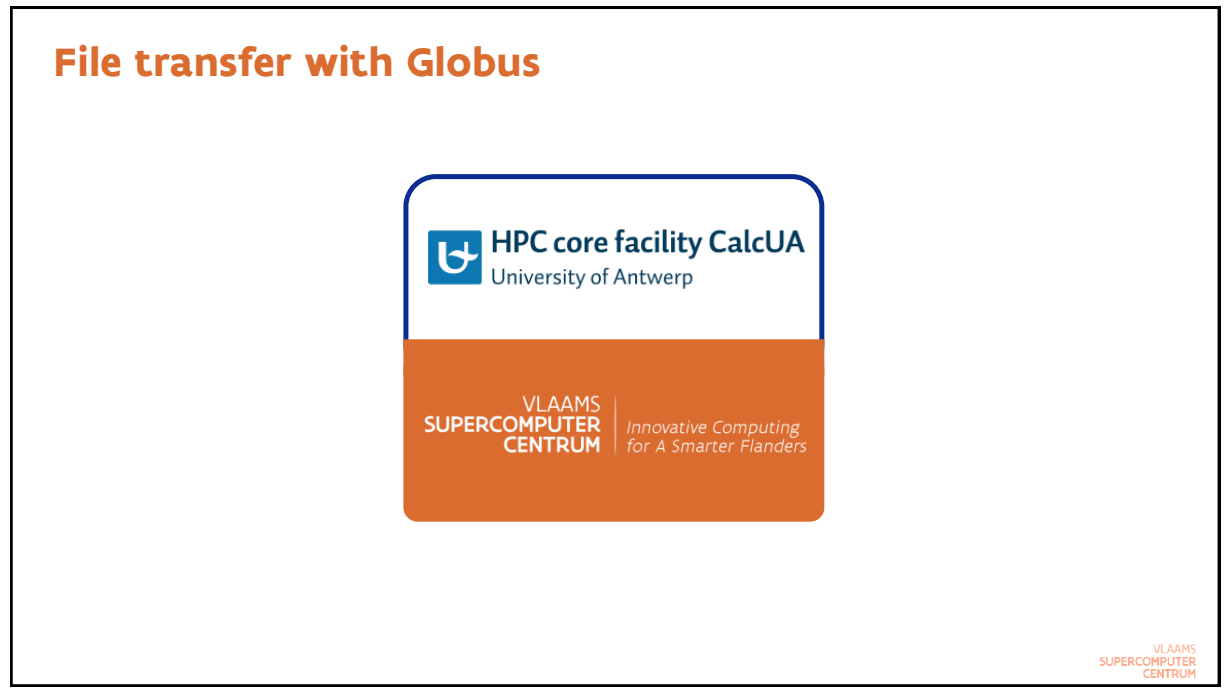

**SUPERCOMPUTE** 

# **Globus**

- ➢ Service to transfer large amounts of data between computers
	- $\circ$  It is possible to initiate a direct transfer between two remote computers from your laptop (no software needed on your laptop except for a recent web browser)
	- o It is also possible to initiate a transfer to your laptop
		- **·** Globus software needed on your laptop
		- **EXECT** After disconnecting, the transfer will be resumed automatically
- ➢ Via web site: [globus.org](https://www.globus.org/)
	- o It is possible to sign in with your UAntwerp account
	- o You can also create a Globus account and link that to your UAntwerp account
- ➢ You do need a UAntwerp account to access data on our servers
	- o Data sharing features not enabled in our license
- ➢ Collection to look for in the Globus web app: VSC UAntwerpen Tier2
	- o From there access to /data (vsc2\* accounts only) and /scratch (all users)
	- o Note: VSC is also Vienna Scientific Cluster

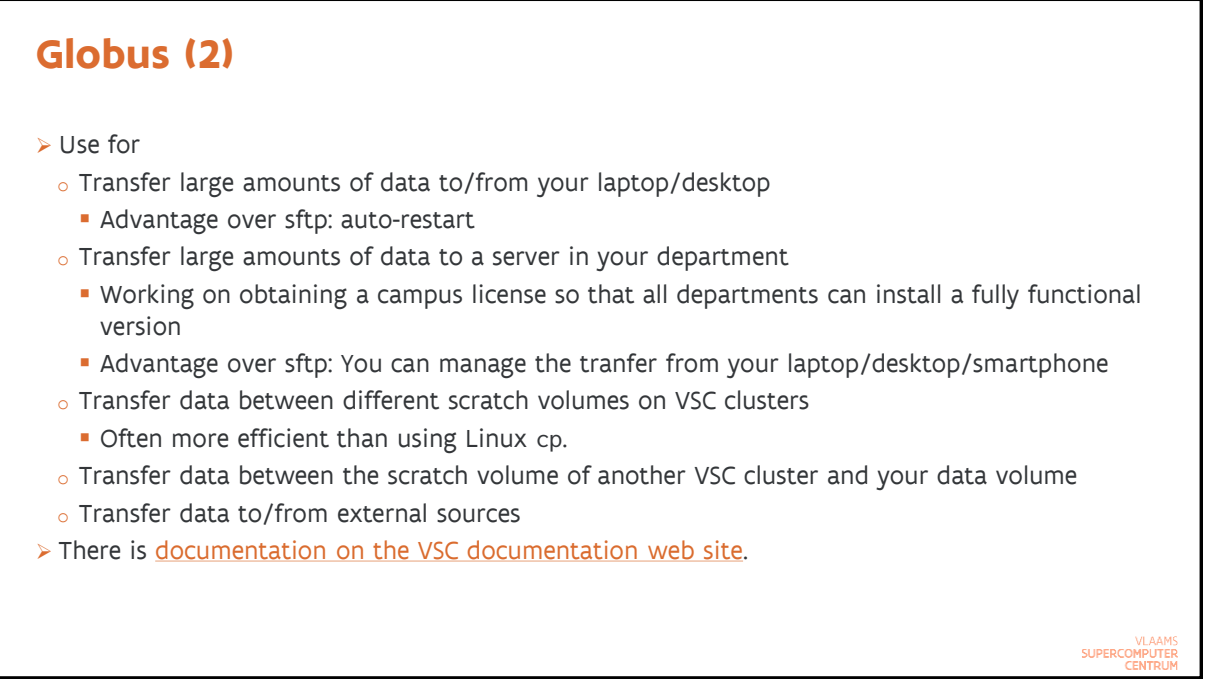

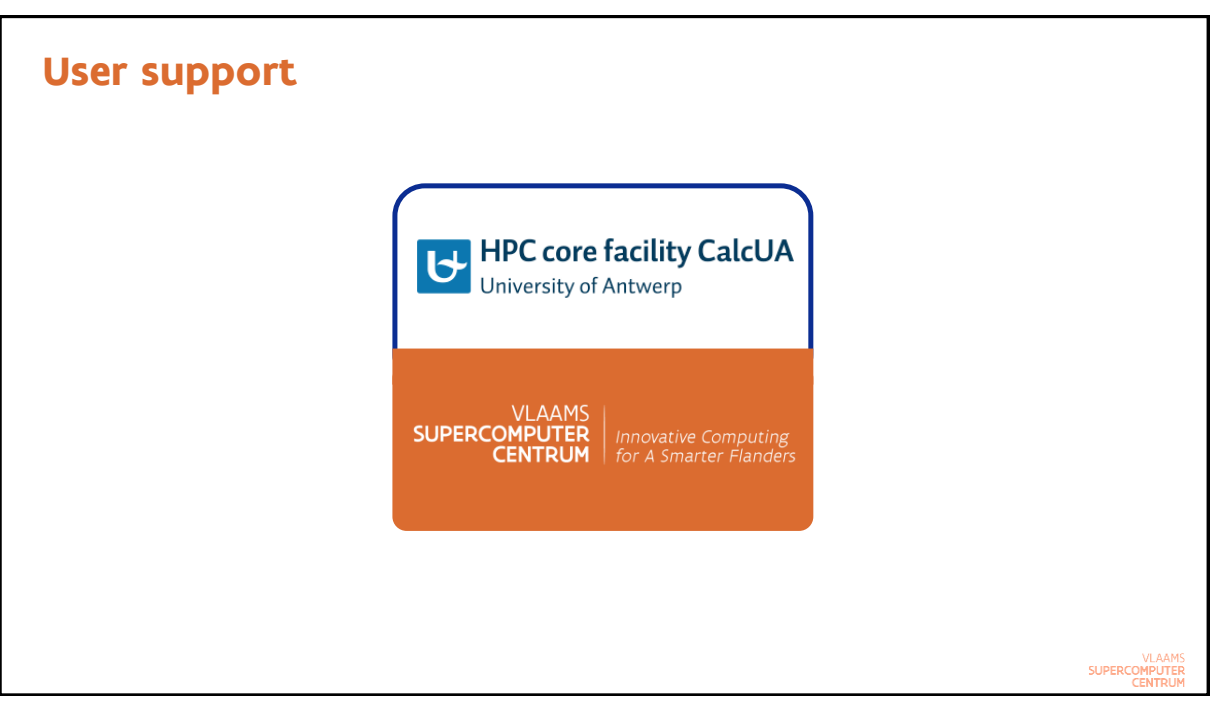

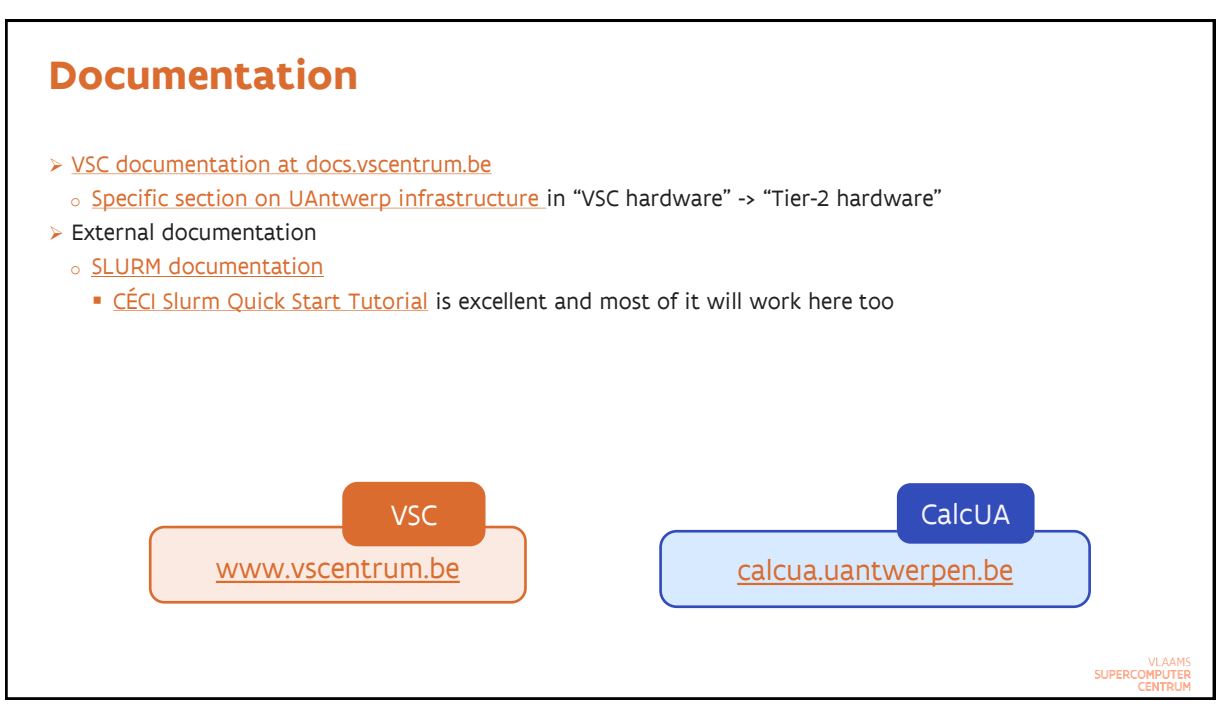

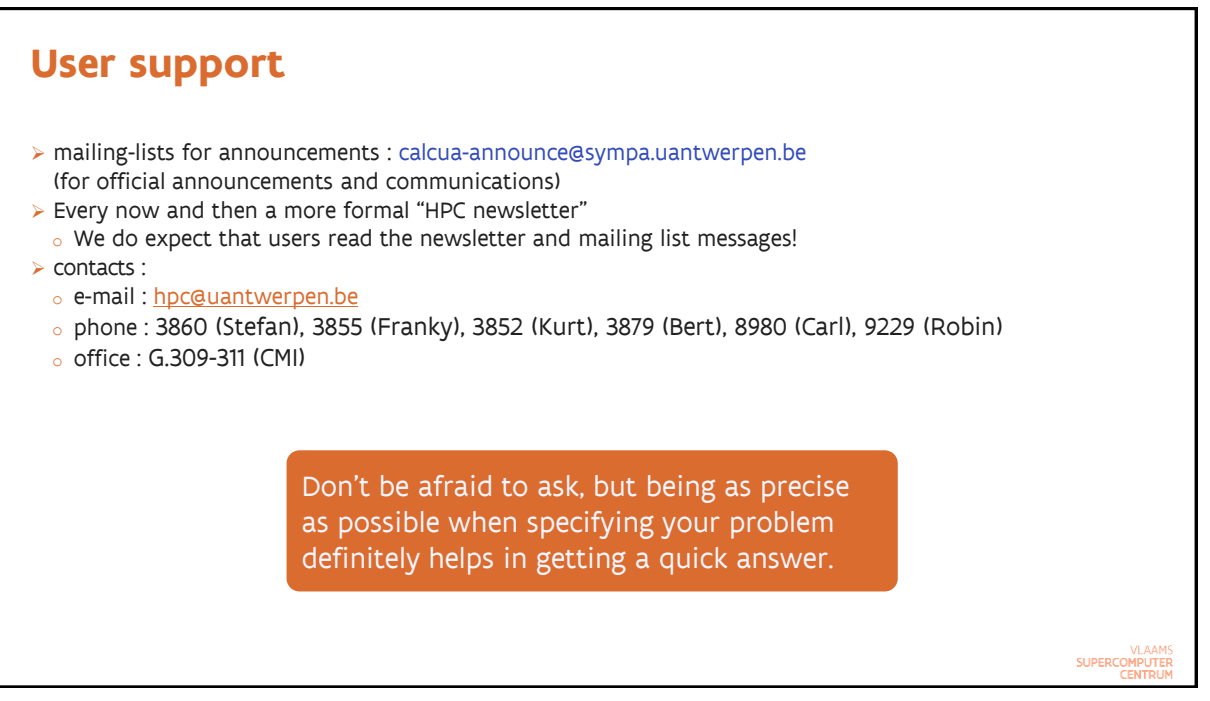